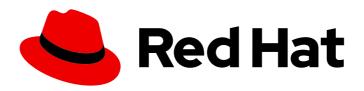

# Red Hat Fuse 7.11

# Installing and Operating Fuse Online on OpenShift Container Platform

Install, configure, and upgrade Fuse Online, and export/import integrations for CI/CD pipelines

Last Updated: 2023-07-24

# Red Hat Fuse 7.11 Installing and Operating Fuse Online on OpenShift Container Platform

Install, configure, and upgrade Fuse Online, and export/import integrations for CI/CD pipelines

# **Legal Notice**

Copyright © 2023 Red Hat, Inc.

The text of and illustrations in this document are licensed by Red Hat under a Creative Commons Attribution–Share Alike 3.0 Unported license ("CC-BY-SA"). An explanation of CC-BY-SA is available at

http://creativecommons.org/licenses/by-sa/3.0/

. In accordance with CC-BY-SA, if you distribute this document or an adaptation of it, you must provide the URL for the original version.

Red Hat, as the licensor of this document, waives the right to enforce, and agrees not to assert, Section 4d of CC-BY-SA to the fullest extent permitted by applicable law.

Red Hat, Red Hat Enterprise Linux, the Shadowman logo, the Red Hat logo, JBoss, OpenShift, Fedora, the Infinity logo, and RHCE are trademarks of Red Hat, Inc., registered in the United States and other countries.

Linux ® is the registered trademark of Linus Torvalds in the United States and other countries.

Java <sup>®</sup> is a registered trademark of Oracle and/or its affiliates.

XFS <sup>®</sup> is a trademark of Silicon Graphics International Corp. or its subsidiaries in the United States and/or other countries.

MySQL ® is a registered trademark of MySQL AB in the United States, the European Union and other countries.

Node.js ® is an official trademark of Joyent. Red Hat is not formally related to or endorsed by the official Joyent Node.js open source or commercial project.

The OpenStack <sup>®</sup> Word Mark and OpenStack logo are either registered trademarks/service marks or trademarks/service marks of the OpenStack Foundation, in the United States and other countries and are used with the OpenStack Foundation's permission. We are not affiliated with, endorsed or sponsored by the OpenStack Foundation, or the OpenStack community.

All other trademarks are the property of their respective owners.

#### **Abstract**

Information and instructions for installing, managing, and operating Fuse Online on OpenShift Container Platform in a customer-managed environment on-site, in the cloud, or in a hybrid cloud.

# **Table of Contents**

| 2.1. FUSE ONLINE CONFIGURATION CHANGES ALLOWED AFTER INSTALLATION 2.2. GENERAL PROCEDURE FOR CHANGING FUSE ONLINE CONFIGURATION 2.5. CONFIGURING FUSE ONLINE AND 3SCALE DISCOVERY OF APIS 2.3. CONFIGURING FUSE ONLINE AND 3SCALE DISCOVERY OF APIS 2.3. Configuring Fuse Online to enable 3scale discovery of APIS 2.3. Configuring Fuse Online to disable 3scale discovery of APIS 2.4. CONFIGURING FUSE ONLINE PODS 3.0. CONFIGURING FUSE ONLINE PODS 3.0. ADDING SAMPLE DATA TO A FUSE ONLINE ENVIRONMENT RUNNING ON OCP 3.3. AUDITING FUSE ONLINE COMPONENTS 3.1. AUDITING FUSE ONLINE COMPONENTS 3.2. MONITORING FUSE ONLINE INTEGRATIONS AND INFRASTRUCTURE COMPONENTS WITH PROMETHEUS 3.3. FUSE ONLINE METERING LABELS 4.1 ALBACKING UP A FUSE ONLINE ENVIRONMENT 4.2 A.S. RESTORING A FUSE ONLINE ENVIRONMENT 3.6. UPGRADING FUSE ONLINE ENVIRONMENT 3.6. UPGRADING FUSE ONLINE ENVIRONMENT 3.6.1 Upgrading Fuse Online by using the OperatorHub (OCP 4.x) 3.6.2 Upgrading Fuse Online integrations 3.7. UNINSTALLING FUSE ONLINE FROM AN OCP PROJECT 4.9 3.8. DELETING AN OCP PROJECT THAT CONTAINS FUSE ONLINE 4.9 4.1 EXPOSING FUSE ONLINE PUBLIC REST API ENDPOINTS 5.1 4.1 EXPOSING FUSE ONLINE PUBLIC REST API ENDPOINTS 5.3 4.3. OBTAINING A SECRET TOKEN FOR CALLING A PUBLIC REST API ENDPOINTS 5.5 5.5 FORMAT FOR SPECIFYING CURL COMMANDS TO INVOKE FUSE ONLINE PUBLIC ENDPOINTS 5.5 5.5 FORMAT FOR SPECIFYING CURL COMMANDS TO INVOKE FUSE ONLINE PUBLIC ENDPOINTS 5.5                                                                                                    | PREFACE                                                                                | . 4 |
|----------------------------------------------------------------------------------------------------|----------------------------------------------------------------------------------------|-----|
| 1.1. OVERVIEW OF THE STEPS REQUIRED TO INSTALL FUSE ONLINE ON OCP 4.X 1.1.1. Considerations for installing Fuse Online in a restricted environment (OCP 4.6 and later) 1.2. WHEN EDITING THE DEFAULT CUSTOM RESOURCE IS REQUIRED BEFORE INSTALLING FUSE ONLINE 1.3. DESCRIPTIONS OF CUSTOM RESOURCE ATTRIBUTES THAT CONFIGURE FUSE ONLINE 1.4. ABOUT CONFIGURING FUSE ONLINE FOR JAEGER MONITORING 1.5. INSTALLING FUSE ONLINE WITH AN EXTERNAL DATABASE 1.6. INSTALLING FUSE ONLINE WITH AN EXTERNAL DATABASE 1.6. INSTALLING FUSE ONLINE WITH AN EXTERNAL DATABASE 1.6. INSTALLING FUSE ONLINE 1.6. I.A. Adding a Fuse Online Operator from the Operator Hub 1.6. I.A. Adding a Fuse Online Operator from the Operator Hub 1.6. I.A. Adding a Fuse Online Operator from the Operator Hub 1.6. I.A. Adding a Fuse Online Operator from the Operator Hub 1.6. I.A. Adding a Fuse Online Operator from the Operator Hub 1.6. I.A. Adding a Fuse Online Operator from the Operator Hub 1.6. I.A. Adding a Fuse Online Operator from the Operator Hub 1.6. I.A. Adding a Fuse Online Operator from the Operator Hub 1.6. I.A. Adding a Fuse Online Operator from the Operator Hub 1.6. I.A. Adding a Fuse Online Operator from the Operator Hub 1.6. I.A. Adding a Fuse Online Operator from the Operator Hub 1.6. I.A. Adding a Fuse Online Operator from the Operator Hub 1.6. I.A. Adding a Fuse Online Operator from the Operator Hub 1.6. I.A. Adding a Fuse Online Operator Fore Operator Hub 1.6. I.A. Adding a Fuse Online To Operator Fore Operator Hub 1.6. I.A. ADDITION OPERATOR INTO OPERATOR INTO OPERATO | MAKING OPEN SOURCE MORE INCLUSIVE                                                      | . 5 |
| 1.1.1. Considerations for installing Fuse Online in a restricted environment (OCP 4.6 and later)  1.2. WHEN EDITING THE DEFAULT CUSTOM RESOURCE IS REQUIRED BEFORE INSTALLING FUSE ONLINE  8. 1.3. DESCRIPTIONS OF CUSTOM RESOURCE ATTRIBUTES THAT CONFIGURE FUSE ONLINE  8. 1.4. ABOUT CONFIGURING FUSE ONLINE FOR JAEGER MONITORING  15. INSTALLING FUSE ONLINE WITH AN EXTERNAL DATABASE  17. 1.6. INSTALLING FUSE ONLINE WITH AN EXTERNAL DATABASE  18. INSTALLING FUSE ONLINE  19. 1.6.1. Authenticating with registry redhat.io for container images  10. 16.2. Installing the Fuse Online Operator from the OperatorHub  10. 16.3. Adding a Fuse Online instance to an OpenShift 4x project  22. CHAPTER 2. CHANGING THE CONFIGURATION OF A FUSE ONLINE ENVIRONMENT  24. 1. FUSE ONLINE CONFIGURATION CHANGES ALLOWED AFTER INSTALLATION  24. 2.2. GENERAL PROCEDURE FOR CHANGING FUSE ONLINE CONFIGURATION  25. CONFIGURING FUSE ONLINE AND 3SCALE DISCOVERY OF APIS  27. 2.3.1. CONFIGURING FUSE ONLINE AND 3SCALE DISCOVERY OF APIS  28. 2. CONFIGURING FUSE ONLINE AND 3SCALE DISCOVERY OF APIS  29. 2. CONFIGURING FUSE ONLINE DODS  20. CONFIGURING FUSE ONLINE PODDS  20. CONFIGURING FUSE ONLINE PODDS  20. CONFIGURING FUSE ONLINE PODDS  21. CONFIGURING FUSE ONLINE CONFORMAN  22. CAPPER 3. MANAGING FUSE ONLINE ON OCP  33. AUDITING FUSE ONLINE COMPONENTS  34. AUDITING FUSE ONLINE ON OCP  35. ALONITORING FUSE ONLINE ENVIRONMENT  26. JABONITORING FUSE ONLINE ENVIRONMENT  27. ALONITORING FUSE ONLINE ENVIRONMENT  28. ALONITORING FUSE ONLINE ENVIRONMENT  29. ALONITORING FUSE ONLINE ENVIRONMENT  20. POPERADING FUSE ONLINE ENVIRONMENT  20. POPERADING FUSE ONLINE ENVIRONMENT  21. ALONITORING FUSE ONLINE ENVIRONMENT  22. ALONITORING FUSE ONLINE ENVIRONMENT  23. RESTORING A FUSE ONLINE ENVIRONMENT  24. A. BACKING UP A FUSE ONLINE ENVIRONMENT  25. POPERADING FUSE ONLINE FUSE ONLINE ENVIRONMENT  26. POPERADING FUSE ONLINE ENVIRONMENT  27. ALONITORING FUSE ONLINE FUSE ONLINE FUSE ONLINE FUSE ONLINE  28. AUDITIORISTALLING FUSE ONLINE FUSE ONLINE FUSE ONLINE FUSE ONLINE  29 |                                                                                        |     |
| 12. WHEN EDITING THE DEFAULT CUSTOM RESOURCE IS REQUIRED BEFORE INSTALLING FUSE ONLINE  13. DESCRIPTIONS OF CUSTOM RESOURCE ATTRIBUTES THAT CONFIGURE FUSE ONLINE  14. ABOUT CONFIGURING FUSE ONLINE FOR JAEGER MONITORING  15. INSTALLING FUSE ONLINE WITH AN EXTERNAL DATABASE  17. INSTALLING FUSE ONLINE WITH AN EXTERNAL DATABASE  18. INSTALLING FUSE ONLINE WITH AN EXTERNAL DATABASE  19. I.6.1. Authenticating with registry redhatio for container images  1.6.2. Installing the Fuse Online Operator from the OperatorHub  1.6.3. Adding a Fuse Online Operator from the OperatorHub  1.6.3. Adding a Fuse Online Operator from the OperatorHub  1.6.3. Adding a Fuse Online Operator of Fuse Online EnvironMent  2.6. CHAPTER 2. CHANGING THE CONFIGURATION OF A FUSE ONLINE ENVIRONMENT  2.7. CHAPTER 2. CHANGING THE CONFIGURATION OF A FUSE ONLINE ENVIRONMENT  2.8. CONFIGURING FUSE ONLINE AND 3SCALE DISCOVERY OF APIS  2.9. 2.3.1. Configuring Fuse Online to enable 3scale discovery of APIs  2.9. 2.3.2. CONFIGURING FUSE ONLINE AND 3SCALE DISCOVERY OF APIS  2.9. 2.3.2. CONFIGURING FUSE ONLINE TO A FUSE ONLINE ENVIRONMENT RUNNING ON OCP  2.9. CONFIGURING FUSE ONLINE PODS  2.9. CONFIGURING FUSE ONLINE ON OCP  3.0. ADDING SAMPLE DATA TO A FUSE ONLINE ENVIRONMENT RUNNING ON OCP  3.1. AUDITING FUSE ONLINE COMPONENTS  3.2. MONITORING FUSE ONLINE ENVIRONMENT  4.3. FUSE ONLINE METERING LABELS  3.4. BACKING UP A FUSE ONLINE ENVIRONMENT  4.3. SUSE ONLINE METERING LABELS  3.5. RESTORING A FUSE ONLINE ENVIRONMENT  4.3. SUSE ONLINE FUSE ONLINE ENVIRONMENT  4.3. SUSE ONLINE FUSE ONLINE ENVIRONMENT  4.4. BOUST AND A FUSE ONLINE ENVIRONMENT  4.5. PUSE ONLINE FUSE ONLINE ENVIRONMENT  4.6. UPGRADING FUSE ONLINE ENVIRONMENT  4.7 SUSE ONLINE FUSE ONLINE ENVIRONMENT  4.8 SUSE ONLINE FUSE ONLINE ENVIRONMENT  4.9 SUSE ONLINE FUSE ONLINE ENVIRONMENT  4.9 SUSE ONLINE FUSE ONLINE ENVIRONMENT  4.1 EXPOSING FUSE ONLINE ENVIRONMENT  4.2 DESCRIPTION OF BASE URL FOR FUSE ONLINE PUBLIC REST API ENDPOINTS  5.1 ABOUT MARKING INTEGRATION FOR CULCUMANDS TO INVOKE FUSE ONLINE  |                                                                                        | _   |
| 8 1.3. DESCRIPTIONS OF CUSTOM RESOURCE ATTRIBUTES THAT CONFIGURE FUSE ONLINE 1.4. ABOUT CONFIGURING FUSE ONLINE FOR JAEGER MONITORING 1.5. INSTALLING FUSE ONLINE WITH AN EXTERNAL DATABASE 1.6. INSTALLING FUSE ONLINE 1.6. INSTALLING FUSE ONLINE 1.6. INSTALLING FUSE ONLINE 1.6. INSTALLING FUSE ONLINE 1.6. INSTALLING FUSE ONLINE 1.6. INSTALLING FUSE ONLINE 1.6. INSTALLING FUSE ONLINE 1.6. INSTALLING FUSE ONLINE 1.6. INSTALLING FUSE ONLINE 1.6. INSTALLING FUSE ONLINE 1.6. INSTALLING FUSE ONLINE 1.6. INSTALLING FUSE ONLINE WITH AN EXTERNAL DATABASE 1.6. INSTALLING FUSE ONLINE 1.6. INSTALLING FUSE ONLINE POSE ONLINE ONFICIAL SERVIPORMENT 1.6. INSTALLING FUSE ONLINE OPERATOR OF A FUSE ONLINE ENVIRONMENT 1.6. INSTALLING FUSE ONLINE CONFIGURATION OF A FUSE ONLINE ENVIRONMENT 1.6. INSTALLINE 1.6. INSTALLINE 1.6.  |                                                                                        | •   |
| 1.3. DESCRIPTIONS OF CUSTOM RESOURCE ATTRIBUTES THAT CONFIGURE FUSE ONLINE 1.4. ABOUT CONFIGURING FUSE ONLINE FOR JAEGER MONITORING 1.5. INSTALLING FUSE ONLINE WITH AN EXTERNAL DATABASE 1.7. INSTALLING FUSE ONLINE WITH AN EXTERNAL DATABASE 1.8. INSTALLING FUSE ONLINE WITH AN EXTERNAL DATABASE 1.9. INSTALLING FUSE ONLINE 1.1. AUthenticating with registry-redhat.io for container images 1.1. Authenticating with registry-redhat.io for container images 1.1. Adding a Fuse Online Operator from the Operator Hub 1.1. Installing the Fuse Online Operator from the Operator Hub 1.1. Adding a Fuse Online instance to an OpenShift 4x project 2.2. CHAPTER 2. CHANGING THE CONFIGURATION OF A FUSE ONLINE ENVIRONMENT 2.4. LIFUSE ONLINE CONFIGURATION CHANGES ALLOWED AFTER INSTALLATION 2.5. CONFIGURING FUSE ONLINE AND 3SCALE DISCOVERY OF APIS 2.7. CONFIGURING FUSE ONLINE AND 3SCALE DISCOVERY OF APIS 2.7. CONFIGURING FUSE ONLINE AND ASSCALE DISCOVERY OF APIS 2.7. CONFIGURING FUSE ONLINE TO disable 3scale discovery of APIS 2.7. CONFIGURING FUSE ONLINE PODS 2.8. CONFIGURING FUSE ONLINE PODS 2.9. CONFIGURING THE HITTP PROXY 2.9. CANDING SAMPLE DATA TO A FUSE ONLINE ENVIRONMENT RUNNING ON OCP 3.1. AUDITING FUSE ONLINE COMPONENTS 3.2. MONITORING FUSE ONLINE COMPONENTS 3.2. MONITORING FUSE ONLINE COMPONENTS 3.3. MONITORING FUSE ONLINE COMPONENTS 3.4. BACKING UP A FUSE ONLINE ENVIRONMENT 4.4. BACKING UP A FUSE ONLINE ENVIRONMENT 4.5. RESTORING A FUSE ONLINE ENVIRONMENT 4.6. UPGRADING FUSE ONLINE ENVIRONMENT 4.7 3.6. Upgrading Fuse Online by using the Operator Hub (OCP 4.x) 3.6. 1. Upgrading Fuse Online integrations 3.7. UNINISTALLING FUSE ONLINE ENVIRONMENT 3.6. 2. Upgrading Fuse Online integrations 3.7. UNINISTALLING FUSE ONLINE ENVIRONMENT 3.6. 2. Upgrading Fuse Online by Using the Operator Hub (OCP 4.x) 3.6. 2. Upgrading Fuse Online by Using the OPERATOR FUSE ONLINE 4.1. EXPOSING FUSE ONLINE FORM AN OCP PROJECT 4.2. DESCRIPTION OF BASE URL FOR FUSE ONLINE PUBLIC REST API ENDPOINTS 5.1 ABOUT MARKING INTEGRATION FOR CULING A PUBLIC REST API | 1.2. WHEN EDITING THE DEFAULT CUSTOM RESOURCE IS REQUIRED BEFORE INSTALLING FUSE ONLIN |     |
| 1.4. ABOUT CONFIGURING FUSE ONLINE FOR JAEGER MONITORING 1.5. INSTALLING FUSE ONLINE WITH AN EXTERNAL DATABASE 1.6. INSTALLING FUSE ONLINE WITH AN EXTERNAL DATABASE 1.6. INSTALLING FUSE ONLINE 1.6.1. Authenticating with registry, redhatio for container images 2.0 1.6.2. Installing the Fuse Online Operator from the OperatorHub 2.1. 6.3. Adding a Fuse Online instance to an OpenShift 4x project 2.2. CENAPTER 2. CHANGING THE CONFIGURATION OF A FUSE ONLINE ENVIRONMENT 2.4. FUSE ONLINE CONFIGURATION CHANGES ALLOWED AFTER INSTALLATION 2.5. CONFIGURING FUSE ONLINE AND 3SCALE DISCOVERY OF APIS 2.7. CONFIGURING FUSE ONLINE AND 3SCALE DISCOVERY OF APIS 2.7. CONFIGURING FUSE ONLINE AND 3SCALE DISCOVERY OF APIS 2.7. CONFIGURING FUSE ONLINE ENDEDS 2.7. CONFIGURING FUSE ONLINE PODS 2.8. CONFIGURING FUSE ONLINE PODS 2.9. CONFIGURING FUSE ONLINE PODS 2.9. CONFIGURING FUSE ONLINE PODS 2.9. CONFIGURING FUSE ONLINE ON OCP 3.0. ADDING SAMPLE DATA TO A FUSE ONLINE ENVIRONMENT RUNNING ON OCP 3.0. ADDING SAMPLE DATA TO A FUSE ONLINE ENVIRONMENT RUNNING ON OCP 3.1. AUDITING FUSE ONLINE COMPONENTS 3.2. MONITORING FUSE ONLINE INTEGRATIONS AND INFRASTRUCTURE COMPONENTS WITH PROMETHEUS 3.4. BACKING UP A FUSE ONLINE ENVIRONMENT 4.2. SEESTORING A FUSE ONLINE ENVIRONMENT 4.3. SEESTORING A FUSE ONLINE ENVIRONMENT 4.4. BACKING UP A FUSE ONLINE ENVIRONMENT 4.5. UPGRADING FUSE ONLINE 4.7 3.6.1 Upgrading Fuse Online by using the OperatorHub (OCP 4x) 3.6.2 Upgrading Fuse Online integrations 3.7. UNINSTALLING FUSE ONLINE FOOM AN OCP PROJECT 4.9 3.6.1 Upgrading Fuse Online by using the OperatorHub (CCP 4x) 3.6.2 Upgrading Fuse Online integrations 4.8 DILETING AN OCP PROJECT THAT CONTAINS FUSE ONLINE 4.9 3.6.1 Upgrading Fuse Online integrations 4.8 DILETING AN OCP PROJECT THAT CONTAINS FUSE ONLINE 4.9 DESCRIPTION OF BASE URL FOR FUSE ONLINE PUBLIC REST API ENDPOINTS 5.5 4.5 FORMAT FOR SPECIFYING CURL COMMANDS TO INVOKE FUSE ONLINE PUBLIC ENDPOINT 5.5 4.5 FORMAT FOR SPECIFYING CURL COMMANDS TO INVOKE FUSE ONLINE INTEGRATIONS FOR CI/CD 5.3 MANAGING ENVI | 1.3. DESCRIPTIONS OF CUSTOM RESOURCE ATTRIBUTES THAT CONFIGURE FUSE ONLINE             |     |
| 1.5. INSTALLING FUSE ONLINE WITH AN EXTERNAL DATABASE 1.6. INSTALLING FUSE ONLINE 1.6.1. Authenticating with registry-redhat.io for container images 1.6.1. Authenticating with registry-redhat.io for container images 1.6.2. Installing the Fuse Online Operator from the OperatorHub 1.6.3. Adding a Fuse Online instance to an OpenShift 4x project 2.7. CHAPTER 2. CHANGING THE CONFIGURATION OF A FUSE ONLINE ENVIRONMENT 2.8. LYUSE ONLINE CONFIGURATION OF A FUSE ONLINE ENVIRONMENT 2.9. GENERAL PROCEDURE FOR CHANGING FUSE ONLINE CONFIGURATION 2.9. GENERAL PROCEDURE FOR CHANGING FUSE ONLINE CONFIGURATION 2.9. GENERAL PROCEDURE FOR CHANGING FUSE ONLINE CONFIGURATION 2.9. 3. CONFIGURING FUSE ONLINE AND 3SCALE DISCOVERY OF APIS 2.9. 3. CONFIGURING FUSE ONLINE END SECRET OF APIS 2.9. 2. CONFIGURING FUSE ONLINE PODS 2.9. 4. CONFIGURING FUSE ONLINE PODS 2.9. 4. CONFIGURING FUSE ONLINE PODS 2.9. 2. CONFIGURING THE HITTP PROXY 2.9. 2. CONFIGURING THE HITTP PROXY 2.0. ADDING SAMPLE DATA TO A FUSE ONLINE ENVIRONMENT RUNNING ON OCP 3. 3. AUDITING FUSE ONLINE COMPONENTS 3. AUDITING FUSE ONLINE COMPONENTS 3. AUDITING FUSE ONLINE COMPONENTS 3. AUDITING FUSE ONLINE INTEGRATIONS AND INFRASTRUCTURE COMPONENTS WITH PROMETHEUS 3. FUSE ONLINE METERING LABELS 4. ABACKING UP A FUSE ONLINE ENVIRONMENT 4. 3. S. RESTORING A FUSE ONLINE ENVIRONMENT 4. 3. S. RESTORING A FUSE ONLINE ENVIRONMENT 4. 3. S. UDGRADING FUSE ONLINE ENVIRONMENT 4. 3. S. UDGRADING FUSE ONLINE ENVIRONMENT 4. 3. S. UDGRADING FUSE ONLINE ENVIRONMENT 4. 3. S. UDGRADING FUSE ONLINE ENVIRONMENT 4. 4. DEPARTMENT OF SECRET TOKEN FOR SECRET FUSE ONLINE 4. S. S. S. S. S. S. S. S. S. S. S. S. S.                                                                                                    |                                                                                        |     |
| 16. INSTALLING FUSE ONLINE  1.6.1. Authenticating with registry.redhatio for container images  1.6.2. Installing the Fuse Online Operator from the OperatorHub  1.6.3. Adding a Fuse Online instance to an OpenShift 4x project  2.2. CHAPTER 2. CHANGING THE CONFIGURATION OF A FUSE ONLINE ENVIRONMENT  2.4. 2.1. FUSE ONLINE CONFIGURATION CHANGES ALLOWED AFTER INSTALLATION  2.5. CENERAL PROCEDURE FOR CHANGING FUSE ONLINE CONFIGURATION  2.5. CONFIGURING FUSE ONLINE AND 3SCALE DISCOVERY OF APIS  2.6. 2.3. CONFIGURING FUSE ONLINE AND 3SCALE DISCOVERY OF APIS  2.7. 2.3.1. Configuring Fuse Online to enable 3scale discovery of APIS  2.9. 2.4. CONFIGURING FUSE ONLINE PODS  2.4. CONFIGURING FUSE ONLINE PODS  2.5. CONFIGURING FUSE ONLINE PODS  2.6. ADDING SAMPLE DATA TO A FUSE ONLINE ENVIRONMENT RUNNING ON OCP  3.3. AUDITING FUSE ONLINE COMPONENTS  3.1. AUDITING FUSE ONLINE ON OCP  3.3. AUDITING FUSE ONLINE INTEGRATIONS AND INFRASTRUCTURE COMPONENTS WITH PROMETHEUS  3.3. FUSE ONLINE METERING LABELS  4.1 A. BACKING UP A FUSE ONLINE ENVIRONMENT  3.6. UPGRADING FUSE ONLINE ENVIRONMENT  3.6. UPGRADING FUSE ONLINE ENVIRONMENT  3.6. UPGRADING FUSE ONLINE ENVIRONMENT  3.6. UPGRADING FUSE ONLINE ENVIRONMENT  3.6. UPGRADING FUSE ONLINE ENVIRONMENT  3.6. UPGRADING FUSE ONLINE ENVIRONMENT  3.6. UPGRADING FUSE ONLINE ENVIRONMENT  3.6. UPGRADING FUSE ONLINE ENVIRONMENT  3.6. UPGRADING FUSE ONLINE FROM AN OCP PROJECT  3.6. DUBRADING FUSE ONLINE FROM AN OCP PROJECT  3.6. DUBRADING FUSE ONLINE FROM AN OCP PROJECT  3.6. DUBRADING FUSE ONLINE FROM AN OCP PROJECT  3.6. DUBRADING FUSE ONLINE PUBLIC REST API ENDPOINTS  5.1 ALEXPOSING FUSE ONLINE PUBLIC REST API ENDPOINTS  5.2 ALEXPOSING FUSE ONLINE PUBLIC REST API ENDPOINTS  5.3 ALEXPOSING FUSE ONLINE PUBLIC REST API ENDPOINTS  5.4 ALEXPOSING FUSE ONLINE PUBLIC REST API ENDPOINTS  5.5 ALEXPOSING FUSE ONLINE FROM AN OCP PROJECT SPECIFY ENDPOINTS  5.5 ALEXPORT OF PROJECT FUSE ONLINE PUBLIC REST API ENDPOINTS  5.5 ALEXPORT OF PROJECT FUSE ONLINE PUBLIC REST API ENDPOINTS  5.5 ALEXPORT OF PROJECT FUSE |                                                                                        |     |
| 1.6.2. Installing the Fuse Online Operator from the OperatorHub 1.6.3. Adding a Fuse Online instance to an OpenShift 4x project 22  CHAPTER 2. CHANGING THE CONFIGURATION OF A FUSE ONLINE ENVIRONMENT 24. PLUSE ONLINE CONFIGURATION CHANGES ALLOWED AFTER INSTALLATION 25. GENERAL PROCEDURE FOR CHANGING FUSE ONLINE CONFIGURATION 26. 2.2. GENERAL PROCEDURE FOR CHANGING FUSE ONLINE CONFIGURATION 27. 2.3.1. Configuring Fuse Online to enable 3scale discovery of APIs 28. 2.3.1. Configuring Fuse Online to enable 3scale discovery of APIs 29. 2.3.2. Configuring Fuse Online to disable 3scale discovery of APIs 29. 2.4. CONFIGURING FUSE ONLINE CONS 20.5. CONFIGURING THE HTTP PROXY 20.5. CONFIGURING THE HTTP PROXY 20.6. ADDING SAMPLE DATA TO A FUSE ONLINE ENVIRONMENT RUNNING ON OCP 30. 2.5. CONFIGURING THE HTTP PROXY 30. 3.1. AUDITING FUSE ONLINE COMPONENTS 31. AUDITING FUSE ONLINE COMPONENTS 32. MONITORING FUSE ONLINE INTEGRATIONS AND INFRASTRUCTURE COMPONENTS WITH PROMETHEUS 33. FUSE ONLINE METERING LABELS 34. BACKING UP A FUSE ONLINE ENVIRONMENT 34. BACKING UP A FUSE ONLINE ENVIRONMENT 35. RESTORING A FUSE ONLINE ENVIRONMENT 36. UPGRADING FUSE ONLINE ENVIRONMENT 36.1. Upgrading Fuse Online by using the OperatorHub (OCP 4x) 36.2. Upgrading Fuse Online integrations 47. JUNINSTALLING FUSE ONLINE FROM AN OCP PROJECT 49. 3.8. DELETING AN OCP PROJECT THAT CONTAINS FUSE ONLINE 49. CHAPTER 4. HOW TO INVOKE FUSE ONLINE PUBLIC REST API ENDPOINTS 50. 41. EXPOSING FUSE ONLINE PUBLIC REST API ENDPOINTS 51. ALD DESCRIPTION OF BASE URL FOR FUSE ONLINE PUBLIC REST API ENDPOINTS 52. 42. DESCRIPTION OF BASE URL FOR FUSE ONLINE PUBLIC REST API ENDPOINTS 53. ALS DESCRIPTION OF BASE URL FOR FUSE ONLINE PUBLIC REST API ENDPOINTS 54. DESCRIPTION OF BASE URL FOR FUSE ONLINE PUBLIC REST API ENDPOINTS 55. CHAPTER 5. USING EXTERNAL TOOLS TO EXPORT/IMPORT FUSE ONLINE PUBLIC REDDOINTS 55. ALS DORNATION FOR CI/CD 57. ALABOUT MARKING INTEGRATION FOR CI/CD 57. ALABOUT MARKING INTEGRATION FOR CI/CD 57. BLANKING AN INTEGRATION FOR CI/CD 57. BLANKING AN INTEG | 1.6. INSTALLING FUSE ONLINE                                                            | 19  |
| 1.6.2. Installing the Fuse Online Operator from the OperatorHub 1.6.3. Adding a Fuse Online instance to an OpenShift 4x project 22  CHAPTER 2. CHANGING THE CONFIGURATION OF A FUSE ONLINE ENVIRONMENT 24. PLUSE ONLINE CONFIGURATION CHANGES ALLOWED AFTER INSTALLATION 25. GENERAL PROCEDURE FOR CHANGING FUSE ONLINE CONFIGURATION 26. 2.2. GENERAL PROCEDURE FOR CHANGING FUSE ONLINE CONFIGURATION 27. 2.3.1. Configuring Fuse Online to enable 3scale discovery of APIs 28. 2.3.1. Configuring Fuse Online to enable 3scale discovery of APIs 29. 2.3.2. Configuring Fuse Online to disable 3scale discovery of APIs 29. 2.4. CONFIGURING FUSE ONLINE CONS 20.5. CONFIGURING THE HTTP PROXY 20.5. CONFIGURING THE HTTP PROXY 20.6. ADDING SAMPLE DATA TO A FUSE ONLINE ENVIRONMENT RUNNING ON OCP 30. 2.5. CONFIGURING THE HTTP PROXY 30. 3.1. AUDITING FUSE ONLINE COMPONENTS 31. AUDITING FUSE ONLINE COMPONENTS 32. MONITORING FUSE ONLINE INTEGRATIONS AND INFRASTRUCTURE COMPONENTS WITH PROMETHEUS 33. FUSE ONLINE METERING LABELS 34. BACKING UP A FUSE ONLINE ENVIRONMENT 34. BACKING UP A FUSE ONLINE ENVIRONMENT 35. RESTORING A FUSE ONLINE ENVIRONMENT 36. UPGRADING FUSE ONLINE ENVIRONMENT 36.1. Upgrading Fuse Online by using the OperatorHub (OCP 4x) 36.2. Upgrading Fuse Online integrations 47. JUNINSTALLING FUSE ONLINE FROM AN OCP PROJECT 49. 3.8. DELETING AN OCP PROJECT THAT CONTAINS FUSE ONLINE 49. CHAPTER 4. HOW TO INVOKE FUSE ONLINE PUBLIC REST API ENDPOINTS 50. 41. EXPOSING FUSE ONLINE PUBLIC REST API ENDPOINTS 51. ALD DESCRIPTION OF BASE URL FOR FUSE ONLINE PUBLIC REST API ENDPOINTS 52. 42. DESCRIPTION OF BASE URL FOR FUSE ONLINE PUBLIC REST API ENDPOINTS 53. ALS DESCRIPTION OF BASE URL FOR FUSE ONLINE PUBLIC REST API ENDPOINTS 54. DESCRIPTION OF BASE URL FOR FUSE ONLINE PUBLIC REST API ENDPOINTS 55. CHAPTER 5. USING EXTERNAL TOOLS TO EXPORT/IMPORT FUSE ONLINE PUBLIC REDDOINTS 55. ALS DORNATION FOR CI/CD 57. ALABOUT MARKING INTEGRATION FOR CI/CD 57. ALABOUT MARKING INTEGRATION FOR CI/CD 57. BLANKING AN INTEGRATION FOR CI/CD 57. BLANKING AN INTEG | 1.6.1. Authenticating with registry.redhat.io for container images                     | 20  |
| CHAPTER 2. CHANGING THE CONFIGURATION OF A FUSE ONLINE ENVIRONMENT  2.1. FUSE ONLINE CONFIGURATION CHANGES ALLOWED AFTER INSTALLATION  2.2. GENERAL PROCEDURE FOR CHANGING FUSE ONLINE CONFIGURATION  2.3. CONFIGURING FUSE ONLINE AND 3SCALE DISCOVERY OF APIS  2.3.1. Configuring Fuse Online to enable 3scale discovery of APIS  2.3.2. Configuring Fuse Online to disable 3scale discovery of APIS  2.3.2. Configuring Fuse Online to disable 3scale discovery of APIS  2.3.2. Configuring Fuse Online to disable 3scale discovery of APIS  2.3.2. CONFIGURING FUSE ONLINE PODS  3.0. 2.5. CONFIGURING THE HTTP PROXY  2.6. ADDING SAMPLE DATA TO A FUSE ONLINE ENVIRONMENT RUNNING ON OCP  3.1. AUDITING FUSE ONLINE COMPONENTS  3.2. MONITORING FUSE ONLINE INTEGRATIONS AND INFRASTRUCTURE COMPONENTS WITH PROMETHEUS  3.3. FUSE ONLINE METERING LABELS  41. ABACKING UP A FUSE ONLINE ENVIRONMENT  42. 3.6. UPGRADING FUSE ONLINE ENVIRONMENT  43. G. UPGRADING FUSE ONLINE  3.6. UPGRADING FUSE ONLINE  3.7. UNINISTALLING FUSE ONLINE  47. 3.6.1. Upgrading Fuse Online integrations  3.8. DELETING AN OCP PROJECT THAT CONTAINS FUSE ONLINE  49. CHAPTER 4. HOW TO INVOKE FUSE ONLINE PUBLIC REST API ENDPOINTS  41. EXPOSING FUSE ONLINE FROM AN OCP PROJECT  42. DESCRIPTION OF BASE URL FOR FUSE ONLINE PUBLIC REST API ENDPOINTS  43. 41. SOBTAINING A SECRET TOKEN FOR CALLING A PUBLIC REST API ENDPOINTS  44. DESCRIPTION OF BASE URL FOR FUSE ONLINE PUBLIC REST API ENDPOINTS  45. FORMAT FOR SPECIFYING CURL COMMANDS TO INVOKE FUSE ONLINE PUBLIC REST API ENDPOINTS  45. FORMAT FOR SPECIFYING CURL COMMANDS TO INVOKE FUSE ONLINE PUBLIC REST API ENDPOINTS  55. CHAPTER 5. USING EXTERNAL TOOLS TO EXPORT/IMPORT FUSE ONLINE INTEGRATIONS FOR CI/CD  57. S.2. MARKING AN INTEGRATION FOR CI/CD  58. MANAGING ENVIRONMENT LABELS FOR CI/CD  59. MANAGING ENVIRONMENT LABELS FOR CI/CD                                                                                                    |                                                                                        | 21  |
| 2.1. FUSE ONLINE CONFIGURATION CHANGES ALLOWED AFTER INSTALLATION 2.2. GENERAL PROCEDURE FOR CHANGING FUSE ONLINE CONFIGURATION 2.5. CONFIGURING FUSE ONLINE AND 3SCALE DISCOVERY OF APIS 2.3.1. Configuring Fuse Online to enable 3scale discovery of APIS 2.3.2. Configuring Fuse Online to disable 3scale discovery of APIS 2.3.2. Configuring Fuse Online to disable 3scale discovery of APIS 2.3.2. Configuring Fuse Online PODS 2.4. CONFIGURING FUSE ONLINE PODS 2.5. CONFIGURING THE HTTP PROXY 2.6. ADDING SAMPLE DATA TO A FUSE ONLINE ENVIRONMENT RUNNING ON OCP 3.7. ADDITIONAL SAMPLE DATA TO A FUSE ONLINE ENVIRONMENT RUNNING ON OCP 3.8. ALUDITING FUSE ONLINE COMPONENTS 3.1. AUDITING FUSE ONLINE COMPONENTS 3.2. MONITORING FUSE ONLINE INTEGRATIONS AND INFRASTRUCTURE COMPONENTS WITH PROMETHEUS 3.3. FUSE ONLINE METERING LABELS 3.3. FUSE ONLINE METERING LABELS 3.4. BACKING UP A FUSE ONLINE ENVIRONMENT 3.5. RESTORING A FUSE ONLINE ENVIRONMENT 3.6. UPGRADING FUSE ONLINE ENVIRONMENT 3.6. UPGRADING FUSE ONLINE BY SINGENMENT 3.6. UPGRADING FUSE ONLINE BY SINGENMENT 3.6.1. Upgrading Fuse Online by using the OperatorHub (OCP 4.x) 3.6.1. Upgrading Fuse Online integrations 3.7. UNINSTALLING FUSE ONLINE FROM AN OCP PROJECT 49 3.8. DELETING AN OCP PROJECT THAT CONTAINS FUSE ONLINE  CHAPTER 4. HOW TO INVOKE FUSE ONLINE PUBLIC REST API ENDPOINTS 51 4.1. EXPOSING FUSE ONLINE PUBLIC REST APIS FOR USE BY EXTERNAL TOOLS 4.2. DESCRIPTION OF BASE URL FOR FUSE ONLINE PUBLIC REST API ENDPOINTS 52 4.3. OBTAINING A SECRET TOKEN FOR CALLING A PUBLIC REST API ENDPOINTS 55 CHAPTER 5. USING EXTERNAL TOOLS TO EXPORT/IMPORT FUSE ONLINE PUBLIC ENDPOINTS 55 CHAPTER 5. USING EXTERNAL TOOLS TO EXPORT/IMPORT FUSE ONLINE INTEGRATIONS FOR CI/CD 5.7. ABOUT MARKING INTEGRATION FOR CI/CD 5.8. MARNAGING ENVIRONMENT LABELS FOR CI/CD 5.7. ABANAGING ENVIRONMENT LABELS FOR CI/CD 5.8. MARNAGING ENVIRONMENT LABELS FOR CI/CD                                                                                                    | 1.6.3. Adding a Fuse Online instance to an OpenShift 4.x project                       | 22  |
| 2.2. GENERAL PROCEDURE FOR CHANGING FUSE ONLINE CONFIGURATION 2.3. CONFIGURING FUSE ONLINE AND 3SCALE DISCOVERY OF APIS 2.3. LONFIGURING FUSE ONLINE AND 3SCALE DISCOVERY OF APIS 2.3.1. Configuring Fuse Online to enable 3scale discovery of APIs 2.3.2. Configuring Fuse Online to disable 3scale discovery of APIs 2.3.2. CONFIGURING FUSE ONLINE PODS 3.0 2.5. CONFIGURING THE HTTP PROXY 3.2 2.6. ADDING SAMPLE DATA TO A FUSE ONLINE ENVIRONMENT RUNNING ON OCP 3.3 3.1 AUDITING FUSE ONLINE COMPONENTS 3.1. AUDITING FUSE ONLINE COMPONENTS 3.2. MONITORING FUSE ONLINE INTEGRATIONS AND INFRASTRUCTURE COMPONENTS WITH PROMETHEUS 3.3. FUSE ONLINE METERING LABELS 4.1 3.4. BACKING UP A FUSE ONLINE ENVIRONMENT 3.5. RESTORING A FUSE ONLINE ENVIRONMENT 3.6. UPGRADING FUSE ONLINE ENVIRONMENT 3.6.1. Upgrading Fuse Online by using the OperatorHub (OCP 4.x) 3.6.2. Upgrading Fuse Online integrations 3.7. UNINSTALLING FUSE ONLINE FROM AN OCP PROJECT 4.9 3.8. DELETING AN OCP PROJECT THAT CONTAINS FUSE ONLINE 4.1. EXPOSING FUSE ONLINE PUBLIC REST API ENDPOINTS 4.1. EXPOSING FUSE ONLINE PUBLIC REST API ENDPOINTS 5.1 4.1. EXPOSING FUSE ONLINE PUBLIC REST API ENDPOINTS 5.3 4.3. OBTAINING A SECRET TOKEN FOR CALLING A PUBLIC REST API ENDPOINTS 5.5 4.5. FORMAT FOR SPECIFYING CURL COMMANDS TO INVOKE FUSE ONLINE PUBLIC ENDPOINTS 5.5 CHAPTER 5. USING EXTERNAL TOOLS TO EXPORT/IMPORT FUSE ONLINE PUBLIC ENDPOINTS 5.5 CHAPTER 5. USING EXTERNAL TOOLS TO EXPORT/IMPORT FUSE ONLINE PUBLIC ENDPOINTS 5.7 5.1. ABOUT MARKING INTEGRATION FOR CI/CD 5.2. MARKING AN INTEGRATION FOR CI/CD 5.3. MANAGING ENVIRONMENT LABELS FOR CI/CD                                                                                                    | CHAPTER 2. CHANGING THE CONFIGURATION OF A FUSE ONLINE ENVIRONMENT                     | 24  |
| 2.3. CONFIGURING FUSE ONLINE AND 3SCALE DISCOVERY OF APIS 2.3.1. Configuring Fuse Online to enable 3scale discovery of APIs 2.3.2. Configuring Fuse Online to disable 3scale discovery of APIs 2.4. CONFIGURING FUSE ONLINE PODS 3.0 2.4. CONFIGURING FUSE ONLINE PODS 3.0 2.5. CONFIGURING THE HTTP PROXY 3.2 2.6. ADDING SAMPLE DATA TO A FUSE ONLINE ENVIRONMENT RUNNING ON OCP 3.3  CHAPTER 3. MANAGING FUSE ONLINE ON OCP 3.3 3.1. AUDITING FUSE ONLINE COMPONENTS 3.2. MONITORING FUSE ONLINE INTEGRATIONS AND INFRASTRUCTURE COMPONENTS WITH PROMETHEUS 3.3. FUSE ONLINE METERING LABELS 3.4. BACKING UP A FUSE ONLINE ENVIRONMENT 4.2 3.5. RESTORING A FUSE ONLINE ENVIRONMENT 3.6. UPGRADING FUSE ONLINE ENVIRONMENT 3.6.1. Upgrading Fuse Online by using the OperatorHub (OCP 4.x) 3.6.2. Upgrading Fuse Online integrations 3.7. UNINSTALLING FUSE ONLINE IRROMAN OCP PROJECT 4.9 3.8. DELETING AN OCP PROJECT THAT CONTAINS FUSE ONLINE 4.4 4.1. EXPOSING FUSE ONLINE PUBLIC REST API ENDPOINTS 4.1. EXPOSING FUSE ONLINE PUBLIC REST API ENDPOINTS 5.1 4.2. DESCRIPTION OF BASE URL FOR FUSE ONLINE PUBLIC REST API ENDPOINTS 5.3 4.3. OBTAINING A SECRET TOKEN FOR CALLING A PUBLIC REST API ENDPOINTS 5.5 4.4. HOW TO FIND INTEGRATION IDS 5.5 5.5 FORMAT FOR SPECIFYING CURL COMMANDS TO INVOKE FUSE ONLINE PUBLIC ENDPOINTS 5.5 5.1. ABOUT MARKING INTEGRATION FOR CI/CD 5.2. MARKING AN INTEGRATION FOR CI/CD 5.2. MARKING AN INTEGRATION FOR CI/CD 5.3. MANAGING ENVIRONMENT LABELS FOR CI/CD                                                                                                    | 2.1. FUSE ONLINE CONFIGURATION CHANGES ALLOWED AFTER INSTALLATION                      | 24  |
| 2.3.1. Configuring Fuse Online to enable 3scale discovery of APIs 2.3.2. Configuring Fuse Online to disable 3scale discovery of APIs 2.3.2. CONFIGURING FUSE ONLINE PODS 3.0 2.5. CONFIGURING THE HTTP PROXY 3.2 2.6. ADDING SAMPLE DATA TO A FUSE ONLINE ENVIRONMENT RUNNING ON OCP 3.3 2.6. ADDING SAMPLE DATA TO A FUSE ONLINE ENVIRONMENT RUNNING ON OCP 3.5 3.1. AUDITING FUSE ONLINE COMPONENTS 3.2. MONITORING FUSE ONLINE INTEGRATIONS AND INFRASTRUCTURE COMPONENTS WITH PROMETHEUS 3.6. UNDITIONED A FUSE ONLINE INTEGRATIONS AND INFRASTRUCTURE COMPONENTS WITH PROMETHEUS 3.6. SESTORING A FUSE ONLINE ENVIRONMENT 3.6. UPGRADING FUSE ONLINE ENVIRONMENT 3.6. UPGRADING FUSE ONLINE ENVIRONMENT 3.6.1. Upgrading Fuse Online by using the OperatorHub (OCP 4.x) 3.6.1. Upgrading Fuse Online by using the OperatorHub (OCP 4.x) 3.6.2. Upgrading Fuse Online by using the OperatorHub (OCP 4.x) 3.6.3. DELETING AN OCP PROJECT THAT CONTAINS FUSE ONLINE  CHAPTER 4. HOW TO INVOKE FUSE ONLINE PUBLIC REST API ENDPOINTS 5.1 4.1. EXPOSING FUSE ONLINE PUBLIC REST API ENDPOINTS 5.3 4.3. OBTAINING A SECRET TOKEN FOR CALLING A PUBLIC REST API ENDPOINTS 5.4 4.4. HOW TO FIND INTEGRATION IDS 4.5. FORMAT FOR SPECIFYING CURL COMMANDS TO INVOKE FUSE ONLINE PUBLIC ENDPOINTS 5.5 CHAPTER 5. USING EXTERNAL TOOLS TO EXPORT/IMPORT FUSE ONLINE INTEGRATIONS FOR CI/CD 5.7 5.1. ABOUT MARKING INTEGRATION FOR CI/CD 5.7 5.2. MARKING AN INTEGRATION FOR CI/CD 5.7 5.3. MANAGING ENVIRONMENT LABELS FOR CI/CD                                                                                                    | 2.2. GENERAL PROCEDURE FOR CHANGING FUSE ONLINE CONFIGURATION                          | 25  |
| 2.3.2. Configuring Fuse Online to disable 3scale discovery of APIs 2.4. CONFIGURING FUSE ONLINE PODS 3.0 2.5. CONFIGURING THE HTTP PROXY 3.2 2.6. ADDING SAMPLE DATA TO A FUSE ONLINE ENVIRONMENT RUNNING ON OCP 3.3 3.1 3.2. MANAGING FUSE ONLINE COMPONENTS 3.1. AUDITING FUSE ONLINE COMPONENTS 3.2. MONITORING FUSE ONLINE INTEGRATIONS AND INFRASTRUCTURE COMPONENTS WITH PROMETHEUS 3.3. FUSE ONLINE METERING LABELS 4.1 3.4. BACKING UP A FUSE ONLINE ENVIRONMENT 3.6. UPGRADING FUSE ONLINE ENVIRONMENT 3.6.1. Upgrading Fuse Online by using the OperatorHub (OCP 4.x) 3.6.1. Upgrading Fuse Online integrations 3.7. UNINSTALLING FUSE ONLINE FROM AN OCP PROJECT 4.9 3.8. DELETING AN OCP PROJECT THAT CONTAINS FUSE ONLINE 4.2 CHAPTER 4. HOW TO INVOKE FUSE ONLINE PUBLIC REST API ENDPOINTS 5.1 4.1. EXPOSING FUSE ONLINE PUBLIC REST API ENDPOINTS 5.3 4.3. OBTAINING A SECRET TOKEN FOR CALLING A PUBLIC REST API ENDPOINTS 5.4 5. FORMAT FOR SPECIFYING CURL COMMANDS TO INVOKE FUSE ONLINE PUBLIC ENDPOINTS 5.5 5.1. ABOUT MARKING INTEGRATION FOR CI/CD 5.2. MARKING AN INTEGRATION FOR CI/CD 5.3. MANAGING ENVIRONMENT LABELS FOR CI/CD 5.3. MANAGING ENVIRONMENT LABELS FOR CI/CD 5.3. MANAGING ENVIRONMENT LABELS FOR CI/CD 5.5. MARKING AN INTEGRATION FOR CI/CD 5.5. MARKING AN INTEGRATION FOR CI/CD                                                                                                    | 2.3. CONFIGURING FUSE ONLINE AND 3SCALE DISCOVERY OF APIS                              | 27  |
| 2.4. CONFIGURING FUSE ONLINE PODS 2.5. CONFIGURING THE HTTP PROXY 2.6. ADDING SAMPLE DATA TO A FUSE ONLINE ENVIRONMENT RUNNING ON OCP 33  CHAPTER 3. MANAGING FUSE ONLINE ON OCP 35 3.1. AUDITING FUSE ONLINE COMPONENTS 3.2. MONITORING FUSE ONLINE INTEGRATIONS AND INFRASTRUCTURE COMPONENTS WITH PROMETHEUS 3.3. FUSE ONLINE METERING LABELS 3.4. BACKING UP A FUSE ONLINE ENVIRONMENT 3.5. RESTORING A FUSE ONLINE ENVIRONMENT 3.6. UPGRADING FUSE ONLINE ENVIRONMENT 3.6.1. Upgrading Fuse Online by using the OperatorHub (OCP 4.x) 3.6.2. Upgrading Fuse Online integrations 3.7. UNINSTALLING FUSE ONLINE FROM AN OCP PROJECT 4.9 3.8. DELETING AN OCP PROJECT THAT CONTAINS FUSE ONLINE  CHAPTER 4. HOW TO INVOKE FUSE ONLINE PUBLIC REST API ENDPOINTS 4.1. EXPOSING FUSE ONLINE PUBLIC REST APIS FOR USE BY EXTERNAL TOOLS 4.2. DESCRIPTION OF BASE URL FOR FUSE ONLINE PUBLIC REST API ENDPOINTS 4.3. OBTAINING A SECRET TOKEN FOR CALLING A PUBLIC REST API ENDPOINT 5.3 4.4. HOW TO FIND INTEGRATION IDS 5.5 4.5. FORMAT FOR SPECIFYING CURL COMMANDS TO INVOKE FUSE ONLINE PUBLIC ENDPOINTS 5.5  CHAPTER 5. USING EXTERNAL TOOLS TO EXPORT/IMPORT FUSE ONLINE INTEGRATIONS FOR CI/CD 5.7 5.1. ABOUT MARKING INTEGRATION FOR CI/CD 5.7 5.2. MARKING AN INTEGRATION FOR CI/CD 5.8 5.8 MANAGING ENVIRONMENT LABELS FOR CI/CD                                                                                                    | 2.3.1. Configuring Fuse Online to enable 3scale discovery of APIs                      | 27  |
| 2.5. CONFIGURING THE HTTP PROXY 2.6. ADDING SAMPLE DATA TO A FUSE ONLINE ENVIRONMENT RUNNING ON OCP 33  CHAPTER 3. MANAGING FUSE ONLINE ON OCP 35 3.1. AUDITING FUSE ONLINE COMPONENTS 3.2. MONITORING FUSE ONLINE INTEGRATIONS AND INFRASTRUCTURE COMPONENTS WITH PROMETHEUS 3.6. 3.3. FUSE ONLINE METERING LABELS 4.1 3.4. BACKING UP A FUSE ONLINE ENVIRONMENT 4.2 3.5. RESTORING A FUSE ONLINE ENVIRONMENT 4.3.6. UPGRADING FUSE ONLINE 4.7 3.6.1. Upgrading Fuse Online by using the OperatorHub (OCP 4.x) 4.6.2. Upgrading Fuse Online integrations 4.8 3.7. UNINSTALLING FUSE ONLINE FROM AN OCP PROJECT 4.9 3.8. DELETING AN OCP PROJECT THAT CONTAINS FUSE ONLINE 4.1. EXPOSING FUSE ONLINE PUBLIC REST API ENDPOINTS 5.1 4.1. EXPOSING FUSE ONLINE PUBLIC REST API ENDPOINTS 5.3 4.3. OBTAINING A SECRET TOKEN FOR CALLING A PUBLIC REST API ENDPOINTS 5.3 4.4. HOW TO FIND INTEGRATION IDS 4.5. FORMAT FOR SPECIFYING CURL COMMANDS TO INVOKE FUSE ONLINE PUBLIC ENDPOINTS 5.5 5.1. ABOUT MARKING INTEGRATION FOR CI/CD 5.2. MARKING AN INTEGRATION FOR CI/CD 5.3. MANAGING ENVIRONMENT LABELS FOR CI/CD 5.3. MANAGING ENVIRONMENT LABELS FOR CI/CD 5.8 5.1. AMANAGING ENVIRONMENT LABELS FOR CI/CD 5.8 5.1. MANAGING ENVIRONMENT LABELS FOR CI/CD 5.8 5.1. MANAGING ENVIRONMENT LABELS FOR CI/CD                                                                                                    | 2.3.2. Configuring Fuse Online to disable 3scale discovery of APIs                     | 29  |
| 2.6. ADDING SAMPLE DATA TO A FUSE ONLINE ENVIRONMENT RUNNING ON OCP 35 3.1. AUDITING FUSE ONLINE COMPONENTS 3.2. MONITORING FUSE ONLINE INTEGRATIONS AND INFRASTRUCTURE COMPONENTS WITH PROMETHEUS 3.3. AUDITING FUSE ONLINE INTEGRATIONS AND INFRASTRUCTURE COMPONENTS WITH PROMETHEUS 3.4. BACKING UP A FUSE ONLINE ENVIRONMENT 3.5. RESTORING A FUSE ONLINE ENVIRONMENT 4.4. 3.6. UPGRADING FUSE ONLINE ENVIRONMENT 3.6.2. Upgrading Fuse Online by using the OperatorHub (OCP 4.x) 3.6.2. Upgrading Fuse Online integrations 3.7. UNINSTALLING FUSE ONLINE FROM AN OCP PROJECT 4.9 3.8. DELETING AN OCP PROJECT THAT CONTAINS FUSE ONLINE 4.1. EXPOSING FUSE ONLINE PUBLIC REST API ENDPOINTS 5.1 4.1. EXPOSING FUSE ONLINE PUBLIC REST API ENDPOINTS 5.3 4.3. OBTAINING A SECRET TOKEN FOR CALLING A PUBLIC REST API ENDPOINT 5.4 4.4. HOW TO FIND INTEGRATION IDS 5.5 4.5. FORMAT FOR SPECIFYING CURL COMMANDS TO INVOKE FUSE ONLINE PUBLIC REDDOINTS 5.5 5.7 5.1. ABOUT MARKING INTEGRATIONS FOR CI/CD 5.2. MARKING AN INTEGRATION FOR CI/CD 5.3. MANAGING ENVIRONMENT LABELS FOR CI/CD 5.3. MANAGING ENVIRONMENT LABELS FOR CI/CD                                                                                                    | 2.4. CONFIGURING FUSE ONLINE PODS                                                      | 30  |
| CHAPTER 3. MANAGING FUSE ONLINE ON OCP  3.1. AUDITING FUSE ONLINE COMPONENTS  3.2. MONITORING FUSE ONLINE INTEGRATIONS AND INFRASTRUCTURE COMPONENTS WITH PROMETHEUS  3.3. FUSE ONLINE METERING LABELS  3.4. BACKING UP A FUSE ONLINE ENVIRONMENT  3.5. RESTORING A FUSE ONLINE ENVIRONMENT  3.6. UPGRADING FUSE ONLINE  3.6.1. Upgrading Fuse Online by using the OperatorHub (OCP 4.x)  3.6.2. Upgrading Fuse Online integrations  3.7. UNINSTALLING FUSE ONLINE FROM AN OCP PROJECT  3.8. DELETING AN OCP PROJECT THAT CONTAINS FUSE ONLINE  49  CHAPTER 4. HOW TO INVOKE FUSE ONLINE PUBLIC REST API ENDPOINTS  4.1. EXPOSING FUSE ONLINE PUBLIC REST APIS FOR USE BY EXTERNAL TOOLS  4.2. DESCRIPTION OF BASE URL FOR FUSE ONLINE PUBLIC REST API ENDPOINTS  4.3. OBTAINING A SECRET TOKEN FOR CALLING A PUBLIC REST API ENDPOINT  52  4.4. HOW TO FIND INTEGRATION IDS  4.5. FORMAT FOR SPECIFYING CURL COMMANDS TO INVOKE FUSE ONLINE PUBLIC ENDPOINTS  55  CHAPTER 5. USING EXTERNAL TOOLS TO EXPORT/IMPORT FUSE ONLINE INTEGRATIONS FOR CI/CD  5.2. MARKING AN INTEGRATION FOR CI/CD  5.3. MANAGING ENVIRONMENT LABELS FOR CI/CD                                                                                                    |                                                                                        | 32  |
| 3.1. AUDITING FUSE ONLINE COMPONENTS 3.2. MONITORING FUSE ONLINE INTEGRATIONS AND INFRASTRUCTURE COMPONENTS WITH PROMETHEUS 3.6. MONITORING METERING LABELS 3.4. BACKING UP A FUSE ONLINE ENVIRONMENT 3.5. RESTORING A FUSE ONLINE ENVIRONMENT 3.6. UPGRADING FUSE ONLINE ENVIRONMENT 3.6.1. Upgrading Fuse Online by using the OperatorHub (OCP 4.x) 3.6.2. Upgrading Fuse Online integrations 48 3.7. UNINSTALLING FUSE ONLINE FROM AN OCP PROJECT 3.8. DELETING AN OCP PROJECT THAT CONTAINS FUSE ONLINE  CHAPTER 4. HOW TO INVOKE FUSE ONLINE PUBLIC REST API ENDPOINTS 5.1 4.1. EXPOSING FUSE ONLINE PUBLIC REST APIS FOR USE BY EXTERNAL TOOLS 5.1 4.2. DESCRIPTION OF BASE URL FOR FUSE ONLINE PUBLIC REST API ENDPOINTS 5.3 4.3. OBTAINING A SECRET TOKEN FOR CALLING A PUBLIC REST API ENDPOINT 5.4 4.4. HOW TO FIND INTEGRATION IDS 5.5 4.5. FORMAT FOR SPECIFYING CURL COMMANDS TO INVOKE FUSE ONLINE PUBLIC ENDPOINTS 5.5 5.1. ABOUT MARKING INTEGRATIONS FOR CI/CD 5.2. MARKING AN INTEGRATION FOR CI/CD 5.3. MANAGING ENVIRONMENT LABELS FOR CI/CD 5.3. MANAGING ENVIRONMENT LABELS FOR CI/CD                                                                                                    | 2.6. ADDING SAMPLE DATA TO A FUSE ONLINE ENVIRONMENT RUNNING ON OCP                    | 33  |
| 3.2. MONITORING FUSE ONLINE INTEGRATIONS AND INFRASTRUCTURE COMPONENTS WITH PROMETHEUS 3.6 3.3. FUSE ONLINE METERING LABELS 3.4. BACKING UP A FUSE ONLINE ENVIRONMENT 4.2 3.5. RESTORING A FUSE ONLINE ENVIRONMENT 3.6. UPGRADING FUSE ONLINE 3.6.1. Upgrading Fuse Online by using the OperatorHub (OCP 4.x) 3.6.2. Upgrading Fuse Online integrations 48 3.7. UNINSTALLING FUSE ONLINE FROM AN OCP PROJECT 49 3.8. DELETING AN OCP PROJECT THAT CONTAINS FUSE ONLINE 49  CHAPTER 4. HOW TO INVOKE FUSE ONLINE PUBLIC REST API ENDPOINTS 51 4.1. EXPOSING FUSE ONLINE PUBLIC REST APIS FOR USE BY EXTERNAL TOOLS 4.2. DESCRIPTION OF BASE URL FOR FUSE ONLINE PUBLIC REST API ENDPOINTS 53 4.3. OBTAINING A SECRET TOKEN FOR CALLING A PUBLIC REST API ENDPOINT 54 4.4. HOW TO FIND INTEGRATION IDS 55 4.5. FORMAT FOR SPECIFYING CURL COMMANDS TO INVOKE FUSE ONLINE PUBLIC ENDPOINTS 55  CHAPTER 5. USING EXTERNAL TOOLS TO EXPORT/IMPORT FUSE ONLINE INTEGRATIONS FOR CI/CD 57 5.1. ABOUT MARKING INTEGRATION FOR CI/CD 57 5.2. MARKING AN INTEGRATION FOR CI/CD 58 58                                                                                                    | CHAPTER 3. MANAGING FUSE ONLINE ON OCP                                                 |     |
| PROMETHEUS  3.3. FUSE ONLINE METERING LABELS  3.4. BACKING UP A FUSE ONLINE ENVIRONMENT  3.5. RESTORING A FUSE ONLINE ENVIRONMENT  3.6. UPGRADING FUSE ONLINE  3.6.1. Upgrading Fuse Online by using the OperatorHub (OCP 4.x)  3.6.2. Upgrading Fuse Online integrations  48  3.7. UNINSTALLING FUSE ONLINE FROM AN OCP PROJECT  3.8. DELETING AN OCP PROJECT THAT CONTAINS FUSE ONLINE  CHAPTER 4. HOW TO INVOKE FUSE ONLINE PUBLIC REST API ENDPOINTS  51  4.1. EXPOSING FUSE ONLINE PUBLIC REST API ENDPOINTS  52  4.2. DESCRIPTION OF BASE URL FOR FUSE ONLINE PUBLIC REST API ENDPOINTS  53  4.3. OBTAINING A SECRET TOKEN FOR CALLING A PUBLIC REST API ENDPOINT  54  4.4. HOW TO FIND INTEGRATION IDS  4.5. FORMAT FOR SPECIFYING CURL COMMANDS TO INVOKE FUSE ONLINE PUBLIC ENDPOINTS  55  CHAPTER 5. USING EXTERNAL TOOLS TO EXPORT/IMPORT FUSE ONLINE INTEGRATIONS FOR CI/CD  5.2. MARKING AN INTEGRATION FOR CI/CD  5.3. MANAGING ENVIRONMENT LABELS FOR CI/CD                                                                                                    |                                                                                        | 35  |
| 3.4. BACKING UP A FUSE ONLINE ENVIRONMENT 3.5. RESTORING A FUSE ONLINE ENVIRONMENT 3.6. UPGRADING FUSE ONLINE 3.6.1. Upgrading Fuse Online by using the OperatorHub (OCP 4.x) 3.6.2. Upgrading Fuse Online integrations 48 3.7. UNINSTALLING FUSE ONLINE FROM AN OCP PROJECT 49 3.8. DELETING AN OCP PROJECT THAT CONTAINS FUSE ONLINE  CHAPTER 4. HOW TO INVOKE FUSE ONLINE PUBLIC REST API ENDPOINTS 51 4.1. EXPOSING FUSE ONLINE PUBLIC REST APIS FOR USE BY EXTERNAL TOOLS 51 4.2. DESCRIPTION OF BASE URL FOR FUSE ONLINE PUBLIC REST API ENDPOINTS 53 4.3. OBTAINING A SECRET TOKEN FOR CALLING A PUBLIC REST API ENDPOINT 54 4.4. HOW TO FIND INTEGRATION IDS 55 4.5. FORMAT FOR SPECIFYING CURL COMMANDS TO INVOKE FUSE ONLINE PUBLIC ENDPOINTS 57 5.1. ABOUT MARKING INTEGRATIONS FOR CI/CD 57 5.2. MARKING AN INTEGRATION FOR CI/CD 58                                                                                                    |                                                                                        | 36  |
| 3.5. RESTORING A FUSE ONLINE ENVIRONMENT  3.6. UPGRADING FUSE ONLINE  3.6.1. Upgrading Fuse Online by using the OperatorHub (OCP 4.x)  3.6.2. Upgrading Fuse Online integrations  48  3.7. UNINSTALLING FUSE ONLINE FROM AN OCP PROJECT  49  3.8. DELETING AN OCP PROJECT THAT CONTAINS FUSE ONLINE  CHAPTER 4. HOW TO INVOKE FUSE ONLINE PUBLIC REST API ENDPOINTS  4.1. EXPOSING FUSE ONLINE PUBLIC REST API ENDPOINTS  4.2. DESCRIPTION OF BASE URL FOR FUSE ONLINE PUBLIC REST API ENDPOINTS  4.3. OBTAINING A SECRET TOKEN FOR CALLING A PUBLIC REST API ENDPOINT  54  4.4. HOW TO FIND INTEGRATION IDS  4.5. FORMAT FOR SPECIFYING CURL COMMANDS TO INVOKE FUSE ONLINE PUBLIC ENDPOINTS  55  CHAPTER 5. USING EXTERNAL TOOLS TO EXPORT/IMPORT FUSE ONLINE INTEGRATIONS FOR CI/CD  5.1. ABOUT MARKING INTEGRATION FOR CI/CD  5.2. MARKING AN INTEGRATION FOR CI/CD  5.3. MANAGING ENVIRONMENT LABELS FOR CI/CD                                                                                                    | 3.3. FUSE ONLINE METERING LABELS                                                       | 41  |
| 3.6. UPGRADING FUSE ONLINE  3.6.1. Upgrading Fuse Online by using the OperatorHub (OCP 4.x)  3.6.2. Upgrading Fuse Online integrations  48  3.7. UNINSTALLING FUSE ONLINE FROM AN OCP PROJECT  3.8. DELETING AN OCP PROJECT THAT CONTAINS FUSE ONLINE  CHAPTER 4. HOW TO INVOKE FUSE ONLINE PUBLIC REST API ENDPOINTS  4.1. EXPOSING FUSE ONLINE PUBLIC REST APIS FOR USE BY EXTERNAL TOOLS  4.2. DESCRIPTION OF BASE URL FOR FUSE ONLINE PUBLIC REST API ENDPOINTS  5.3  4.3. OBTAINING A SECRET TOKEN FOR CALLING A PUBLIC REST API ENDPOINT  5.4  4.5. FORMAT FOR SPECIFYING CURL COMMANDS TO INVOKE FUSE ONLINE PUBLIC ENDPOINTS  5.5  CHAPTER 5. USING EXTERNAL TOOLS TO EXPORT/IMPORT FUSE ONLINE INTEGRATIONS FOR CI/CD  5.1. ABOUT MARKING INTEGRATION FOR CI/CD  5.2. MARKING AN INTEGRATION FOR CI/CD  5.3. MANAGING ENVIRONMENT LABELS FOR CI/CD                                                                                                    | 3.4. BACKING UP A FUSE ONLINE ENVIRONMENT                                              | 42  |
| 3.6.1. Upgrading Fuse Online by using the OperatorHub (OCP 4.x)  3.6.2. Upgrading Fuse Online integrations  48  3.7. UNINSTALLING FUSE ONLINE FROM AN OCP PROJECT  49  3.8. DELETING AN OCP PROJECT THAT CONTAINS FUSE ONLINE  CHAPTER 4. HOW TO INVOKE FUSE ONLINE PUBLIC REST API ENDPOINTS  51  4.1. EXPOSING FUSE ONLINE PUBLIC REST APIS FOR USE BY EXTERNAL TOOLS  4.2. DESCRIPTION OF BASE URL FOR FUSE ONLINE PUBLIC REST API ENDPOINTS  53  4.3. OBTAINING A SECRET TOKEN FOR CALLING A PUBLIC REST API ENDPOINT  54  4.4. HOW TO FIND INTEGRATION IDS  55  CHAPTER 5. USING EXTERNAL TOOLS TO EXPORT/IMPORT FUSE ONLINE PUBLIC ENDPOINTS  57  5.1. ABOUT MARKING INTEGRATIONS FOR CI/CD  57  5.2. MARKING AN INTEGRATION FOR CI/CD  58                                                                                                    | 3.5. RESTORING A FUSE ONLINE ENVIRONMENT                                               | 44  |
| 3.6.2. Upgrading Fuse Online integrations 3.7. UNINSTALLING FUSE ONLINE FROM AN OCP PROJECT 49 3.8. DELETING AN OCP PROJECT THAT CONTAINS FUSE ONLINE  CHAPTER 4. HOW TO INVOKE FUSE ONLINE PUBLIC REST API ENDPOINTS 4.1. EXPOSING FUSE ONLINE PUBLIC REST APIS FOR USE BY EXTERNAL TOOLS 51 4.2. DESCRIPTION OF BASE URL FOR FUSE ONLINE PUBLIC REST API ENDPOINTS 53 4.3. OBTAINING A SECRET TOKEN FOR CALLING A PUBLIC REST API ENDPOINT 54 4.4. HOW TO FIND INTEGRATION IDS 55 4.5. FORMAT FOR SPECIFYING CURL COMMANDS TO INVOKE FUSE ONLINE PUBLIC ENDPOINTS 55  CHAPTER 5. USING EXTERNAL TOOLS TO EXPORT/IMPORT FUSE ONLINE INTEGRATIONS FOR CI/CD 57 5.1. ABOUT MARKING INTEGRATION FOR CI/CD 57 5.2. MARKING AN INTEGRATION FOR CI/CD 58                                                                                                    | 3.6. UPGRADING FUSE ONLINE                                                             | 47  |
| 3.7. UNINSTALLING FUSE ONLINE FROM AN OCP PROJECT  3.8. DELETING AN OCP PROJECT THAT CONTAINS FUSE ONLINE  CHAPTER 4. HOW TO INVOKE FUSE ONLINE PUBLIC REST API ENDPOINTS  4.1. EXPOSING FUSE ONLINE PUBLIC REST APIS FOR USE BY EXTERNAL TOOLS  4.2. DESCRIPTION OF BASE URL FOR FUSE ONLINE PUBLIC REST API ENDPOINTS  5.3. OBTAINING A SECRET TOKEN FOR CALLING A PUBLIC REST API ENDPOINT  5.4. HOW TO FIND INTEGRATION IDS  5.5. FORMAT FOR SPECIFYING CURL COMMANDS TO INVOKE FUSE ONLINE PUBLIC ENDPOINTS  5.1. ABOUT MARKING INTEGRATIONS FOR CI/CD  5.2. MARKING AN INTEGRATION FOR CI/CD  5.3. MANAGING ENVIRONMENT LABELS FOR CI/CD  5.5. MANAGING ENVIRONMENT LABELS FOR CI/CD                                                                                                    | 3.6.1. Upgrading Fuse Online by using the OperatorHub (OCP 4.x)                        | 47  |
| 3.8. DELETING AN OCP PROJECT THAT CONTAINS FUSE ONLINE  CHAPTER 4. HOW TO INVOKE FUSE ONLINE PUBLIC REST API ENDPOINTS  4.1. EXPOSING FUSE ONLINE PUBLIC REST APIS FOR USE BY EXTERNAL TOOLS  4.2. DESCRIPTION OF BASE URL FOR FUSE ONLINE PUBLIC REST API ENDPOINTS  5.3. OBTAINING A SECRET TOKEN FOR CALLING A PUBLIC REST API ENDPOINT  5.4. HOW TO FIND INTEGRATION IDS  5.5. FORMAT FOR SPECIFYING CURL COMMANDS TO INVOKE FUSE ONLINE PUBLIC ENDPOINTS  5.1. ABOUT MARKING INTEGRATIONS FOR CI/CD  5.2. MARKING AN INTEGRATION FOR CI/CD  5.3. MANAGING ENVIRONMENT LABELS FOR CI/CD  5.8. MANAGING ENVIRONMENT LABELS FOR CI/CD                                                                                                    |                                                                                        | 48  |
| CHAPTER 4. HOW TO INVOKE FUSE ONLINE PUBLIC REST API ENDPOINTS                                                                                                    | 3.7. UNINSTALLING FUSE ONLINE FROM AN OCP PROJECT                                      | 49  |
| 4.1. EXPOSING FUSE ONLINE PUBLIC REST APIS FOR USE BY EXTERNAL TOOLS  4.2. DESCRIPTION OF BASE URL FOR FUSE ONLINE PUBLIC REST API ENDPOINTS  5.3. OBTAINING A SECRET TOKEN FOR CALLING A PUBLIC REST API ENDPOINT  5.4. HOW TO FIND INTEGRATION IDS  5.5. FORMAT FOR SPECIFYING CURL COMMANDS TO INVOKE FUSE ONLINE PUBLIC ENDPOINTS  5.6. ABOUT MARKING INTEGRATIONS FOR CI/CD  5.7. ABOUT MARKING INTEGRATION FOR CI/CD  5.8. MANAGING ENVIRONMENT LABELS FOR CI/CD  5.8. MANAGING ENVIRONMENT LABELS FOR CI/CD                                                                                                    | 3.8. DELETING AN OCP PROJECT THAT CONTAINS FUSE ONLINE                                 | 49  |
| 4.2. DESCRIPTION OF BASE URL FOR FUSE ONLINE PUBLIC REST API ENDPOINTS 5.3. OBTAINING A SECRET TOKEN FOR CALLING A PUBLIC REST API ENDPOINT 5.4. 4.4. HOW TO FIND INTEGRATION IDS 5.5. FORMAT FOR SPECIFYING CURL COMMANDS TO INVOKE FUSE ONLINE PUBLIC ENDPOINTS 5.1. ABOUT MARKING INTEGRATIONS FOR CI/CD 5.2. MARKING AN INTEGRATION FOR CI/CD 5.3. MANAGING ENVIRONMENT LABELS FOR CI/CD 5.8.                                                                                                    | CHAPTER 4. HOW TO INVOKE FUSE ONLINE PUBLIC REST API ENDPOINTS                         |     |
| 4.3. OBTAINING A SECRET TOKEN FOR CALLING A PUBLIC REST API ENDPOINT  4.4. HOW TO FIND INTEGRATION IDS  5.5. FORMAT FOR SPECIFYING CURL COMMANDS TO INVOKE FUSE ONLINE PUBLIC ENDPOINTS  5.5. CHAPTER 5. USING EXTERNAL TOOLS TO EXPORT/IMPORT FUSE ONLINE INTEGRATIONS FOR CI/CD  5.1. ABOUT MARKING INTEGRATIONS FOR CI/CD  5.2. MARKING AN INTEGRATION FOR CI/CD  5.3. MANAGING ENVIRONMENT LABELS FOR CI/CD  5.8                                                                                                    | 4.1. EXPOSING FUSE ONLINE PUBLIC REST APIS FOR USE BY EXTERNAL TOOLS                   |     |
| 4.4. HOW TO FIND INTEGRATION IDS 4.5. FORMAT FOR SPECIFYING CURL COMMANDS TO INVOKE FUSE ONLINE PUBLIC ENDPOINTS  CHAPTER 5. USING EXTERNAL TOOLS TO EXPORT/IMPORT FUSE ONLINE INTEGRATIONS FOR CI/CD 5.1. ABOUT MARKING INTEGRATIONS FOR CI/CD 5.2. MARKING AN INTEGRATION FOR CI/CD 5.3. MANAGING ENVIRONMENT LABELS FOR CI/CD 58                                                                                                    |                                                                                        |     |
| 4.5. FORMAT FOR SPECIFYING CURL COMMANDS TO INVOKE FUSE ONLINE PUBLIC ENDPOINTS  CHAPTER 5. USING EXTERNAL TOOLS TO EXPORT/IMPORT FUSE ONLINE INTEGRATIONS FOR CI/CD  5.1. ABOUT MARKING INTEGRATIONS FOR CI/CD  5.2. MARKING AN INTEGRATION FOR CI/CD  5.3. MANAGING ENVIRONMENT LABELS FOR CI/CD  58                                                                                                    |                                                                                        |     |
| CHAPTER 5. USING EXTERNAL TOOLS TO EXPORT/IMPORT FUSE ONLINE INTEGRATIONS FOR CI/CD  5.1. ABOUT MARKING INTEGRATIONS FOR CI/CD  5.2. MARKING AN INTEGRATION FOR CI/CD  5.3. MANAGING ENVIRONMENT LABELS FOR CI/CD  58                                                                                                    |                                                                                        |     |
| 5.1. ABOUT MARKING INTEGRATIONS FOR CI/CD 5.2. MARKING AN INTEGRATION FOR CI/CD 5.3. MANAGING ENVIRONMENT LABELS FOR CI/CD 58                                                                                                    | 4.5. FORMAT FOR SPECIFYING CURL COMMANDS TO INVOKE FUSE ONLINE PUBLIC ENDPOINTS        | 55  |
| 5.1. ABOUT MARKING INTEGRATIONS FOR CI/CD575.2. MARKING AN INTEGRATION FOR CI/CD575.3. MANAGING ENVIRONMENT LABELS FOR CI/CD58                                                                                                    | CHAPTER 5. USING EXTERNAL TOOLS TO EXPORT/IMPORT FUSE ONLINE INTEGRATIONS FOR CI/CD    |     |
| 5.2. MARKING AN INTEGRATION FOR CI/CD 57 5.3. MANAGING ENVIRONMENT LABELS FOR CI/CD 58                                                                                                    | 5.1. ABOUT MARKING INTEGRATIONS FOR CI/CD                                              |     |
| 5.3. MANAGING ENVIRONMENT LABELS FOR CI/CD 58                                                                                                    |                                                                                        |     |
| 5.4. INVOKING THE FUSE ONLINE PUBLIC API EXPORT ENDPOINT 59                                                                                                    | ·                                                                                      | 58  |
|                                                                                                    | 5.4. INVOKING THE FUSE ONLINE PUBLIC API EXPORT ENDPOINT                               | 59  |

|   | 5.5. INVOKING THE FUSE ONLINE PUBLIC API IMPORT ENDPOINT                      | 61 |
|---|-------------------------------------------------------------------------------|----|
| С | HAPTER 6. FUSE ONLINE PUBLIC REST API ENDPOINTS REFERENCE                     | 64 |
|   | 6.1. ENDPOINT FOR OBTAINING THE STATE OF AN INTEGRATION                       | 64 |
|   | 6.2. ENDPOINT FOR OBTAINING A LIST OF AN INTEGRATION'S ENVIRONMENT LABELS     | 65 |
|   | 6.3. ENDPOINT FOR MARKING AN INTEGRATION AND KEEPING UNSPECIFIED TAGS         | 66 |
|   | 6.4. ENDPOINT FOR MARKING AN INTEGRATION AND REMOVING UNSPECIFIED TAGS        | 68 |
|   | 6.5. ENDPOINT FOR PUBLISHING AN INTEGRATION                                   | 69 |
|   | 6.6. ENDPOINT FOR STOPPING AN INTEGRATION                                     | 70 |
|   | 6.7. ENDPOINT FOR EXPORTING INTEGRATIONS                                      | 71 |
|   | 6.8. ENDPOINT FOR IMPORTING INTEGRATIONS                                      | 73 |
|   | 6.9. ENDPOINT FOR REMOVING AN ENVIRONMENT LABEL FROM A PARTICULAR INTEGRATION | 74 |
|   | 6.10. ENDPOINT FOR CREATING AN ENVIRONMENT LABEL                              | 75 |
|   | 6.11. ENDPOINT FOR OBTAINING A LIST OF ENVIRONMENT LABELS                     | 76 |
|   | 6.12. ENDPOINT FOR CHANGING AN ENVIRONMENT LABEL                              | 77 |
|   | 6.13. ENDPOINT FOR REMOVING AN ENVIRONMENT LABEL FROM ALL INTEGRATIONS        | 78 |
|   | 6.14. ENDPOINT FOR CHANGING A CONNECTION'S PROPERTIES                         | 79 |
| С | HAPTER 7. REBRANDING THE FUSE ONLINE USER INTERFACE                           | 82 |

# **PREFACE**

You can install and operate Fuse Online on-site on OpenShift Container Platform (OCP). When Fuse Online is running on-site, additional features are available beyond the features that are provided when Fuse Online is running on OpenShift Dedicated.

The term *on-site* means a customer-managed environment; Red Hat is not managing the OpenShift environment. A customer-managed environment can be on-premise, in the cloud, or in a hybrid cloud.

See the following topics for details:

- Chapter 1, Installing Fuse Online on OCP 4.x
- Chapter 2, Changing the configuration of a Fuse Online environment
- Chapter 3, Managing Fuse Online on OCP
- Chapter 4, How to invoke Fuse Online public REST API endpoints
- Chapter 5, Using external tools to export/import Fuse Online integrations for CI/CD
- Chapter 6, Fuse Online public REST API endpoints reference
- Chapter 7, Rebranding the Fuse Online user interface

# MAKING OPEN SOURCE MORE INCLUSIVE

Red Hat is committed to replacing problematic language in our code, documentation, and web properties. We are beginning with these four terms: master, slave, blacklist, and whitelist. Because of the enormity of this endeavor, these changes will be implemented gradually over several upcoming releases. For more details, see our CTO Chris Wright's message.

# CHAPTER 1. INSTALLING FUSE ONLINE ON OCP 4.X

Fuse Online is a flexible and customizable, open source platform that provides core integration capabilities as a service.

Each installation of Fuse Online is referred to as a Fuse Online instance (or environment). In a given OpenShift project, there can be exactly one Fuse Online instance. Each Fuse Online instance has its own URL. In a single OpenShift cluster, there can be multiple Fuse Online instances.

You can install Fuse Online as an OpenShift developer user if you have the proper permissions to install operators from OperatorHub. You can install a default Fuse Online instance or a customized Fuse Online instance. For a customized Fuse Online instance, you must edit the default custom resource.

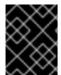

#### **IMPORTANT**

The Fuse Online installation process requires access to registry.redhat.io, which is the Red Hat Ecosystem Catalog for container images.

The following topics provide details for installing Fuse Online:

- Section 1.1, "Overview of the steps required to install Fuse Online on OCP 4.x"
- Section 1.1.1, "Considerations for installing Fuse Online in a restricted environment (OCP 4.6 and later)"
- Section 1.2, "When editing the default custom resource is required before installing Fuse Online"
- Section 1.3, "Descriptions of custom resource attributes that configure Fuse Online"
- Section 1.4, "About configuring Fuse Online for Jaeger monitoring"
- Section 1.6.1, "Authenticating with registry.redhat.io for container images"
- Section 1.6, "Installing Fuse Online"

# 1.1. OVERVIEW OF THE STEPS REQUIRED TO INSTALL FUSE ONLINE ON OCP 4.X

To install Fuse Online on OCP 4.x, here are the main steps:

- 1. Generate an OpenShift secret that configures authentication to Red Hat container images.
- 2. Install the Fuse Online Operator from the OperatorHub to a project (namespace) on the cluster.
- 3. Optionally, if you want to include an external database for persisting connection and integration definitions, create an OpenShift secret.
- 4. Add a Fuse Online instance to an OpenShift 4.x project.

  Optionally, edit the custom resource to enable one or more add-on features and/or implement one or more custom configuration settings.
- 5. Optionally, grant permission to other developer users so that they can access the Fuse Online web console.

# 1.1.1. Considerations for installing Fuse Online in a restricted environment (OCP 4.6 and later)

Before you install Fuse Online in a restricted environment, you must complete the following tasks.

#### Prerequisite

• You have cluster admin access on the restricted environment's OpenShift cluster.

#### Procedure

- Mirror all of the Fuse Online images to a location available on your private network. For more
  information about installing images for OpenShift operators in a restricted environment, see the
  Using Operator Lifecycle Manager on restricted networks section in the OpenShift
  documentation.
- Set up a custom Maven repository with the Fuse repository contents. For detailed information, see the Red Hat Solution: How to create an offline Maven repository for Fuse 7.
- Before you install Fuse Online, edit the Fuse Online custom resource. Use the maven:mirror setting to instruct Fuse Online to only look at the single specified Maven repository to access Maven artifacts when it builds integrations.

In the following example, replace https://customRepo with your offline repository's URL:

```
components:
    server:
    features:
    maven:
    mirror: https://customRepo
```

- Set the HTTPS\_PROXY, HTTP\_PROXY, and NO\_PROXY environment variables to syndesisoauthproxy. You can set these environment values when you install Fuse Online or afterwards. To set the environment values on syndesis/app after you install Fuse Online:
  - a. Retrieve the values from proxy/cluster by using the following commands:

```
myhttpProxy=$(oc get proxy/cluster -ojsonpath='{.status.httpProxy}')
myhttpsProxy=$(oc get proxy/cluster -ojsonpath='{.status.httpsProxy}')
mynoProxy=$(oc get proxy/cluster -ojsonpath='{.status.noProxy}')
```

b. Set the values by using the following oc patch command:

```
oc patch syndesis/app --type=merge -p "{\"spec\": {\"components\": {\"oauth\": {\"environment\": {\"HTTPS_PROXY\": \""${myhttpsProxy}\", \"HTTP_PROXY\": \"${myhttpProxy}\", \"NO_PROXY\": \"${mynoProxy}\"}}}}"
```

This command returns the following confirmation:

syndesis.syndesis.io/app patched

Because you changed the **syndesis-oauthproxy** deployment, OpenShift recreates the **syndesis-oauthproxy-1-deploy** pod.

By default, the **todo** sample application is disabled (in the Fuse Online custom resource, the
 addon:todo:enabled value is set to false). Optionally, after you install Fuse Online in a
 restricted environment, you can download the todo sample application from
 https://github.com/syndesisio/todo-example and follow the steps in the Readme file, changing
 the repository URL to the location available on your private network.

# 1.2. WHEN EDITING THE DEFAULT CUSTOM RESOURCE IS REQUIRED BEFORE INSTALLING FUSE ONLINE

The Fuse Online installation includes a default custom resource, which specifies the default settings for configurable Fuse Online environment add-on features and parameter settings.

You need to edit the default custom resource before you install Fuse Online if you want the installed Fuse Online environment to:

- Use a URL that you specify for the OpenShift route by which the Fuse Online console can be reached. The default is that the installation process calculates this route.
- Use an external database to store connection and integration definitions. The default is that the environment uses an internal database.
- Increase the amount of internal storage that is available for persisting connection and integration definitions. The default, which is 1Gi, is sufficient for most Fuse Online environments.

To configure a Fuse Online environment for any one of these behaviors, you MUST edit the custom resource when you install Fuse Online. In other words, you cannot change the configuration of an installed Fuse Online environment to implement any of these behaviors. Also, after you install a Fuse Online environment that is configured for any of these behaviors, you cannot change that behavior in the installed environment.

# 1.3. DESCRIPTIONS OF CUSTOM RESOURCE ATTRIBUTES THAT CONFIGURE FUSE ONLINE

In addition to the custom resource attributes that you can specify only before installation, there are a number of custom resource attributes that you can change before or after installation.

Table 1 provides a brief description of configurable custom resource settings and indicates when you can change them: before and/or after installation. To achieve the Fuse Online configuration that you want, use the information in this table to determine how you need to change the custom resource before installation or how you want to change it after installation. Then follow the appropriate procedure:

#### For OCP 4.x:

- Adding a Fuse Online instance to an OpenShift 4.x project
- General procedure for changing Fuse Online configuration

#### Table 1.1. Configurable custom resource settings

| Feature/Setting                                                                                                    | When you can<br>set this     | Specification                                                                                                    |
|----------------------------------------------------------------------------------------------------|------------------------------|----------------------------------------------------------------------------------------------------|
| Enhanced activity tracking  Additional information about enhanced activity tracking follows this table.                                                                                      | Set only before installation | addons:     jaeger:     enabled: true     clientOnly: false     operatorOnly: false  Enhanced activity tracking is enabled, by default. If you want to customize the Jaeger configuration, you can set clientOnly or operatorOnly to true.                                                                                                    |
| External database  Additional information about using an external database follows this table.                                                                                               | Set only before installation | spec:     components:     database:     externalDbURL: postgresql://custom- postgres:5432     user: db-user-name     name: db-name  Replace custom-postgres:5432 with the host name and port for a PostgreSQL database. Replace db-user-name with the name of a user account that can access that database. Replace db-name with the name of the database. |
| Internal storage capacity for connections and integrations.  Ignored if you also specify an external database.  Additional information about increasing internal storage follows this table. | Set only before installation | spec:     components:     database:     resources:     volumeCapacity: 1Gi     volumeName: my-volume  Replace 1Gi with the amount of storage you need. The default is 1Gi.  Replace my-volume with the name of the volume to use for internal storage. This parameter is optional.                                                                         |
| <b>OpenShift route</b> for accessing<br>Fuse Online console                                                                                                    | Set only before installation | spec: routeHostname: project.route.com  Replace project.route.com with the OpenShift route by which the Fuse Online console can be reached. For example: north-project.6a63.fuse-online.openshiftapps.com                                                                                                    |

| Feature/Setting                                                                                                    | When you can<br>set this               | Specification                                                                                                    |
|----------------------------------------------------------------------------------------------------|----------------------------------------|----------------------------------------------------------------------------------------------------|
| Increase the default amount of memory that is available to one or more components.  Each component defines its own memory requirement, which means that each pod has a limit on the amount of memory it is assigned. For information about limit and request settings, see the section on Configuring cluster memory to meet container memory and risk requirements in the OpenShift documentation.  You can also specify CPU resources for the server component.  The database component is the internal database that stores connection and integration definitions.  The meta component provides the business logic, such as the connectors, which the server loads.  The prometheus component monitors Fuse Online infrastructure components and Fuse Online integrations. | Set only before installation           | components: server: resources: limit: memory: "1024Mi" cpu: "800m" request: memory: "512Mi" cpu: "500m" meta: resources: limit: memory: "750Mi" request: memory: "300Mi" database: resources: limit: memory: "300Mi" request: memory: "300Mi" request: memory: "300Mi" request: memory: "750Mi" request: memory: "750Mi" request: memory: "750Mi" |
| Scale discovery  Expose APIs for Fuse Online API provider integrations so that they are discoverable by Red Hat 3scale.  More information: Configuring Fuse Online to enable 3scale discovery of APIs.                                                                                                    | Set before or<br>after<br>installation | components:     server:     features:     managementUrlFor3scale: https://url- for-3scale  Specify the URL for your 3scale user interface.                                                                                                    |

| Feature/Setting                                                                                                    | When you can<br>set this               | Specification                                                                                                    |
|----------------------------------------------------------------------------------------------------|----------------------------------------|----------------------------------------------------------------------------------------------------|
| Backups  Additional setup steps are described in Backing up a Fuse Online environment.                                                                                                    | Set before or<br>after<br>installation | spec: backup: schedule: interval  Replace interval with the desired duration between backups. Use cron utility format for intervals and predefined schedules. Do not specify the@ sign in front of the interval.                                                                                                    |
| Node affinity and tolerations  Determines the placement of Fuse Online infrastructure component and integration pods onto nodes within the cluster.  Node affinity allows you to specify an affinity for Fuse Online pods towards a group of nodes to be placed on.  Tolerations allows you to control which nodes the Fuse Online pods run on and to prevent other workloads from using those nodes.  See also: Configuring Fuse Online pods. | Set before or after installation       | Note: Use infraScheduling for Fuse Online infrastructure component deployments. For Fuse Online integration deployments, replace infraScheduling with integrationScheduling.  spec:     infraScheduling:     tolerations:         key: value         operator: value     effect: value  spec:     infraScheduling:     affinity:         nodeAffinity:         preferredDuringSchedulingIgnoredDuri ngExecution:         weight:         preference:         matchExpressions:         key: value         operator: value         values:         value1,         value2 |
| Integration limit  Specify the maximum number of running integrations. The default, <b>0</b> , does not limit the number of running integrations.                                                                                                    | Set before or<br>after<br>installation | components:     server:     features:     integrationLimit: 0                                                                                                    |

| Feature/Setting                                                                                                    | When you can<br>set this               | Specification                                                                                                    |
|----------------------------------------------------------------------------------------------------|----------------------------------------|----------------------------------------------------------------------------------------------------|
| Patabase connection pool  You can adjust the server connection pool configuration to manage the connections to the database.  Additional information about the database pool configuration follows this table.                                                                                                    | Set before or<br>after<br>installation | components: server: connectionPool: connectionTimeout: 30000 idleTimeout: 600000 leakDetectionThreshold: 0 maxLifetime: 1800000 maximumPoolSize: 10 minimumIdle: 10                                                                                                    |
| You can specify Java options for the syndesis-server and syndesis-meta components.  Depending on the Java option, you can specify different values for the components. For example, you can set a JVM-related parameter for syndesis-server only, because it requires more computer resources than syndesis-meta. | Set before or after installation       | components:+ server:     javaOptions:     -option_name=my_value meta:     javaOptions:     -option_name=my_value  Replace -option_name with the Java option name. You can specify any Java option prefix (-D, -X, or-XX).  Replace my_value with value for the option.  For example, to configure the HTTP proxy: components:+ server:     javaOptions:     -Dhttp.proxyHost=10.0.0.100 - Dhttp.proxyPort=8800 meta:     javaOptions:     -Dhttp.proxyHost=10.0.0.100 - Dhttp.proxyPort=8800` |
| Maven Arguments  Specify additional Maven options to use when building Fuse Online integrations.                                                                                                    | Set before or after installation       | components:     server:     features:     maven:     additionalArguments:     "typeA=stringA typeB=stringB"  For example:     additionalArguments:     "-Dhttp.proxy=my_proxy - DpropA=valueA"                                                                                                    |

| Feature/Setting                                                                                                    | When you can<br>set this               | Specification                                                                                                    |
|----------------------------------------------------------------------------------------------------|----------------------------------------|----------------------------------------------------------------------------------------------------|
| Maven Mirror  Specify the single repository from which you want Fuse Online to access Maven artifacts when it builds integrations. Ignore the Maven repositories that Fuse Online would access by default. This option is typically used when you install Fuse Online in a restricted environment. | Set before or<br>after<br>installation | components:     server:     features:     maven:     mirror: https://customRepo  Replace `https://customRepo with the URL of the repository.                                                                                                    |
| Maven Repositories  Specify external Maven repositories that your Fuse Online environment needs to access, in addition to the Maven repositories that Fuse Online accesses by default.                                                                                                    | Set before or<br>after<br>installation | components:     server:     features:     mavenRepositories:     customRepo1: https://customRepo1     customRepo2: https://customRepo2  Replace customRepo with the name of a repository. For each repository, specify its URL.                                                                                                    |
| Monitoring  See also: Monitoring Fuse Online integrations on OCP with Prometheus.                                                                                                    | Set before or<br>after<br>installation | addons: ops: enabled: true                                                                                                    |
| Public REST API  Additional set-up steps are described in Exposing Fuse Online public REST API endpoints for use by external tools.                                                                                                    | Set before or<br>after<br>installation | addons:     publicApi:     enabled: true     routeHostname: public- syndesis.192.168.64.63.nip.io  Set routeHostname to the public address for invoking Fuse Online REST API endpoints. Your cluster setup determines the public address that you need to specify. In the previous example, the route host name is valid for a minishift cluster. |

| Feature/Setting                                                                                                    | When you can<br>set this               | Specification                                                                                                    |
|----------------------------------------------------------------------------------------------------|----------------------------------------|----------------------------------------------------------------------------------------------------|
| ToDo addon Provides a sample integration application for testing purposes, an AMQ Broker, as well as a sample PostgreSQL database and a sample database connector.                  | Set before or after installation       | spec: addons: todo: enabled: false For installing Fuse Online in a restricted environment, you must make sure that the todo addon is set to false (the default) before installation. After installing Fuse Online, you can optionally download the todo application from https://github.com/syndesisio/todo-example and follow the steps in the Readme file, changing the repository URL to a location available on your private network.  See also Adding sample data to a Fuse Online environment running on OCP. |
| Auditing  For viewing basic changes made to connectors, connections, and integrations.  See also Auditing Fuse Fuse Online components.  Note: This is a Technology Preview feature. | Set before or<br>after<br>installation | components:     server:     features:     auditing: true                                                                                                    |

#### About add-on features and configuration settings

#### • Enhanced activity tracking

Activity tracking, using Jaeger, is enabled by default when you install Fuse Online. The Fuse Online installation (from the OperatorHub or the command-line script) detects the existence of the OperatorHub and installs Jaeger by using the OperatorHub's subscription functionality. For the limited circumstances in which the OperatorHub is not available, Fuse Online uses its own installation functions to install Jaeger. Optionally, you can customize the Jaeger configuration before you install Fuse Online as described in the About configuring Fuse Online for Jaeger monitoring section.

# • External database for persisting connections and integrations

A default installation of Fuse Online provides an internal PostgreSQL database that Fuse Online uses to persist connection and integration definitions. You can choose to use an external PostgreSQL database instead, such as one of the PostgreSQL templates that OpenShift provides by default.

#### Internal storage capacity

The default setting of **1Gi** is sufficient for most Fuse Online environments. It is expected that you would increase this setting for a new Fuse Online installation only upon the recommendation of Red Hat technical support. That is, you have been running another Fuse

Online environment in which you encountered Fuse Online server errors and Red Hat technical support determined that you need to install a new Fuse Online environment with a database volume capacity that is larger than the default.

To increase Fuse Online internal storage capacity in an OpenShift project that is already running Fuse Online, you must first uninstall Fuse Online. See Uninstalling Fuse Online from an OCP project.

#### Database connection pool configuration

You can configure the following **syndesis-server** database connection pool properties:

- connectionTimeout The maximum number of milliseconds that the syndesis-server
  waits for a connection from the pool. The lowest acceptable connection timeout is 250 ms.
  The default is 30000 (30 seconds).
- idleTimeout The maximum amount of time (in milliseconds) that a connection is allowed
  to sit idle in the pool before the connection is removed. A value of 0 means that idle
  connections are never removed from the pool. The minimum allowed value is 10000 (10
  seconds). The default is 600000 (10 minutes),
- leakDetectionThreshold The amount of time (in milliseconds) that a connection can be
  out of the pool before a message is logged indicating a possible connection leak. A value of
  O means leak detection is disabled. The lowest acceptable value for enabling leak detection
  is 2000 (2 seconds). The default is O.
- **maxLifetime** The maximum lifetime (in milliseconds) of a connection in the pool. The minimum allowed value is 30000 (30 seconds). The default is 1800000 (30 minutes).
- **maximumPoolSize** The maximum size that the pool is allowed to reach, including both idle and in-use connections. The default is 10.
- **minimumIdle** The minimum number of idle connections maintained in the pool. The default is the value of **maximumPoolSize**.

# 1.4. ABOUT CONFIGURING FUSE ONLINE FOR JAEGER MONITORING

Jaeger is open source software for tracing transactions between distributed services. It is especially useful for monitoring and troubleshooting complex microservices environments.

When you install Fuse Online, either from the OperatorHub or by using the command-line script, the Fuse Online installation detects the existence of the OperatorHub and installs Jaeger by using the OperatorHub's subscription functionality. For the limited circumstances in which the OperatorHub is not available, Fuse Online uses its own installation functions to install Jaeger.

A default Fuse Online environment configures all needed Jaeger components. Optionally, you can edit the Fuse Online custom resource to specify a client-only/independent server configuration or a hybrid Jaeger client and Jaeger Operator configuration.

### **Default Jaeger configuration**

The basic, out-of-the-box, configuration includes all Jaeger components. You can start learning about how Jaeger works by experimenting with its monitoring capabilities. The default configuration provides a memory-only, limited, backend storage capability.

Installing Fuse Online with the default Jaeger configuration has the following results:

• Fuse Online components have Jaeger communication URLs.

- Jaeger Operator is installed.
- Jaeger custom resource is configured with a default configuration for activity monitoring.

A Fuse Online installation with the default Jaeger configuration, has the following **syndesis** custom resource specification:

```
apiVersion: syndesis.io/v1beta2
kind: Syndesis
metadata:
name: app
spec:
addons:
jaeger:
enabled: true
```

When the **clientOnly** and **operatorOnly** are unspecified (set to **false**, by default) Fuse Online uses the provided Jaeger backend as well as the default, memory-only storage provided by the Jaeger server configuration.

### Client-only/independent server configuration

With a client-only/independent server configuration, only client URL connections are configured for communication between Fuse Online and an externally configured Jaeger backend. All aspects of the Jaeger backend are external and independent of the Fuse Online environment and **syndesis-operator**. This includes the Jaeger Operator and the Jaeger custom resource.

To install a client-only Jaeger configuration, edit the custom resource before you install Fuse Online as follows:

- Set **clientOnly** to **true** to add Jaeger agent capabilities.
- Set **queryUri** to the URI of the query component of the independently installed Jaeger backend.
- Set collectorUri to the URI of the collector component of the independently installed Jaeger backend.

For example:

```
apiVersion: syndesis.io/v1beta2
kind: Syndesis
metadata:
name: app
spec:
addons:
jaeger:
enabled: true
clientOnly: true
queryUri: https://jaeger-query-hostname:443/api
collectorUri: https://jaeger-collector-hostname:14268/api/traces
```

### Hybrid Jaeger client and operator configuration

With a hybrid Jaeger client and Jaeger Operator configuration, Fuse Online installs the Jaeger Operator as well as the Jaeger client capabilities. A Jaeger custom resource is not installed. You must install your

own Jaeger custom resource, which defines your Jaeger server configuration. This lets you take advantage of the Fuse Online-provided capability and also tailor Jaeger configuration for your own environment, for example, you can use Elasticsearch or Cassandra for data storage.

To install a hybrid Jaeger client and Jaeger Operator configuration:

• Edit the custom resource before you install Fuse Online as shown in the following example:

```
apiVersion: syndesis.io/v1beta2
kind: Syndesis
metadata:
name: app
spec:
addons:
jaeger:
enabled: true
operatorOnly: true
```

• Name the Jaeger custom resource **syndesis-jaeger** as shown in the following example:

```
apiVersion: jaegertracing.io/v1
kind: Jaeger
metadata:
name: syndesis-jaeger
...
spec:
```

**Note:** Alternately, if you want to use a different name for the Jaeger custom resource, set the **queryUri** and **collectorUri** in the Syndesis custom resource as described in the Client-only/independent server configuration section.

When the Jaeger custom resource with **syndesis-jaeger** name is created, the Jaeger instance collects data from the Fuse Online integrations. By default, you can view this data in the Fuse Online activity log.

#### 1.5. INSTALLING FUSE ONLINE WITH AN EXTERNAL DATABASE

If you want to install a Fuse Online environment that uses an external database to persist connection and integration definitions:

- Create a postgreSQL database with a hostname that the OpenShift cluster can locate.
- Before you install Fuse Online, create an OpenShift secret named **syndesis-global-config** for the external database.
- Install Fuse Online.
- Before you deploy Fuse Online, edit the custom resource to configure the connection to the external database.

#### **Prerequisites**

• Fuse Online is not yet installed.

- The **oc** client tool is installed and it is connected to the OCP cluster in which you plan to install Fuse Online.
- A user with cluster administration permissions gave you permission to install Fuse Online in any project that you have permission to access in the cluster.

#### **Procedure**

1. Log in to OpenShift with an account that has permission to install Fuse Online. For example:

oc login -u developer -p developer

- 2. Create a postgreSQL database that is available to the OpenShift cluster on which you install Fuse Online and that defines values for the following configuration options:
  - Connection username
  - Database name
  - Database password
     The following example uses one of the PostgreSQL templates that OpenShift provides by default.

**Note:** Only use the PostgreSQL ephemeral (**postgresql-ephemeral**) template for development or testing purposes. For a production environment, use the PostgreSQL (**postgresql**) template.

oc new-app postgresql-ephemeral -p POSTGRESQL\_USER=syndesis -p POSTGRESQL\_PASSWORD=exdb-pwd -p POSTGRESQL\_DATABASE=syndesisdb

This command returns information about the database that you need when you configure Fuse Online, such as the URL.

For information about creating a database see the PostgreSQL topic in the OpenShift documentation.

3. Create and save a resource file (for example, **my-fuse-online-secret-cr.yml**) that contains the following content:

apiVersion: v1 kind: Secret metadata:

name: syndesis-global-config namespace: my-fuse-online-project

type: Opaque stringData:

POSTGRESQL\_PASSWORD: exdb-pw

Replace **my-fuse-online-project** with the name of the OpenShift project in which you plan to install the Fuse Online environment for which you are specifying an external database.

Replace **exdb-pw** with the password from Step 2. Fuse Online will use it as the password for accessing the external database. Note that **stringData** converts the password value to a base64-encoded value (so that you do not have to do the conversion).

For information about OpenShift secrets, see Providing sensitive data to pods.

4. Add the secret to the cluster, for example:

oc apply -f my-fuse-online-secret-cr.yml

On the OpenShift cluster, the **syndesis-global-config** secret is available to a Fuse Online environment that is installed with a custom resource that specifies an external database.

- 5. Install Fuse Online in the **my-fuse-online-project** project that you specified in the **YAML** file for the secret (in Step 4).
  - For OCP 4.6 and later, follow the instructions in Installing the Fuse Online Operator from the OperatorHub. In Adding a Fuse Online instance to an OpenShift 4.x project, before you deploy Fuse Online, edit the custom resource to specify the use of an external database, for example:

apiVersion: syndesis.io/v1alpha1
kind: Syndesis
metadata:
name: app
spec:
components:
database:
externalDbURL: "postgresql://syndesis-external-db:5432"
user: db-user-name
name: db-name

- Replace syndesis-external-db:5432 with the host name and port for the external PostgreSQL database.
- Replace db-user-name with the Connection username.
- Replace **db-name** with the name of the database.

## Result

The Fuse Online installation process uses the settings in the custom resource to determine the configuration of the installed Fuse Online environment.

When correctly installed and deployed, Fuse Online brings up all of the required pods except for **syndesis-db**. Instead of **syndesis-db**, the **syndesis-server** connects to the database with the service name of the external database. If the external database configuration is incorrect then the **syndesis-server** fails to initialize and the Fuse Online deployment ends with an error.

### 1.6. INSTALLING FUSE ONLINE

Fuse Online is a flexible and customizable, open source platform that provides core integration capabilities as a service. You can install Fuse Online as an OpenShift developer user if you have the proper permissions to install operators from OperatorHub.

Here are the general steps for installing Fuse Online by using the operator:

 Create a secret in the OpenShift project (namespace) to configure authentication with registry.redhat.io so that the Fuse Online Operator can access the necessary installation templates.

- 2. Install the Fuse Online Operator to an OpenShift project (namespace). When the operator is installed, the operator is running in the selected namespace.
- 3. Create an instance of Fuse Online from the installed operator. You can create an instance with default settings or you can customize the instance by editing the instance's custom resource. You can then access Fuse Online from the provided URL.

The following topics provide details for installing Fuse Online on OCP 4.x by using the operator:

- Section 1.6.1, "Authenticating with registry.redhat.io for container images"
- Section 1.6.2, "Installing the Fuse Online Operator from the Operator Hub"
- Section 1.6.3, "Adding a Fuse Online instance to an OpenShift 4.x project"

## 1.6.1. Authenticating with registry.redhat.io for container images

Configure authentication with **registry.redhat.io** before you can deploy Fuse container images on OpenShift.

#### **Prerequisites**

- Cluster administrator access to an OpenShift Container Platform cluster.
- OpenShift **oc** client tool is installed. For more details, see the OpenShift CLI documentation.

#### Procedure

1. Log into your OpenShift cluster as administrator:

oc login --user system:admin --token=my-token --server=https://my-cluster.example.com:6443

- 2. Open the project in which you want to deploy Fuse:
  - oc project myproject
- Create a docker-registry secret using your Red Hat Customer Portal account, replacing PULL\_SECRET\_NAME with psi-internal-registry to create:

oc create secret docker-registry psi-internal-registry \

- --docker-server=docker-registry.redhat.io \
- --docker-username=CUSTOMER\_PORTAL\_USERNAME \
- --docker-password=CUSTOMER PORTAL PASSWORD \
- --docker-email=EMAIL ADDRESS

You should see the following output:

secret/psi-internal-registry created

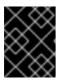

#### **IMPORTANT**

You must create this **docker-registry** secret in every OpenShift project namespace that will authenticate to **registry.redhat.io**.

4. Link the secret to your service account to use the secret for pulling images. The following example uses the **default** service account, **builder** service account, and **deployer** service account:

```
oc secrets link default psi-internal-registry oc secrets link default psi-internal-registry --for=pull oc secrets link builder psi-internal-registry oc secrets link builder psi-internal-registry --for=pull oc secrets link deployer psi-internal-registry oc secrets link deployer psi-internal-registry --for=pull
```

The service account name must match the name that the OpenShift pod uses.

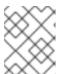

#### **NOTE**

If you do not want to use your Red Hat username and password to create the pull secret, you can create an authentication token using a registry service account.

#### Additional resources

For more details on authenticating with Red Hat for container images:

- Red Hat container image authentication
- Red Hat registry service accounts

# 1.6.2. Installing the Fuse Online Operator from the Operator Hub

You can install the Fuse Online Operator from OperatorHub by using the OpenShift Container Platform web console. Follow these steps for each OpenShift project (namespace) in which you want to install Fuse Online.

#### **Prerequisites**

- You have administrator or developer access to the OpenShift cluster. For a developer user, you have proper permissions to install operators from OperatorHub.
- You have configured authentication with registry.redhat.io as described in Authenticating with registry.redhat.io for container images.
- You installed the **oc** client tool and it is connected to the OCP cluster on which you plan to install Fuse Online.

#### **Procedure**

- 1. In a web browser, navigate to the OpenShift console in your browser and then log in to the console with your administrator or developer credentials.
- 2. If you are logged in as an administrator, click **Operators** and then click **OperatorHub**.
  - If you are logged in as a developer, click **Add** and then click the **From Catalog** card.
- 3. In the **Filter by keyword** field, type **Fuse Online**.

- 4. Click the **Red Hat Integration Fuse Online** card. The **Fuse Online Operator** install page opens.
- 5. Click Install. The Install Operator page opens.
  - a. The **Update Channel** defines a stream of updates for the operator and is used to roll out updates for subscribers. Accept the default channel, **latest**.
  - b. For **Installation mode**, select a namespace (project) from the list of namespaces on the cluster. Select the same namespace that you used when you created a docker registry secret in Authenticating with **registry.redhat.io** for container images.
  - c. For the **Update Approval**, select **Automatic** or **Manual** to configure how OpenShift handles updates to the Fuse Online Operator.
    - If you select **Automatic** updates, when a new version of the Fuse Online Operator is available, the OpenShift Operator Lifecycle Manager (OLM) automatically upgrades the running instance of the Fuse Online without human intervention.
    - If you select Manual updates, when a newer version of an operator is available, the OLM
      creates an update request. A cluster administrator must then manually approve that
      update request to have the Fuse Online Operator updated to the new version.
- 6. Click Install to make the Fuse Online Operator available in the specified namespace (project).
- 7. To verify that Fuse Online is installed in the project, click **Operators** and then click **Installed Operators** to see **Red Hat Integration Fuse Online** in the list.
- 8. In a Terminal window, type the following command to link the secret (that you created in Authenticating with **registry.redhat.io** for container images) to the Fuse Online Operator service account:
  - oc secrets link syndesis-operator PULL\_SECRET\_NAME --for=pull

### **Next Steps**

After the Fuse Online Operator is installed, you add an instance of Fuse Online to the OpenShift project.

### 1.6.3. Adding a Fuse Online instance to an OpenShift 4.x project

After the Fuse Online Operator is installed in an OpenShift 4.x project, you add an instance of Fuse Online to the OpenShift project. The Fuse Online instance provides the URL that a developer uses to access Fuse Online.

#### **Prerequisites**

- The Fuse Online Operator is installed into the current OpenShift project.
- On your OCP environment, at least three persistent volumes are available for use by Fuse Online. All of the persistent volumes must have the following configuration requirements:
  - o capacity.storage: 1Gi
  - accessMode: ReadWriteOnce
- Decide if you want to install a default Fuse Online instance or customized instance. For more
  information about the custom resource settings that you can specify, see When editing the
  default custom resource is required before installation.

#### **Procedure**

- 1. Follow these steps to access the **Create Syndesis** page depending on your user role:
  - If you are logged in as an administrator:
    - a. Click **Operators** and then click **Installed Operators**.
    - b. In the Name column, click Red Hat Integration Fuse Online. The Operator Details page opens.
    - c. Under Provided APIs, click Create Instance.
  - If you are logged in as a developer:
    - a. Click Add and then click the Operator Backed card.
    - b. Click the **Syndesis CRD** card. The **Syndesis CRD** page opens.
    - c. Click Create.

The Create Syndesis page opens.

- 2. Enter a name or leave **app** as the default.
- 3. Select the YAML view option to view the default custom resource.
- 4. Optional. Edit the custom resource.

For details on the custom resource settings that you can specify see When editing the default custom resource is required before installation and Descriptions of custom resource attributes that configure Fuse Online.

The Fuse Online installation process uses the settings that you specify in the custom resource to determine the configuration of the installed Fuse Online environment.

- 5. Click **Create** to create the Fuse Online instance. OpenShift starts the pods, services, and other components for Fuse Online.
- 6. To obtain the URL for Fuse Online:
  - a. Click Networking > Routes.
  - b. Make sure that the correct project is selected.
  - c. In the **syndesis** row, in the **Location** column, click the URL for Fuse Online.
  - d. Use your OpenShift login credentials to login to the Fuse Online environment.
- 7. To allow other developer users access to the Fuse Online web console, an administrator must grant each developer user the **view** role for the project in which Fuse Online is installed by using the following command:

oc adm policy add-role-to-user view <username> -n project-name>

For example, to grant **view** permission for the **myfuseonline** project to user **jdoe**:

oc adm policy add-role-to-user view jdoe -n myfuseonline

# CHAPTER 2. CHANGING THE CONFIGURATION OF A FUSE ONLINE ENVIRONMENT

After you install Fuse Online on OpenShift Container Platform (OCP) on-site, you can change the configuration of the Fuse Online environment.

See the following topics for details:

- Section 2.1, "Fuse Online configuration changes allowed after installation"
- Section 2.2, "General procedure for changing Fuse Online configuration" .
- Configuring (prodname) and 3scale discovery of APIs:
  - Section 2.3.1, "Configuring Fuse Online to enable 3scale discovery of APIs"
  - Section 2.3.2, "Configuring Fuse Online to disable 3scale discovery of APIs"
- Section 2.5, "Configuring the HTTP proxy"
- Section 2.6, "Adding sample data to a Fuse Online environment running on OCP"

# 2.1. FUSE ONLINE CONFIGURATION CHANGES ALLOWED AFTER INSTALLATION

After you install Fuse Online on OpenShift Container Platform (OCP) on-site, you can change its configuration to enable/disable some features or change some configuration settings. The following table lists the features and settings that you can change, the effect of the change, and where to find instructions for making the change.

When changes to the **syndesis** custom resource cause redeployment of **syndesis-server**, OpenShift creates a new server pod. It takes a maximum of one to two minutes until the new server is ready. During this time, the Fuse Online console is not usable. Integrations that are running continue to run while a new server is being deployed. When the new deployment is ready, the new server loads the state of the integrations. You can use the Fuse Online console again when the **syndesis-server** pod status is **Running** and refreshing the Fuse Online console displays values for integrations, connections, messages, and uptime.

Table 2.1. Features and settings that you can change

| Feature/Setting                                        | Effect of changing                                                                           | Information                                                |
|--------------------------------------------------------|----------------------------------------------------------------------------------------------|------------------------------------------------------------|
| 3scale discovery                                       | Redploys <b>syndesis-server</b>                                                              | Configuring Fuse Online to enable 3scale discovery of APIs |
| Backups                                                | Adds a backup job to <b>syndesis- operator</b>                                               | Backing up a Fuse Online environment                       |
| Auditing  Note: This is a Technology  Preview feature. | Updates the configuration of the running <b>syndesis-server</b> . No redeployment is needed. | Auditing Fuse Fuse Online components                       |

| Feature/Setting                                                       | Effect of changing                                                                                                    | Information                                                                                                    |
|-----------------------------------------------------------------------|----------------------------------------------------------------------------------------------------|----------------------------------------------------------------------------------------------------|
| Monitoring                                                            | Installs new OpenShift resources                                                                                                    | Monitoring Fuse Online integrations on OCP with Prometheus                                                                            |
| Public Fuse Online REST API endpoints                                 | Creates syndesis-public-<br>oauthproxy pod                                                                                                    | Exposing Fuse Online public REST APIs for use by external tools                                                                       |
| Sample Todo app, AMQ Broker, sample PostresSQL database and connector | The <b>todo addon</b> creates a new <b>todo</b> pod for the sample Todo app for testing integrations. It also provides an AMQ Broker as well as a sample database and sample database connector. It creates a PostgreSQL database named <b>sampledb</b> and adds a <b>PostgresDB Connection to SampleDB</b> connector in the Fuse Online environment.  Note that changing the <b>todo addon</b> option triggers redeployment of the <b>syndesis-server</b> and <b>sydnesis-db</b> pods. | Adding sample data to a Fuse Online environment running on OCP  Descriptions of custom resource attributes that configure Fuse Online |
| Java options                                                          | Redeploys syndesis-server                                                                                                    | Descriptions of custom resource attributes that configure Fuse                                                                        |
| Maven configuration                                                   | You must delete the <b>syndesis-server</b> pod to trigger its redeployment.                                                                                                    | Online  Configuring the HTTP proxy                                                                                                    |
| Assigning Fuse Online pods to<br>OpenShift cluster nodes              | Redeploys Fuse Online infrastructure component and integration pods                                                                                                    | Descriptions of custom resource attributes that configure Fuse Online  Configuring Fuse Online pods                                   |
| Memory available to Fuse Online components                            | Redeploys component with changed memory                                                                                                    | Descriptions of custom resource attributes that configure Fuse Online                                                                 |
| Number of running integrations allowed                                | You must delete the <b>syndesis-server</b> pod to trigger its redeployment.                                                                                                    | Offinite .                                                                                                    |
| Database connection pool                                              | Redploys <b>syndesis-server</b>                                                                                                    |                                                                                                    |

# 2.2. GENERAL PROCEDURE FOR CHANGING FUSE ONLINE CONFIGURATION

For a Fuse Online environment that is installed on OCP, you can change its configuration by updating its **syndesis** custom resource. After you save your changes, OpenShift updates **syndesis-operator** with your updates if they are syntactically correct. A syntax error prevents the update.

While editing the **syndesis** custom resource, ensure that you do not specify an invalid setting that is syntactically correct. The **syndesis-operator** will use the updated **syndesis** custom resource even if a syntactically correct setting is invalid. If you do specify an invalid setting, you learn about it only after OpenShift completes the update. During the update, OpenShift deletes invalid settings.

#### **Prerequisites**

- Fuse Online is installed on OCP on-site.
- The **oc** client tool is installed and it is connected to the OCP cluster in which Fuse Online is installed.
- You have permission to install Fuse Online in the project for which you want to change Fuse Online configuration.
- You consulted Descriptions of custom resource attributes that configure Fuse Online to learn which configuration changes are allowed after installation and how to update the **syndesis** custom resource for the configuration changes you want to make.

#### **Procedure**

- 1. Log in to OpenShift with an account that has permission to install Fuse Online. For example: oc login -u developer -p developer
- 2. Switch to the OpenShift project that is running the Fuse Online environment whose configuration you want to change. For example:
  - oc project my-fuse-online-project
- 3. Optional. Create a backup copy of the current settings in the **syndesis** custom resource, just in case you update and save incorrect content. For example, invoking the following command saves a backup in the **syndesis\_app\_backup.yml** file:
  - oc get syndesis app -o yaml > syndesis app backup.yml
- 4. Invoke the following command to open the **syndesis** custom resource in an editor: **oc edit syndesis/app**

**Note:** This procedure describes how to set configurations by opening the custom resource file in an editor. Alternatively, you can use **oc patch** commands to edit the custom resource.

- 5. Edit the **syndesis** custom resource as needed.
- 6. Save the resource.
  - Depending on the type of object that your edits apply to, your update triggers the **syndesis-operator** to redeploy some Fuse Online components when you save the resource.
- 7. Wait two or three minutes, and then confirm that the **syndesis** custom resource was updated correctly:
  - a. Invoke the following command to display the content of the syndesis custom resource:
     oc describe syndesis/app
  - b. Check the content.

If the **syndesis** custom resource does not contain the settings that you need, edit it again to specify valid settings.

#### Results

Most changes to the **syndesis** custom resource trigger **syndesis-operator** to redeploy the Fuse Online **syndesis-server** component. This means that OpenShift creates a new server pod.

It takes a maximum of one to two minutes until the new server is ready. During this time, the Fuse Online console is not usable. Integrations that are running continue to run while a new server is being deployed. When the new deployment is ready, the new server loads the state of the integrations. You can use the Fuse Online console again when:

- The syndesis-server pod status is Running.
- Refreshing the Fuse Online console displays values for integrations, connections, messages, and uptime.

Some changes to the **syndesis** custom resource update the Fuse Online configuration but do not require redeployment of **syndesis-server**. For example:

• When you update the **syndesis** custom resource to specify backups, it is a few seconds before the backup job is in place.

The effect of each configuration change is described in Fuse Online configuration changes allowed after installation.

### 2.3. CONFIGURING FUSE ONLINE AND 3SCALE DISCOVERY OF APIS

If you create an API provider integration, you might want to enable discovery of the API for that integration in Red Hat 3scale. The default behavior is that APIs are not exposed for automatic discovery in 3scale.

If you enable 3scale discovery, you can later optionally disable it.

# 2.3.1. Configuring Fuse Online to enable 3scale discovery of APIs

If you create an API provider integration, you might want to enable discovery of the API for that integration in Red Hat 3scale. The default behavior is that APIs are not exposed for automatic discovery in 3scale. When you enable discovery, you must provide a URL for a 3scale user interface.

To configure Fuse Online to enable 3scale discovery of APIs before you install Fuse Online, see Descriptions of custom resource attributes that configure Fuse Online.

After installation, you can enable discovery by updating the **syndesis** custom resource. Instructions for doing this are in this topic. When you enable discovery, it applies to only the OpenShift project that you are connected to when you update the resource.

Turning on 3scale service discovery means that:

- The default behavior is that 3scale publishes API provider integrations. When 3scale publishes an API provider integration:
  - Fuse Online does not provide an external URL for an API provider integration that is running.

- The API is accessible only through 3scale. Configuration in 3scale is required to expose the endpoint. For details, see Red Hat 3scale API Management, Service Discovery.
- The creator of an API provider integration can disable 3scale discovery for that integration. In other words, each API provider integration creator can choose whether that integration's API is discoverable.

#### **Prerequisites**

- Fuse Online is installed on OCP on-site.
- The **oc** client tool is installed and it is connected to the OCP cluster in which Fuse Online is installed.
- You have permission to install Fuse Online in the project for which you want to enable discovery of APIs.
- You know the name of the 3scale project on the OpenShift cluster.

#### Procedure

- 1. Log in to OpenShift with an account that has permission to install Fuse Online. For example: oc login -u developer -p developer
- 2. Switch to an OpenShift project in which Fuse Online is running. You are enabling discovery for only this project. For example:
  - oc project my-fuse-online-project
- Add permissions that allow the 3scale project to view Fuse Online integrations:
   oc adm policy add-cluster-role-to-user view system:serviceaccount:<3scale-project>:amp

For example, if the 3scale project on OpenShift is named **my3scale**:

oc adm policy add-cluster-role-to-user view system:serviceaccount:my3scale:amp

- 4. Edit the **syndesis** custom resource:
  - a. Invoke the following command, which typically opens the resource in an editor: **oc edit syndesis**
  - b. Edit the resource by setting **managementUrlFor3scale** to the URL for your 3scale user interface. The result looks like this:

```
spec:
components:
server:
features:
managementUrlFor3scale: https://3scale-admin.apps.mycluster.com
```

- c. Save the resource.
- 5. Optional. To confirm that discovery is turned on for the project that you switched to, invoke the following command:
  - oc describe dc/syndesis-server

When discovery is turned on, the output from this command shows that the **OPENSHIFT\_MANAGEMENT\_URL\_FOR3SCALE** environment variable is set to the URL that you specified in the custom resource.

#### Results

This change to the **syndesis** custom resource triggers **syndesis-operator**, which is responsible for installing Fuse Online, to redeploy **syndesis-server**. In the OpenShift project that you switched to, the new default behavior is that APIs are exposed for discovery in 3scale.

Do not edit the **syndesis-server DeploymentConfig** object to set the **OPENSHIFT\_MANAGEMENT\_URL\_FOR3SCALE** environment variable. This does not work because **syndesis-operator** reverts your change. The **syndesis-operator** ensures that Fuse Online is deployed only and always according to the **syndesis** custom resource.

#### 2.3.2. Configuring Fuse Online to disable 3scale discovery of APIs

If you followed the procedure described in Configuring Fuse Online to enable 3scale discovery of APIs, each API provider integration creator can choose whether that integration's API is discoverable. At some point, you might want to reconfigure the default behavior, which is that integration APIs are not discoverable in 3scale, For example, you might want to edit and test an API provider integration in Fuse Online. To do this, update the Fuse Online **syndesis** custom resource so that the line that specifies the **managementUrlFor3scale** key and value is commented out. This disables discovery by 3scale. Then republish any API provider integrations that were published with discoverable APIs.

#### **Prerequisites**

- Fuse Online is installed on OCP on-site.
- You have permission to install Fuse Online in the project in which you want to disable discovery.
- The **oc** client tool is installed and it is connected to the OCP cluster in which Fuse Online is installed.
- 3scale discovery was enabled in an OpenShift project as described in Configuring Fuse Online to enable 3scale discovery of APIs.

#### **Procedure**

- 1. Log in to OpenShift with an account that has permission to install Fuse Online. For example: **oc login -u developer -p developer**
- 2. Switch to an OpenShift project in which 3scale discovery was enabled. For example: **oc project my-fuse-online-project**
- 3. Edit the **syndesis** custom resource:
  - a. Invoke the following command, which typically opens the resource in an editor: **oc edit syndesis**
  - b. Edit the resource by inserting a hash sign (#) at the beginning of the line that specifies the **managementUrlFor3scale** key and value. This makes the line a comment, which disables discovery. The result should look like this:

spec: components:

server:

features:

# managementUrlFor3scale: https://3scale-admin.apps.mycluster.com

c. Save the resource.

This updates the **syndesis** custom resource. The update removes the **OPENSHIFT\_MANAGEMENT\_URL\_FOR3SCALE** environment variable. This change to the **syndesis** custom resource triggers **syndesis-operator**, which is responsible for installing Fuse Online, to redeploy **syndesis-server**. The new default behavior is that APIs are no longer exposed for discovery in 3scale.

Do not edit the **syndesis-server DeploymentConfig** object to remove the setting of the **OPENSHIFT\_MANAGEMENT\_URL\_FOR3SCALE** environment variable. This does not work because **syndesis-operator** reverts your change. The **syndesis-operator** ensures that Fuse Online is deployed only and always according to the **syndesis** custom resource.

4. Republish any API provider integration that had discovery enabled and that was created in the project in which you just disabled discovery.
In other words, you do not need to republish an API provider integration if you disabled discovery of that integration's API while discovery was enabled for the project in which the API provider integration was created.

#### Results

APIs for API provider integrations that were created in the relevant OpenShift project are no longer discoverable in 3scale.

When Fuse Online publishes (or republishes) an API provider integration that is in the relevant project, Fuse Online provides an external URL for invoking the API provider integration operations.

#### 2.4. CONFIGURING FUSE ONLINE PODS

You can configure the placement of Fuse Online infrastructure component and integration pods onto nodes within an OpenShift cluster by setting node affinity and tolerations options in the Fuse Online custom resource. The **nodeAffinity** option allows you to specify an affinity for Fuse Online pods towards a group of nodes to be placed on. The **tolerations** option allows you to control which nodes the Fuse Online pods run on and to prevent other workloads from using those nodes.

You set these options by editing the Fuse Online custom resource before or after installing Fuse Online.

You specify configure node affinity or tolerations settings for infrastructure component deployments separately from integration deployments:

- **infraScheduling** Specify the **infraScheduling** option to configure node affinity and tolerations settings for these Fuse Online infrastructure deployments:
  - syndesis-db
  - syndesis-meta
  - o syndesis-prometheus
  - o syndesis-ui

**Note**: The **syndesis-operator** deployment is not affected by a change in node affinity or tolerations because it is the Fuse Online management component.

integrationScheduling - Specify the integrationScheduling option to configure node affinity and tolerations settings for all Fuse Online integration deployments.
 Note: If you want to know whether a Fuse Online deployment is an integration deployment, check the deployment name. You can use the oc get pods command to view a list of running deployments. If a deployment name includes a -i prefix, it is an integration deployment, for example, i-my-integration.

The following procedure describes how to edit the custom resource with the **oc patch** command. Alternatively, you can edit the custom resource as described in these topics:

- If you have already installed Fuse Online, open the custom resource by following the steps in "General procedure for changing Fuse Online configuration.
- If you have not yet installed Fuse Online, open the custom resource by following the steps in these topics, depending on your OCP version.
  - For OCP 4.x: Adding a Fuse Online instance to an OpenShift 4.x project

#### **Prerequisites**

- Fuse Online is installed on OCP on-site.
- The oc client tool is installed and it is connected to the OCP cluster in which Fuse Online is installed.

#### **Procedure**

Use the oc patch command with the following syntax to configure tolerations settings. Specify infraScheduling for Fuse Online infrastructure component deployments or integrationScheduling for Fuse Online integration deployments:

```
oc patch syndesis/app --type=merge -p '{"spec":{"infraScheduling"|"infraScheduling": {"tolerations":[{"key":"_value1_","operator":"_value2_","effect":"_value3_"}, {"key":"_value4_","operator":"_value5_","effect":"_value6_"}]}}}'
```

For example, the following command adds tolerations for Fuse Online infrastructure components:

```
oc patch syndesis/app --type=merge -p '{"spec":{"infraScheduling":{"tolerations": [{"key":"tol_1","operator":"Equal","effect":"NoSchedule"}, {"key":"tol_2","operator":"Equal","value":"value2","effect":"NoSchedule"}]}}}'
```

2. Use the **oc patch** command with the following syntax to configure **node affinity** settings. Specify **infraScheduling** for Fuse Online infrastructure component deployments or **integrationScheduling** for Fuse Online integration deployments:

```
oc patch syndesis/app --type=merge -p '{"spec":{"infraScheduling"|"infraScheduling": {"affinity":{"nodeAffinity":{"preferredDuringSchedulingIgnoredDuringExecution": [{"weight":_value1_,"preference":{"matchExpressions": [{"key":"_value1_","operator":"_value2_","values":["_value3_","_value4_"]}]}}}}'
```

For example, the following command sets nodeAffinity to both Fuse Online infrastructure components and integrations:

oc patch syndesis/app --type=merge -p '{"spec":{"infraScheduling":{"affinity":{"nodeAffinity":

```
{"preferredDuringSchedulingIgnoredDuringExecution":[{"weight":11,"preference": {"matchExpressions":[{"key":"_affinity","operator":"In","values": ["foo","bar"]}]}}},"integrationScheduling":{"affinity":{"nodeAffinity": {"preferredDuringSchedulingIgnoredDuringExecution":[{"weight":22,"preference": {"matchExpressions":[{"key":"my_affinity2","operator":"In","values":["foo","bar"]}}}}}}}}
```

- 3. To remove a configuration setting, use the **remove** option in the **oc patch** command, as demonstrated in the following example commands:
  - The following example command removes the preferredDuringSchedulingIgnoredDuringExecution setting from a nodeAffinity for Fuse Online integrations:

```
oc patch syndesis/app --type=json -p '[{"op": "remove", "path": "/spec/integrationScheduling/affinity/nodeAffinity/preferredDuringSchedulingIgnoredDuringExecution" }]'
```

• The following example removes the tolerations from Fuse Online infrastructure components:

```
oc patch syndesis/app --type=json -p '[{"op": "remove", "path": "/spec/infraScheduling/tolerations" }]'
```

#### Additional resources

For information about tolerations and node affinity, see the Understanding node affinity and the Controlling pod placement using node taints sections of the OpenShift documentation.

#### 2.5. CONFIGURING THE HTTP PROXY

Many services use a HTTP proxy to filter and secure communications with other services or components. To configure the HTTP proxy on Fuse Online components and integrations, edit the Fuse Online custom resource before or after installing Fuse Online.

#### Prerequisite

You know the host and port values for the HTTP proxy.

#### Procedure

Open the custom resource in an editor:
 If you have already installed Fuse Online, open the custom resource by following the steps in "General procedure for changing Fuse Online configuration."

If you have not yet installed Fuse Online, open the custom resource by following the steps in these topics, depending on your OCP version.

For OCP 4.x: Adding a Fuse Online instance to an OpenShift 4.x project

2. For the **syndesis-server** and **syndesis-meta** components, set the Java Options (**javaOptions**) parameter and specify values for the HTTP proxy host and port. Use the same HTTP proxy values for both **syndesis-server** and **syndesis-meta**. For example:

```
spec:
  components:
    server:
    javaOptions:
-Dhttp.proxyHost=10.0.0.100 -Dhttp.proxyPort=8800

  meta:
    javaOptions:
-Dhttp.proxyHost=10.0.0.100 -Dhttp.proxyPort=8800
```

3. For Fuse Online integrations, set the Maven Arguments (additional Arguments) parameter. For example:

```
spec:
components:
server:
features:
maven:
additionalArguments: "-Dhttp.proxy=10.0.0.100 -Dhttp.proxyPort=8800"
```

4. Save the custom resource.

If Fuse Online is already installed, the **syndesis-server** pod is redeployed in response to the javaOptions update in Step 2.

- 5. Republish any running integrations that use the HTTP proxy.
  - a. In Fuse Online, select the integration that you want to update.
  - b. Select Edit.
  - c. Select Publish.

Fuse Online uses the HTTP proxy settings when it rebuilds the integration.

# 2.6. ADDING SAMPLE DATA TO A FUSE ONLINE ENVIRONMENT RUNNING ON OCP

To help new users learn how to create integrations with Fuse Online, you can add sample data to your Fuse Online environment.

- The **ToDo** app
- The sample PostgresDB database and PostgresDB connection
- The AMQ Broker

The Salesforce to Database, AMQ to REST API, and API Provider quickstart sample integrations require this sample data.

By default, the AMQ Broker, the sample PostgresDB database and connection, and the ToDo app are disabled (not installed).

To configure Fuse Online to include the sample data before you install Fuse Online, see Descriptions of custom resource attributes that configure Fuse Online.

# **Prerequisites**

- Fuse Online is installed and running on OCP on-site.
- The **oc** client tool is installed and it is connected to the OCP cluster in which Fuse Online is installed.
- You have permission to edit the Fuse Online custom resource.

#### Procedure

1. Log in to OpenShift with an account that has permission to edit the Fuse Online custom resource. For example:

oc login -u developer -p developer

- 2. Switch to the project in which Fuse Online is running. For example: **oc project my-fuse-online-project**
- 3. Edit the **syndesis** custom resource:
  - a. Invoke the following command, which typically opens the resource in an editor: **oc edit syndesis**
  - b. Edit the custom resource by changing the **addons:todo:enabled** field to **true**:

spec: addons: todo: enabled: true

c. Save the resource.

Saving this change to the **syndesis** custom resource triggers the **syndesis-operator** to create a new **todo** pod and triggers the redeployment of the **syndesis-server** and **syndesis-db** pods.

# CHAPTER 3. MANAGING FUSE ONLINE ON OCP

After you install Fuse Online on OpenShift Container Platform (OCP) on-site, you can use Prometheus to monitor integration activity, and you can set up periodic Fuse Online backups, which you can use to restore Fuse Online environments. As needed, you can upgrade Fuse Online, uninstall Fuse Online, or delete an OCP project that contains Fuse Online.

See the following topics for details:

- Section 3.1, "Auditing Fuse Online components"
- Section 3.2, "Monitoring Fuse Online integrations and infrastructure components with Prometheus"
- Section 3.3, "Fuse Online Metering labels"
- Section 3.4, "Backing up a Fuse Online environment"
- Section 3.5, "Restoring a Fuse Online environment"
- Section 3.6, "Upgrading Fuse Online"
- Section 3.7, "Uninstalling Fuse Online from an OCP project"
- Section 3.8, "Deleting an OCP project that contains Fuse Online"

# 3.1. AUDITING FUSE ONLINE COMPONENTS

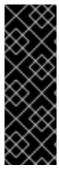

# **IMPORTANT**

Fuse Online auditing is a Technology Preview feature only. Technology Preview features are not supported with Red Hat production service level agreements (SLAs) and might not be functionally complete. Red Hat does not recommend using them in production. These features provide early access to upcoming product features, enabling customers to test functionality and provide feedback during the development process. For more information about the support scope of Red Hat Technology Preview features, see <a href="https://access.redhat.com/support/offerings/techpreview/">https://access.redhat.com/support/offerings/techpreview/</a>

Fuse Online supports basic auditing for changes made by any user to the following Fuse Online components: \* Connections - The Name and any other fields shown on the connector's Details page in the Fuse Online web console. \* Connectors - The Name field. \* Integrations - The Name field.

When a developer makes an update to one of these component fields (for example, changes the name of an integration), Fuse Online sends an AUDIT message to standard output that includes information such as ID, user, timestamp, component (**connection**, **connector**, or **integration**), and the type of change (**create**, **modify**, or **delete**). Note that the field values in an audit message are truncated to 30 characters.

By default, Fuse Online auditing is disabled. You can enable it by editing the Fuse Online custom resource. To enable auditing before you install Fuse Online, see Descriptions of custom resource attributes that configure Fuse Online.

# **Prerequisites**

- The **oc** client tool is installed and it is connected to the OCP cluster in which Fuse Online is installed.
- You have permission to edit the Fuse Online custom resource.

#### Procedure

1. Log in to OpenShift with an account that gives you permission to edit the Fuse Online custom resource. For example:

oc login -u admin -p admin-password

- 2. Switch to the project that is running the Fuse Online environment. For example: **oc project my-fuse-online-project**
- 3. Edit the syndesis custom resource:
  - a. Invoke the following command, which typically opens the resource in an editor: **oc edit syndesis**
  - b. Ensure that the following lines are in the resource. Edit as needed:

components: server: features: auditing: true

4. Save the resource.

When you enable the auditing feature in the syndesis custom resource, the running **syndesis-server** configuration reloads and Fuse Online starts logging relevant changes to Fuse Online components.

5. To view the Fuse Online audit log messages, type the following command:

oc logs -I syndesis.io/component=syndesis-server

# 3.2. MONITORING FUSE ONLINE INTEGRATIONS AND INFRASTRUCTURE COMPONENTS WITH PROMETHEUS

You can use Prometheus to monitor Fuse Online infrastructure components and Fuse Online integrations. You can also use Grafana dashboards to visualize the metrics gathered by Prometheus.

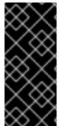

# **IMPORTANT**

Red Hat support for Prometheus is limited to the setup and configuration recommendations provided in Red Hat product documentation.

Grafana is a community-supported feature. Deploying Grafana to monitor Red Hat Fuse products is not supported with Red Hat production service level agreements (SLAs).

In addition to monitoring Fuse Online integrations, you can use Prometheus to monitor the metrics exposed by the following Fuse Online infrastructure components:

### Syndesis Server

The **syndesis-server** component has been instrumented with Micrometer and exposes all of the JVM Micrometer metrics automatically by default. Additionally, **syndesis-server** exposes metrics about the REST API endpoints, such as request rate, error rate, and latency.

### Syndesis Meta

The **syndesis-meta** component has been instrumented with Micrometer and exposes all of the JVM Micrometer metrics automatically by default. It also exposes metrics about its REST API endpoints.

#### Syndesis DB

Metrics for the Fuse Online Postgres database are exported using a third-party Prometheus exporter.

### Integrations

The **integration** metrics are visible after an integration has been created and are exported by using the official JMX exporter, which exposes several JVM metrics by default. Additionally, integration metrics expose metrics that are specific to Apache Camel, such as message rate and error rate.

# **Prerequisites**

- Fuse Online is installed and running on OCP 4.9 (or later) on-site.
- The **oc** client tool is installed and it is connected to the OCP cluster in which Fuse Online is installed.
- You have admin access to the OCP cluster.
- Your Fuse Online installation is configured with the **ops addon** enabled. If required, you can enable it with this command:

oc patch syndesis/app --type=merge -p '{"spec": {"addons": {"ops": {"enabled": true}}}}'

#### Procedure

If there is an existing **openshift-monitoring** configuration, skip to Step 2.
 Otherwise, create an **openshift-monitoring** configuration, that sets the user workload monitoring option to **true** and then skip to Step 3:

```
oc apply -f - <<EOF
apiVersion: v1
kind: ConfigMap
metadata:
name: cluster-monitoring-config
namespace: openshift-monitoring
data:
config.yaml: |
enableUserWorkload: true
EOF
```

- 2. If there is an existing **openshift-monitoring** configuration:
  - a. Check the existing **openshift-monitoring** configuration to determine whether the **user workload monitoring** option is set to **true**:

oc get -n openshift-monitoring cm/cluster-monitoring-config - ojsonpath='{.data.config\.yaml}'

If the result is **enableUserWorkload: true**, the **user workload monitoring** option is set to **true**. Skip to Step 3.

If the result shows any other configurations, continue to the next step to enable the monitoring of user workloads by editing the ConfigMap.

b. Open the ConfigMap file in an editor, for example:

oc -n openshift-monitoring edit cm/cluster-monitoring-config

c. Set enableUserWorkload to true. For example:

apiVersion: v1 kind: ConfigMap metadata:

name: cluster-monitoring-config namespace: openshift-monitoring

data:

config.yaml: |

enableUserWorkload: true

- d. Save the ConfigMap file.
- 3. Use the following command to watch the status of the pods in the **openshift-user-workload-monitoring** namespace:

oc -n openshift-user-workload-monitoring get pods -w

Wait until the status of the pods is Running, for example:

```
prometheus-operator-5d989f48fd-2qbzd 2/2 Running
prometheus-user-workload-0 5/5 Running
thanos-ruler-user-workload-1 3/3 Running
thanos-ruler-user-workload-1 3/3 Running
```

- 4. Verify that the Fuse Online alert rules are enabled in Prometheus:
  - a. Access the internal prometheus instance

oc port-forward -n openshift-user-workload-monitoring pod/prometheus-user-workload-0 9090

- b. Open your browser to localhost:9090
- c. Select **Status**> **Targets**. You should see three **syndesis** endpoints.
- d. Press CTRL-C to terminate the port-forward process.
- 5. From the OperatorHub, install the Grafana Operator version 4 to a namespace of your choice, for example, to the **grafana-middleware** namespace. Use the update channel **v4**
- 6. Add a cluster role and a cluster role binding to allow the **grafana-operator** to list nodes and namespaces:
  - a. Download the cluster role VAMI file from the grafana-angratar websites

a. Download the cluster role TAIME from the grafana-operator website.

curl https://raw.githubusercontent.com/grafana-operator/grafana-operator/v4/deploy/cluster\_roles/cluster\_role\_grafana\_operator.yaml > tmp\_role.yaml

b. Add cluster permission for the **grafana-operator** to read other namespaces and nodes:

```
cat <<EOF >> tmp_role.yaml
- apiGroups:
    - ""
    resources:
    - namespaces
    - nodes
    verbs:
    - get
    - list
    - watch
EOF
```

oc apply -f tmp\_role.yaml

```
oc apply -f - <<EOF
apiVersion: rbac.authorization.k8s.io/v1
kind: ClusterRoleBinding
metadata:
name: grafana-operator
roleRef:
name: grafana-operator
kind: ClusterRole
apiGroup: ""
subjects:
- kind: ServiceAccount
name: grafana-operator-controller-manager
namespace: grafana-middleware
EOF
```

7. Enable the **grafana-operator** to read Grafana dashboards from other namespaces by using the **DASHBOARD\_NAMESPACES\_ALL** environment variable to limit the namespaces:

```
oc -n grafana-middleware patch subs/grafana-operator --type=merge -p '{"spec":{"config": \{"env":[\{"name":"DASHBOARD_NAMESPACES\_ALL","value":"true"\}]\}}\}'
```

- 8. Check that the **grafana** pods are recreated:
  - oc -n grafana-middleware get pods -w
- 9. Optionally, view the grafana-operator logs:

oc -n grafana-middleware logs -f `oc -n grafana-middleware get pods -oname|grep grafana-operator-controller-manager` -c manager

10. Add a Grafana custom resource to start a Grafana server pod, for example:

```
oc apply -f - <<EOF
apiVersion: grafana.integreatly.org/v1beta1
kind: Grafana
metadata:
 name: grafana-middleware
 namespace: grafana-middleware
spec:
 config:
  auth:
   disable_signout_menu: true
  auth.anonymous:
   enabled: true
  log:
   level: warn
   mode: console
  security:
   admin_password: secret
   admin user: root
 dashboardLabelSelector:
 - matchExpressions:
  - key: app
   operator: In
   values:
   - grafana
   - syndesis
 ingress:
  enabled: true
EOF
```

11. Allow the **grafana-operator** to read monitoring information:

oc -n grafana-middleware adm policy add-cluster-role-to-user cluster-monitoring-view -z grafana-serviceaccount

12. Add a GrafanaDatasource to query thanos-querier:

```
oc apply -f - <<EOF
apiVersion: grafana.integreatly.org/v1beta1
kind: GrafanaDataSource
metadata:
 name: prometheus-grafanadatasource
 namespace: grafana-middleware
spec:
 datasources:
  - access: proxy
   editable: true
   isDefault: true
   jsonData:
    httpHeaderName1: 'Authorization'
    timeInterval: 5s
    tlsSkipVerify: true
   name: Prometheus
   secureJsonData:
     httpHeaderValue1: "Bearer $(oc get secret $(oc get secret | grep grafana-
serviceaccount-token | awk '{print$1}') -o=jsonpath="{.data.token}" | base64 -d)"
```

type: prometheus
url: "https://\$(oc get route thanos-querier -n openshift-monitoring ojsonpath='{.spec.host}')"
name: prometheus-grafanadatasource.yaml
EOF

13. View the grafana server log:

oc logs -f `oc get pods -l app=grafana -oname`

14. To access the grafana URL and view the Fuse Online dashboards:

echo "https://"\$(oc -n grafana-middleware get route/grafana-route -ojsonpath='{.spec.host}')

In the left panel of the Grafana console, click the search button. A folder (OCP namespace name) containing the dashboards for each Syndesis instance is displayed.

- For Fuse Online integrations, select **Integration Camel**. This dashboard displays the standard metrics exposed by Apache Camel integration applications.
- For Fuse Online infrastructure components, select one of the following infrastructure dashboards:

#### Infrastructure - DB

Displays metrics related to the Fuse Online Postgres instance.

#### Infrastructure - JVM

Displays metrics about the running JVM for the **syndesis-meta** or **syndesis-server** applications. Chose the application that you want to monitor from the **Application** drop down list at the top of the dashboard.

#### Infrastructure - REST APIs

Displays metrics relating to the Fuse Online infrastructure API endpoints, such as **request throughput** and **latency**. Choose the application that you want to monitor from the **Application** drop down list at the top of the dashboard.

#### Additional resources

For information about getting started with Prometheus, go to: https://prometheus.io/docs/prometheus/latest/getting\_started/

# 3.3. FUSE ONLINE METERING LABELS

You can use the OpenShift Metering operator to analyze your installed Fuse Online operator and components to determine whether you are in compliance with your Red Hat subscription. For more information on Metering, see the OpenShift documentation.

The following table lists the metering labels for Fuse Online infrastructure components and integrations.

Table 3.1. Metering Labels for Fuse Online

| Label       | Possible values |
|-------------|-----------------|
| com.company | Red_Hat         |

| Label         | Possible values                                                                                                    |
|---------------|----------------------------------------------------------------------------------------------------|
| rht.prod_name | Red_Hat_Integration                                                                                                    |
| rht.prod_ver  | 7.8                                                                                                    |
| rht.comp      | Fuse                                                                                                    |
| rht.comp_ver  | 7.8                                                                                                    |
| rht.subcomp   | syndesis-db syndesis-server syndesis-meta syndesis-ui syndesis-prometheus syndesis-operator i- <integration name=""></integration> |
| rht.subcomp_t | <pre>infrastructure (when rht.subcomp = syndesis-*) application (when rht.subcomp = i-*)</pre>                                     |

# **Examples**

• Infrastructure example (where the infrastructure component is **syndesis-db**)

com.company: Red\_Hat

rht.prod\_name: Red\_Hat\_Integration

rht.prod\_ver: 7.8 rht.comp: Fuse rht.comp\_ver: 7.8

rht.subcomp: syndesis-db
rht.subcomp\_t: infrastructure

• Application example (where the integration deployment name is **mytestapp**)

com.company: Red\_Hat

rht.prod\_name: Red\_Hat\_Integration

rht.prod\_ver: 7.8 rht.comp: Fuse rht.comp\_ver: 7.8

rht.subcomp: i-mytestapp rht.subcomp\_t: application

# 3.4. BACKING UP A FUSE ONLINE ENVIRONMENT

You can configure Fuse Online to periodically back up:

- The internal PostgreSQL database in which Fuse Online stores connections and integrations.
- OpenShift resources that **syndesis-operator** creates and that are needed to run Fuse Online. This includes, but is not limited to, configuration maps, deployment configurations, and service accounts.

You can configure backups for a Fuse Online environment before you install Fuse Online or you can change the configuration of a Fuse Online environment to enable backups.

When Fuse Online is configured to perform backups, Fuse Online zips data into one file and uploads that file to an Amazon S3 bucket that you specify. You can apply a backup to a new Fuse Online environment (no connections or integrations defined) to restore the Fuse Online environment that was backed up.

# **Prerequisites**

- OCP is running on-site.
- The **oc** client tool is installed and connected to the OCP cluster in which Fuse Online is or will be running.
- A user with cluster administration permissions gave you permission to install Fuse Online in any project that you have permission to access in the cluster.
- You have an AWS access key and an AWS secret key. For details about obtaining these credentials, see the AWS documentation for Managing Access Keys for IAM Users.
- You know the AWS region where the S3 bucket that you want to upload to resides.
- You know the name of the S3 bucket that you want to upload backups to.

#### **Procedure**

- 1. Log in to OpenShift with an account that has permission to install Fuse Online. For example: oc login -u developer -p developer
- 2. Switch to the OpenShift project that is or will be running the Fuse Online environment for which you want to configure backups. For example:
  - oc project my-fuse-online-project
- 3. Create an OpenShift secret. In the command line:
  - Specify **syndesis-backup-s3** as shown in the following command format.
  - Replace the AWS variables with your AWS access key, AWS secret key, AWS region in which the bucket resides, and the name of the bucket.
     Use the following command format to create the secret:

oc create secret generic syndesis-backup-s3 \

- --from-literal=secret-key-id="my-aws-access-key" \
- --from-literal=secret-access-key="my-aws-secret-key" \
- --from-literal=region="aws-region" \
- --from-literal=bucket-name="aws-bucket-name"

This secret must be present when the backup job is running.

4. If Fuse Online is not yet installed, you must edit the default-cr.yml file to enable backups. See Editing the syndesis custom resource before installing Fuse Online. After Fuse Online is installed, there will be backup jobs according to the schedule that you specified in the custom resource.

If Fuse Online is running, you must edit the **syndesis** custom resource:

- a. Invoke the following command, which opens the **syndesis** custom resource in an editor:
   oc edit syndesis
- b. Add the following under **spec:**:

backup: schedule: my-backup-interval

Replace **my-backup-interval** with the desired duration between backups. To determine how to specify the interval between backups, consult the following resources:

- cron pre-defined schedules
- cron intervals

Do not specify the @ sign in front of the interval. For example, to configure daily backups, the custom resource would contain something like this:

apiVersion: syndesis.io/v1beta1 kind: Syndesis metadata: name: app spec: backup: schedule: daily

5. Save the file.

This adds a backup job to **syndesis-operator**.

## Result

If Fuse Online was already running, there is now a Fuse Online backup job according to the schedule that you defined.

# Next steps

If Fuse Online needs to be installed, edit the **default-cr.yml** file to enable any other desired features or set any other parameters. When the **default-cr.yml** file has all the settings that you want, install Fuse Online in the project that you specified when you created the OpenShift secret.

# 3.5. RESTORING A FUSE ONLINE ENVIRONMENT

In a new Fuse Online environment, in which you have not yet created any connections or integrations, you can restore a backup of a Fuse Online environment. After you restore a Fuse Online environment, you must edit the restored connections to update their passwords. You should then be able to publish the restored integrations.

#### **Prerequisites**

- OCP is running on-site.
- The **oc** client tool is installed and connected to the OCP cluster in which you want to restore a Fuse Online environment.
- A user with cluster administration permissions gave you permission to install Fuse Online in any project that you have permission to access in the cluster.
- There is a Fuse Online environment that was configured to periodically back up data and upload the data to Amazon S3.
- The Fuse Online release number, for example, 7.6, is the same for the Fuse Online environment that was backed up and the Fuse Online environment in which you want to restore the backup.
- You have permission to access the AWS bucket that contains the Fuse Online backups.
- The Fuse Online environment in which you want to restore a backup is a new Fuse Online
  installation. In other words, there are no connections or integrations that you defined. If you want
  to restore Fuse Online in a project that has a Fuse Online environment with connections and
  integrations, then you must uninstall that Fuse Online environment and install a new Fuse Online
  environment.

#### Procedure

- 1. Download the desired backup file from Amazon S3. Details for doing this are in the AWS documentation for How Do I Download an Object from an S3 Bucket?
- 2. Extract the content of the zip file. For example, the following command line unzips the **7.6-2020-03-15-23:30:00.zip** file and copies the content into the /tmp/fuse-online-backup folder: unzip **7.6-2020-03-15-23:30:00.zip** -d /tmp/fuse-online-backup
- 3. Decode the Fuse Online database, for example:
  - base64 -d /tmp/fuse-online-backup/syndesis-db.dump > /tmp/fuse-online-backup/syndesis-db
- 4. Switch to the OpenShift project that is running the new Fuse Online environment. For example, if the new Fuse Online environment is in the **my-fuse-online-project**, then you would invoke the following command:

### oc project my-fuse-online-project

The remainder of this procedure assumes that you have switched to the project that contains the new Fuse Online environment.

- 5. Obtain the name of the database pod. If the restored Fuse Online environment uses the provided, internal, PostgreSQL database, invoke the following command to obtain the name of the database pod:
  - oc get pods -l deploymentconfig=syndesis-db -o jsonpath='{.items[\*].metadata.name}'

If the restored Fuse Online environment uses an external database, it is assumed that you know how to obtain the name of the pod for that database.

In the remaining commands, where you see **DATABASE\_POD\_NAME**, insert the name of the database pod for the restored Fuse Online environment.

6. Scale down the components that are accessing the database in any way.

- a. Scale down syndesis-operator so that other components can be scaled down:
   oc scale deployment syndesis-operator --replicas 0
- b. Scale down the syndesis-server and syndesis-meta components:
   oc scale dc syndesis-server --replicas 0
   oc scale dc syndesis-meta --replicas 0
- 7. Send the database backup file to the Fuse Online database pod:
  - oc cp /tmp/fuse-online-backup/syndesis-db DATABASE\_POD\_NAME:/tmp/syndesis-db
- 8. Open a remote shell session in the Fuse Online database pod:

```
oc rsh DATABASE POD NAME
```

9. Invoke the following commands to restore the Fuse Online database. If a psql command prompts for the database password, and the restored Fuse Online environment uses the provided, internal PostgreSQL database, you can find the password in the POSTGRESQL\_PASSWORD environment variable in the syndesis-db deployment configuration. If the restored Fuse Online environment uses an external database, then it is assumed that you know the password.

```
cd /tmp
psql -c 'DROP database if exists syndesis_restore'
psql -c 'CREATE database syndesis_restore'
pg_restore -v -d syndesis_restore /tmp/syndesis-db
psql -c "SELECT pg_terminate_backend(pid) FROM pg_stat_activity WHERE datname =
'syndesis''
psql -c 'DROP database if exists syndesis'
psql -c 'ALTER database syndesis_restore rename to syndesis'
```

Fuse Online should now be restored. You can end the RSH session:

## exit

10. Scale up the Fuse Online components:

oc scale deployment syndesis-operator --replicas 1

Scaling **syndesis-operator** to **1** should bring up the other pods that were scaled down. However, if that does not happen, you can scale them up manually:

```
oc scale dc syndesis-server --replicas 1 oc scale dc syndesis-meta --replicas 1
```

- 11. The server tries to start each restored integration but you need to update connections first. Consequently, ensure that the restored integrations are not running:
  - a. Obtain the Fuse Online console route:
    - echo "https://\$(oc get route/syndesis -o jsonpath='{.spec.host}' )"
  - b. Log in into the Fuse Online console with an OpenShift user account that has permission to install Fuse Online.
  - c. Display the list of integrations and ensure that all integrations are stopped. If an integration is running, stop it.

- 12. For each connection that has a password, you need to update the connection to have the correct password for this Fuse Online environment. The following steps show how to do this for the provided **PostgresDB** connection.
  - a. In the OpenShift console for the project in which this restored Fuse Online environment is running, retrieve the password for the **PostgresDB** connection. In the **syndesis-db** deployment, the password is available in the environment variables.
  - b. In the Fuse Online console, display the connections.
  - c. Edit the **PostgresDB** connection.
  - d. In the connection details for the **PostgresDB** connection, paste the retrieved password in the **Password** field.
- 13. For each integration, confirm that there are no **Configuration Required** indicators. If there are, edit the integration to resolve the issues. When all steps in the integration are correct, publish the integration.

If Fuse Online keeps rolling an integration back to a **Stopped** state right after the **Build** step, delete the deployment, ensure that no configuration is required, and try publishing the integration again.

You can safely ignore the following message if you see it in the log:

Error performing GET request to https://syndesis-my-fuse-online-project.my-cluster-url/api/v1/metrics/integrations

# 3.6. UPGRADING FUSE ONLINE

From time to time, fresh application images, which incorporate patches and security fixes, are released for Fuse Online. You are notified of these updates through Red Hat's errata update channel. You can then upgrade your Fuse Online images.

For OCP 4.x, upgrade from Fuse Online 7.10 to 7.11 by following the steps in Upgrading Fuse Online by using the OperatorHub.

You should determine whether upgrading to Fuse Online 7.11 requires you to make changes to your existing integrations. Even if no changes are required, you must republish any running integrations when you upgrade Fuse Online.

# 3.6.1. Upgrading Fuse Online by using the OperatorHub (OCP 4.x)

Use the OpenShift OperatorHub to upgrade from Fuse Online 7.10 to 7.11.

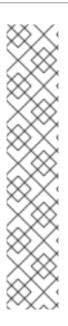

# **NOTE**

- Fuse Online 7.11 requires OpenShift Container Platform (OCP) 4.6 or later. If you are using OCP 4.5 or earlier, you must upgrade to OCP 4.6 or later, if you want to upgrade to Fuse Online 7.11.
- On OCP 4.9, When you upgrade to 7.11, the following warning is displayed during the Fuse Online Operator upgrade process:

W1219 18:38:58.064578 1 warnings.go:70] extensions/v1beta1 Ingress is deprecated in v1.14+, unavailable in v1.22+; use networking.k8s.io/v1 Ingress

This warning appears because clients (that Fuse Online uses for the Kubernetes/OpenShift API initialization code) access a deprecated Ingress version. This warning is *not* an indicator of complete use of deprecated APIs and there is no issue with upgrading to Fuse Online 7.11.

The upgrade process from a Fuse Online 7.10 or an earlier 7.11 version to a newer Fuse Online 7.11 version depends on the **Approval Strategy** that you selected when you installed Fuse Online:

- For **Automatic** updates, when a new version of the Fuse Online operator is available, the OpenShift Operator Lifecycle Manager (OLM) automatically upgrades the running instance of the Fuse Online without human intervention.
- For Manual updates, when a newer version of an Operator is available, the OLM creates an update request. As a cluster administrator, you must then manually approve that update request to have the Fuse Online operator updated to the new version as described in the Manually approving a pending Operator upgrade section of the OpenShift documentation.

During and after an infrastructure upgrade, existing integrations continue to run with the *older* versions of Fuse Online libraries and dependencies.

To have existing integrations run with the updated Fuse Online version, you must republish the integrations.

# 3.6.2. Upgrading Fuse Online integrations

When you upgrade to Fuse Online 7.11, you should determine whether you need to make changes to your existing integrations.

Review the Apache Camel updates described in Camel Migration Considerations.

Even if your integrations do not require changes, you must republish any running integrations because during and after an infrastructure upgrade, existing integrations continue to run with the older versions of Fuse Online libraries and dependencies. To have them run with the updated versions, you must republish them.

#### Procedure

To republish your integrations, in your Fuse Online environment:

- 1. In the Fuse Online left navigation panel, click **Integrations**.
- 2. For each integration:
  - a. To the right of the integration entry, click and select **Edit**.

b. When Fuse Online displays the integration for editing, in the upper right, click **Publish**.

Publishing forces a rebuild that uses the latest Fuse Online dependencies.

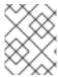

#### NOTE

The Fuse Online user interface shows a warning if any element of an integration has a newer dependency that you need to update.

# 3.7. UNINSTALLING FUSE ONLINE FROM AN OCP PROJECT

You can uninstall Fuse Online from an OCP project without deleting the project nor anything else in that project. After uninstalling Fuse Online, integrations that are running continue to run but you can no longer edit or republish them.

### Prerequisite

- You have an OCP project in which Fuse Online is installed.
- You exported any integrations that you might want to use in some other OpenShift project in which Fuse Online is installed. If necessary, see Export integrations.

#### **Procedure**

- 1. Log in to OpenShift with an account that has permission to install Fuse Online. For example: oc login -u developer -p developer
- 2. Switch to the OpenShift project that is running the Fuse Online environment that you want to uninstall. For example:
  - oc project my-fuse-online-project
- 3. Delete Fuse Online infrastructure:
  - oc delete syndesis app
- 4. Delete syndesis-operator DeploymentConfig and ImageStream resources:
  - oc delete deployment/syndesis-operator
  - oc delete is/syndesis-operator

# 3.8. DELETING AN OCP PROJECT THAT CONTAINS FUSE ONLINE

Deleting an OpenShift project in which Fuse Online is installed deletes everything in the project. This includes all integrations that have been defined as well as all integrations that are running.

# **Prerequisites**

- You have an OCP project in which Fuse Online is installed.
- You exported any integrations that you might want to use in some other OpenShift project in which Fuse Online is installed. If necessary, see Exporting integrations.

# **Procedure**

Invoke the **oc delete project** command. For example, to delete an OpenShift project whose name is **fuse-online-project**, enter the following command:

oc delete project fuse-online-project

# CHAPTER 4. HOW TO INVOKE FUSE ONLINE PUBLIC REST API ENDPOINTS

When you are running Fuse Online on OCP, each Fuse Online environment can expose public REST API endpoints. External Continuous Integration/Continuous Delivery (CI/CD) tools can invoke these endpoints to operate on the resources that are in that Fuse Online environment.

In each Fuse Online environment, an OpenShift administrator must expose Fuse Online public REST API endpoints before external tools can invoke those endpoints. The command that invokes an API endpoint specifies the URL for the Fuse Online environment on which the endpoint operates, a secret token, and an authorization token.

See the following topics for details:

- Section 4.1, "Exposing Fuse Online public REST APIs for use by external tools"
- Section 4.2, "Description of base URL for Fuse Online public REST API endpoints"
- Section 4.3, "Obtaining a secret token for calling a public REST API endpoint"
- Section 4.4, "How to find integration IDs"
- Section 4.5, "Format for specifying **curl** commands to invoke Fuse Online public endpoints"

# 4.1. EXPOSING FUSE ONLINE PUBLIC REST APIS FOR USE BY EXTERNAL TOOLS

When you are running Fuse Online on OCP on-site, you might want to use an external tool to copy Fuse Online integrations from one Fuse Online environment to another Fuse Online environment. An external CI/CD tool might be a Jenkins job, an Ansible playbook, a **cron**-based shell script, or something else. For example, an Ansible playbook can export an integration from a Fuse Online development environment and import it into a Fuse Online testing environment.

To enable this, you must expose Fuse Online public REST API endpoints for each Fuse Online environment. In other words, you must repeat the procedure here in each OpenShift project in which Fuse Online is installed.

# **Prerequisites**

- You have an OCP project in which Fuse Online is installed.
- The **oc** client tool is installed and it is connected to the OCP cluster in which Fuse Online is installed.
- You use an external CI/CD tool and you want it to copy marked integrations from one Fuse Online environment to another.
- Cluster administration privileges are required to execute the **syndesis-operator grant** command. A user who has administrative privileges for the OpenShift project, but not cluster administration privileges, can execute the other commands.

#### Procedure

1. Log in to OpenShift with an account that has cluster administration privileges. For example: oc login -u admin -p admin

While cluster administration privileges are required for only the **syndesis-operator grant** command, this procedure assumes that a cluster administrator is performing all steps.

2. Switch to an OpenShift project in which Fuse Online is running. You are exposing the public API in only this project. For example:

# oc project fuse-online-north

3. Grant roles to the **syndesis-public-oauthproxy** service account. Your OpenShift project uses this service account to run an OAuth proxy service. Specify a user account that has cluster administration privileges. For example:

### syndesis-operator grant --user developer

This command creates and assigns a cluster role and cluster role binding to the **syndesis-public-oauthproxy** service account. The **ClusterRoleBinding** specifies the name of the OpenShift project in which you are exposing the API, which is **fuse-online-north** in this example:

- ClusterRole: syndesis-auth-delegator
- ClusterRoleBinding: syndesis-fuse-online-north-auth-delegator
- 4. Create a client service account and grant it permission to access the Fuse Online public API:
  - a. Create an OpenShift service account with a name that you choose. For example, the following command creates the **cicd-client** service account:

#### oc create serviceaccount cicd-client

Commands that invoke public API endpoints use this account to access the public API. Also, you will need this service account to obtain a secret token, which must be specified in calls to API endpoints. This is described in Obtaining a secret token for calling a REST API endpoint.

b. Grant the client service account permission to access the Fuse Online public API. If fuse-online-north is the name of the OpenShift project in which Fuse Online is installed, and if cicd-client is the name of the service account that you created for accessing the API service, then you would invoke the following command:

oc policy add-role-to-user edit system:serviceaccount:fuse-online-north:cicd-client`

- 5. Edit the **syndesis** custom resource:
  - a. Invoke the following command, which typically opens the resource in an editor:
     oc edit syndesis
  - b. Edit the resource so that it enables the public API and specifies the Fuse Online environment's public address for invoking endpoints as the setting of **routeHostname**. (If edits to the **default-cr.yml** file, which was used to install Fuse Online, enabled the public API and specified the route hostname for endpoints, you will not need to edit the resource.) Your cluster setup determines the public address that you need to specify. For details, see the OpenShift documentation for routes. In the following example, the route host name is valid for a minishift cluster.

```
spec:
addons:
publicApi:
enabled: true
routeHostname: public-syndesis.192.168.64.63.nip.io
```

c. Save (or close) the resource.

Saving the **syndesis** custom resource triggers **syndesis-operator**, which is responsible for installing Fuse Online, to deploy the public API OAuth proxy service.

If you did not need to edit the **syndesis** custom resource, then the public API OAuth proxy service has already been deployed. This is probably because **publicApi** was enabled and its route specified in the **default-cr.yml** file that was used to install Fuse Online.

#### Result

In OpenShift, you can now see:

- A pod for the **syndesis-public-oauthproxy** deployment configuration.
- A syndesis-public-oauthproxy service.
- A **syndesis-public-api** route.

In the OpenShift project in which you performed this procedure, external CI/CD tools can use Fuse Online public REST API endpoints to export or import Fuse Online integrations.

### **Next steps**

- Mark integrations for export to other Fuse Online environments. You can mark an integration in the Fuse Online console or invoke the Fuse Online public REST API endpoint that marks an integration.
- To confirm that public API endpoints are available, invoke a **curl** command that returns environment names. See Endpoint for obtaining a list of environment labels.
- Configure external tools to call the Fuse Online public REST API endpoints.

# 4.2. DESCRIPTION OF BASE URL FOR FUSE ONLINE PUBLIC REST API ENDPOINTS

The base URL for Fuse Online public REST API endpoints is something like this:

# https://public-syndesis.192.168.64.42.nip.io/api/v1/public

The first part of the base URL is different for each Fuse Online environment. When you create the OpenShift application that runs the Fuse Online public OAuth proxy that enables access to public REST API endpoints, you specify the public address of your Fuse Online environment. This address is the first part of the base URL for calling endpoints that operate in that Fuse Online environment. For example:

# https://public-syndesis.192.168.64.42.nip.io

The second part of the base URL is the same for all Fuse Online environments:

# /api/v1/public

The Fuse Online public REST API provides endpoints that operate on three resources:

• /integrations are the integrations that are in the Fuse Online environment that is identified in the base URL.

- /connections are the connections that are in the Fuse Online environment that is identified in the base URL.
- /environments is the set of environment labels that are in the Fuse Online environment that is identified in the base URL.

# 4.3. OBTAINING A SECRET TOKEN FOR CALLING A PUBLIC REST API ENDPOINT

A command that calls a Fuse Online public REST API endpoint must specify a secret token. This token is for the service account that you created when you exposed the Fuse Online public REST API in a given Fuse Online environment.

# **Prerequisites**

- You are running Fuse Online on OCP on-site.
- You exposed the public REST API that is provided by a Fuse Online environment in which you want to invoke endpoints.

#### Procedure

1. Obtain the names of the secret tokens for the service account that you created when you exposed the public REST API for this Fuse Online environment. For example, if **cicd-client** is the name of the service account, you would invoke the following command:

#### oc describe serviceaccount cicd-client

This displays a list of information about the **cicd-client** service account including the names of its two tokens, which looks something like this:

Tokens: cicd-client-token-gxb25 cicd-client-token-gxdnv

2. Display the content of either one of the tokens. For example:

# oc describe secret cicd-client-token-gxb25

This displays a list of information, including a **Data** section that displays **token:** followed by a long series of random characters. This is one of the service account's two secret tokens.

3. Copy the secret token, paste it into a file, and save it.

#### Result

In a **curl** command, specification of the secret token looks like this:

-H 'Authorization: Bearer

eyJhbGciOiJSUzl1NilsImtpZCl6liJ9.eyJpc3MiOiJrdWJlcm5ldGVzL3NlcnZpY2VhY2NvdW50liwia3ViZXJ uZXRlcy5pby9zZXJ2aWNlYWNjb3VudC9uYW1lc3BhY2UiOiJzeW5kZXNpcylsImt1YmVybmV0ZXMuaW8vc2VydmljZWFjY291bnQvc2VjcmV0Lm5hbWUiOiJzeW5kZXNpcy1jZC1jbGllbnQtdG9rZW4tMnZjNmwiLCJrdWJlcm5ldGVzLmlvL3NlcnZpY2VhY2NvdW50L3NlcnZpY2UtYWNjb3VudC5uYW1lljoic3luZGVzaXMtY2QtY2xpZW50liwia3ViZXJuZXRlcy5pby9zZXJ2aWNlYWNjb3VudC9zZXJ2aWNlLWFjY291bnQudWkljoiNjUxMjYxNGMtMmYwMS0xMWU5LTk3OWEtNDI1YWNlMzY3MTcyliwic3Viljoic3lzdGVtOnNlcnZpY2VhY2NvdW50OnN5bmRlc2lzDnN5bmRlc2lzLWNkLWNsaWVudCJ9.uKsri0JSKJDbgHoQwAhBJSNuWKwJgjegf2QlrCkhxVssSK1zlMZQaF9P5a4R7ZcWRnrZ\_345UTqxYVeRlfHWVH0PqBkD-n7PAS9dcKJIFdS1jUHOmL1FTGgc3YW-bz1SlWT93tvK1EhorZ4\_-

EBfXhSAP4Uumi5qAg3\_QUTMDstq233NSwBKYtFOw3Pp1ys3p3y0hcaiLMimeCH60vR4iWvptqqzc5Q DigHiPySZNWxs\_5awZlwdoIDvR-nSj690aC-49UKFgyEEdzdFU4bI2W4hOyDyhN9fVaIAZQKeJUrJBU-InFTHI\_NAd2OwzOEBpWZuj31Za5w9fU4kf4UDGA'

### **Next step**

Copy the token from your saved file into a command that calls a public REST API endpoint in the given Fuse Online environment.

# 4.4. HOW TO FIND INTEGRATION IDS

In a command that invokes a Fuse Online public REST API endpoint that operates on only a particular integration, you must specify the ID of the integration that you want the endpoint to operate on. Specify one of the following:

- The integration's name
  - You must specify it exactly as it appears in the Fuse Online console, for example, **timer-to-log**. If the integration name has any spaces or special characters, then you must specify HTML escape characters.
- The internal integration ID
  - This ID is in the Fuse Online console URL when you view an integration's summary. To view an integration's summary, in the left navigation panel, click **Integrations**. In the list of integrations, click the entry for the integration whose ID you need.

With the integration summary visible in the browser, you would see something like this at the end of the URL: /integrations/i-Lauq5ShznJ4LcuWwiwcz. This integration's ID is i-Lauq5ShznJ4LcuWwiwcz.

# 4.5. FORMAT FOR SPECIFYING CURL COMMANDS TO INVOKE FUSE ONLINE PUBLIC ENDPOINTS

A curl command that calls a Fuse Online public REST API endpoint has the following format:

```
curl [options] \
    -H "Content-Type: <media-type>" \
    -H "SYNDESIS-XSRF-TOKEN: awesome" \
    -H `Authorization: Bearer <token>` \
    <base-url><endpoint> \
    [--request <HTTP-method>] \
    [-d <data>] \
    [-o <filename>]
```

#### Table 4.1. curl command options

| Option                    | Description                                                                                                    |
|---------------------------|----------------------------------------------------------------------------------------------------|
| [options]                 | Specify <b>curl</b> options that you choose.                                                                                         |
| <media-type></media-type> | For the export and import endpoints, specify <b>multipart/form-data</b> . For all other endpoints, specify <b>application/json</b> . |

| Option                                | Description                                                                                                    |
|---------------------------------------|----------------------------------------------------------------------------------------------------|
| <token></token>                       | Specify a secret token for the OpenShift service account that you created when you exposed the public REST API.                                                                                                    |
| <base-url></base-url>                 | Specify the base URL for the Fuse Online environment that has the integration, connection, or environment label, that you want the endpoint to operate on.                                                               |
| <endpoint></endpoint>                 | Specify the endpoint that you want to call.                                                                                                    |
| [request <http-method>]</http-method> | Optionally, specify the HTTP method, for example,request POST.                                                                                                    |
| [-d <data>]</data>                    | Optionally, depending on the endpoint that is being called, specify arguments that the endpoint requires. For example, to change an integration's environment label to <b>test</b> , you would specify <b>-d `test</b> ` |
| [-o <filename>]</filename>            | Optionally, if you need to specify the name of a file that contains output, specify the <b>-o curl</b> option with the name of a file, for example <b>-o export.zip</b> .                                                |

The following **curl** command invokes the Fuse Online public API endpoint that marks an integration for one or more environments that you specify:

curl -v -k -L -H "Content-Type: application/json" -H "SYNDESIS-XSRF-TOKEN: awesome" -H 'Authorization: Bearer

eyJhbGciOiJSUzl1NilsImtpZCl6liJ9.eyJpc3MiOiJrdWJlcm5ldGVzL3NlcnZpY2VhY2NvdW50liwia3ViZXJ uZXRlcy5pby9zZXJ2aWNlYWNjb3VudC9uYW1lc3BhY2UiOiJzeW5kZXNpcylsImt1YmVybmV0ZXMuaW8vc2VydmljZWFjY291bnQvc2VjcmV0Lm5hbWUiOiJzeW5kZXNpcy1jZC1jbGllbnQtdG9rZW4tMnZjNmwiLCJrdWJlcm5ldGVzLmlvL3NlcnZpY2VhY2NvdW50L3NlcnZpY2UtYWNjb3VudC5uYW1lljoic3luZGVzaXMtY2QtY2xpZW50liwia3ViZXJuZXRlcy5pby9zZXJ2aWNlYWNjb3VudC9zZXJ2aWNlLWFjY291bnQudWkljoiNjUxMjYxNGMtMmYwMS0xMWU5LTk3OWEtNDI1YWNlMzY3MTcyliwic3Viljoic3lzdGVtOnNlcnZpY2VhY2NvdW50OnN5bmRlc2lzDnN5bmRlc2lzLWNkLWNsaWVudCJ9.uKsri0JSKJDbgHoQwAhBJSNuWKwJgjegf2QlrCkhxVssSK1zlMZQaF9P5a4R7ZcWRnrZ\_345UTqxYVeRlfHWVH0PqBkD-

n7PAS9dcKJIFdS1jUHOmL1FTGgc3YW-bz1SlWT93tvK1EhorZ4\_-

EBfXhSAP4Uumi5qAg3\_QUTMDstq233NSwBKYtFOw3Pp1ys3p3y0hcaiLMimeCH60vR4iWvptqqzc5Q DigHiPySZNWxs\_5awZlwdoIDvR-nSj690aC-

49UKFgyEEdzdFU4bI2W4hOyDyhN9fVaIAZQKeJUrJBU-

InFTHI\_NAd2OwzOEBpWZuj31Za5w9fU4kf4UDGA'

https://public-syndesis.192.168.64.42.nip.io/api/v1/public/integrations/timer-to-log/tags -d '["test","staging"]' --request PUT

In the sample **curl** command:

- The URL at the end of the command identifies the Fuse Online environment whose endpoint you are invoking.
- **timer-to-log** indicates that you are marking the **timer-to-log** integration for the specified environments.
- Specification of test and staging marks the timer-to-log integration for those environments.

# CHAPTER 5. USING EXTERNAL TOOLS TO EXPORT/IMPORT FUSE ONLINE INTEGRATIONS FOR CI/CD

When you are running Fuse Online on OCP on-site, you might have Continuous Integration/Continuous Deployment (CI/CD) pipelines that you want to act on certain integrations. Implementing this requires the completion of these tasks:

- In the Fuse Online console, mark integrations for CI/CD pipelines.
- In OpenShift, expose the Fuse Online public API.
- Use external tools to invoke Fuse Online public API endpoints that export and import integrations.

See the following topics for details:

- Section 5.1, "About marking integrations for CI/CD"
- Section 5.2, "Marking an integration for CI/CD"
- Section 5.3, "Managing environment labels for CI/CD"
- Section 5.4, "Invoking the Fuse Online public API export endpoint"
- Section 5.5, "Invoking the Fuse Online public API import endpoint"

# 5.1. ABOUT MARKING INTEGRATIONS FOR CI/CD

When you are running Fuse Online on OCP on-site, to identify an integration for pipelines, mark the integration for a CI/CD environment that you specify. This applies a time-stamped label to the integration. Backend CI/CD Fuse Online public APIs use the label and its timestamp to filter integrations to find an integration that a pipeline needs to act on.

For example, suppose that in Fuse Online you mark an integration for the **test1** environment. You can then invoke the Fuse Online public API export endpoint to export integrations that have the **test1** environment label. The endpoint packages **test1** integrations into an export file and returns that file. To copy **test1** integrations to a Fuse Online test environment, you would invoke the public API import endpoint and provide the file that contains the exported **test1** integrations.

Now suppose that you iteratively update and publish an integration that you previously marked for the **test1** environment. You now have a new version of the integration and you want to export the updated version to the **test1** environment. You must mark the integration again, even though it is already marked for the **test1** environment. Marking the integration again updates the timestamp on the **test1** environment label. This indicates to external tools that the integration has been updated and it is ready to be exported.

To mark an integration again, that is, to refresh the timestamp on an environment label that is already assigned to an integration, start the procedure for Marking integrations for CI/CD. In the CI/CD dialog, click **Save** since the checkbox for the desired environment should already be selected.

# 5.2. MARKING AN INTEGRATION FOR CI/CD

When you are running Fuse Online on OCP on-site, to identify an integration for pipelines, mark the integration for a CI/CD environment that you specify. This applies a label to the integration.

# Prerequisite

You have an OCP project in which Fuse Online is installed.

#### **Procedure**

- 1. In the Fuse Online navigation panel on the left, click Integrations.
- 2. In the list of integrations, at the right of the entry for the integration that you want to mark, click to display a popup menu and click Manage CI/CD.
- 3. In the dialog that appears, do one or more of the following:
  - If the environment for which you want to mark this integration already appears, select the checkbox to the left of that environment.
  - If the environment for which you want to mark this integration is already selected, leave it selected.
  - If you need to create a label for an environment, then click Manage CI/CD, which displays a
    dialog for creating new environment labels. Create the label that you need, and then return
    to this procedure to mark the integration.

Fuse Online applies selected environment label(s) to the integration. You can apply any number of environment labels to an integration.

4. Click Save.

# Result

Fuse Online labels the integration for release in the selected environment. Backend APIs can filter integrations to find the integrations that have, for example, the **test1** label.

### **Next step**

You must expose the Fuse Online public API endpoints before pipelines can act on integrations that are marked for a particular environment. See Exposing Fuse Online public REST APIs for use by external tools.

# 5.3. MANAGING ENVIRONMENT LABELS FOR CI/CD

In the Fuse Online console, you can create, change, or remove CI/CD environment labels. CI/CD environment labels are tags that you can apply to integrations to identify them for CI/CD pipelines.

### **Prerequisites**

- Fuse Online is running on OCP on-site.
- External tools use Fuse Online environment labels to identify integrations for CI/CD pipelines.

# **Procedure**

- 1. In Fuse Online, in the left navigation panel, click **Integrations**.
- 2. In the upper right, click Manage CI/CD.

### 3. On the Manage CI/CD page:

- To create a CI/CD environment label:
  - a. Click Add New.
  - b. In the **Add Tag Name** dialog, in the **Tag Name** input field, enter a name for a new environment label, for example, **test1**.
  - c. Click **Save**. On the **Manage CI/CD** page, there is a new entry for the environment label that you just added.
- To change a CI/CD environment label:
  - a. In the list of CI/CD environment labels, in the entry for the label that you want to change, click **Edit**.
  - b. In the Edit Tag dialog, change the name as needed.
  - c. Click **Save** to see the updated name in the list of environment labels. Fuse Online applies the updated name to every integration that is already marked with the environment label that you changed.
- To delete a CI/CD environment label:
  - a. In the list of CI/CD environment labels, in the entry for the label that you want to delete, click **Remove**.
  - b. In the confirmation dialog, click **Yes**. Fuse Online deletes the environment label and also removes the deleted environment label from any integrations that have been marked with it.

# **Next step**

Mark integrations with new environment labels. See Marking an integration for CI/CD.

# 5.4. INVOKING THE FUSE ONLINE PUBLIC API EXPORT ENDPOINT

Before you can use external tools to copy Fuse Online integrations from one Fuse Online environment to another, the following tasks must be completed:

- In Fuse Online, an integration that you want to export for a CI/CD pipeline must be marked for a
  particular environment. See Marking an integration for CI/CD.
   There is an exception to this requirement. When you want to export all integrations from a Fuse
  Online environment in one export operation, it does not matter whether or not an integration
  has already been marked for a particular environment.
- You exposed the Fuse Online public API. See Exposing Fuse Online public API endpoints for external tools.

## Endpoint for exporting integrations for a particular environment

To export integrations that have been marked for a particular environment, Fuse Online provides the following **GET** method endpoint:

#### /public/integrations/{env}/export.zip

Replace {env} with a CI/CD environment label that you already created. When an integration is marked

for a particular environment, Fuse Online maintains a timestamp that indicates when it was marked. The default behavior is that the endpoint exports an integration only if it has not already been exported since it was marked. For example, to export integrations that have been marked for the **test1** environment, the endpoint is:

# /public/integrations/test1/export.zip

This endpoint exports each integration that has the **test1** environment label and that meets one of the following conditions:

- The integration was marked for the **test1** environment since the last time that it was exported.
- The integration was marked for the **test1** environment and it has never been exported.

The endpoint packages the integrations in the **export.zip** file and returns that file.

If no integration that is marked for the specified environment has been marked since the last time that the integration was exported, then the endpoint returns an HTTP **204** response to indicate that there is nothing to return.

# Endpoint for exporting all integrations tagged for the specified environment

You can invoke the export endpoint so that it exports all integrations in a Fuse Online environment that are tagged with an environment label that you specify. The endpoint exports the integration whether or not it was marked for the specified environment since the last time the integration was exported. This makes it easy to duplicate all integrations that have a particular tag in another Fuse Online environment. To do this:

- You must have already created the environment label. See Marking an integration for CI/CD.
- Add the ignoreTimestamp=true option to the invocation of the export endpoint.

For example:

# /public/integrations/test1/export.zip?ignoreTimestamp=true -o export.zip

#### **Endpoint for exporting all integrations**

You can invoke the export endpoint so that it exports all integrations in one Fuse Online environment. This makes it easy to duplicate all integrations in another Fuse Online environment. To do this:

- You must have already created the environment label. See Marking an integration for CI/CD.
- Add the **all=true** option to the invocation of the export endpoint.

For example:

#### /public/integrations/{env}/export.zip?all=true

Replace **(env)** with a CI/CD environment label. The endpoint assigns the specified environment label to each integration that is not already marked for that environment.

When you add the **all=true** option, you must also explicitly specify that you want the exported integrations to be packaged in the **export.zip** file. For example:

### /public/integrations/test1/export.zip?all=true -o export.zip

This invocation of the endpoint:

- Marks each integration for the **test1** environment.
- Returns all integrations in the export.zip file.
   If you do not specify the -o export.zip option, then the endpoint returns a file whose name is export.zip?all=true.

# Custom headers required by export endpoint

A command that invokes the export endpoint must specify these custom headers exactly as follows:

- -H "Content-Type: multipart/form-data"
- -H "SYNDESIS-XSRF-TOKEN: awesome"

The Fuse Online public API requires this header to authenticate the request.

• -H 'Authorization: Bearer <token>'

Replace **<token>** with the secret token that you copied into a file when you created the OpenShift service account that is used to expose the Fuse Online public API.

# Sample curl command that exports integrations

Following is an example of a **curl** command that invokes a Fuse Online API endpoint that exports integrations:

curl -v -k -L -H "Content-Type: multipart/form-data" -H "SYNDESIS-XSRF-TOKEN: awesome" -H 'Authorization: Bearer

eyJhbGciOiJSUzl1NilsImtpZCl6liJ9.eyJpc3MiOiJrdWJlcm5ldGVzL3NlcnZpY2VhY2NvdW50liwia3ViZXJ uZXRlcy5pby9zZXJ2aWNlYWNjb3VudC9uYW1lc3BhY2UiOiJzeW5kZXNpcylsImt1YmVybmV0ZXMuaW8vc2VydmljZWFjY291bnQvc2VjcmV0Lm5hbWUiOiJzeW5kZXNpcy1jZC1jbGllbnQtdG9rZW4tMnZjNmwiLCJrdWJlcm5ldGVzLmlvL3NlcnZpY2VhY2NvdW50L3NlcnZpY2UtYWNjb3VudC5uYW1lljoic3luZGVzaXMtY2QtY2xpZW50liwia3ViZXJuZXRlcy5pby9zZXJ2aWNlYWNjb3VudC9zZXJ2aWNlLWFjY291bnQudWkljoiNjUxMjYxNGMtMmYwMS0xMWU5LTk3OWEtNDI1YWNlMzY3MTcyliwic3Viljoic3lzdGVtOnNlcnZpY2VhY2NvdW50OnN5bmRlc2lzOnN5bmRlc2lzLWNkLWNsaWVudCJ9.uKsri0JSKJDbgHoQwAhBJSNuWKwJgjegf2QlrCkhxVssSK1zlMZQaF9P5a4R7ZcWRnrZ\_345UTqxYVeRlfHWVH0PqBkD-

n7PAS9dcKJIFdS1jUHOmL1FTGgc3YW-bz1SlWT93tvK1EhorZ4 -

EBfXhSAP4Uumi5qAg3\_QUTMDstq233NSwBKYtFOw3Pp1ys3p3y0hcaiLMimeCH60vR4iWvptqqzc5Q DigHiPySZNWxs 5awZlwdoIDvR-nSj690aC-

49UKFgyEEdzdFU4bI2W4hOyDyhN9fVaIAZQKeJUrJBU-

InFTHI\_NAd2OwzOEBpWZuj31Za5w9fU4kf4UDGA'

https://public-syndesis.192.168.64.42.nip.io/api/v1/public/integrations/dev1/export.zip

#### In the command:

- The URL at the end of the command identifies the Fuse Online environment from which to export integrations.
- Specification of the **dev1** environment label indicates that you want to export integrations that have been marked for the **dev1** environment and that have not already been exported since they were marked.

# 5.5. INVOKING THE FUSE ONLINE PUBLIC API IMPORT ENDPOINT

You can obtain one or more integrations by invoking a Fuse Online public API export endpoint. To copy exported integrations to another Fuse Online environment, invoke the Fuse Online public API import endpoint.

# Endpoint for importing an integration

To import integrations, Fuse Online provides the following **POST** method endpoint:

# /public/integrations

In the following example, the endpoint imports the integrations that are in the **export.zip** file and tags them for the **testing** environment:

### /public/integrations -F data=@export.zip -F environment=testing --request POST

An import endpoint always imports the supplied integrations. That is, even if an integration has not changed since the last time it was imported, the endpoint still imports it.

# Custom headers required by import endpoint

A command that invokes the import endpoint must specify these custom headers exactly as follows:

- -H "Content-Type: multipart/form-data"
- -H "SYNDESIS-XSRF-TOKEN: awesome"
  - The Fuse Online public API requires this header to authenticate the request.
- -H 'Authorization: Bearer <token>'
   Replace <token> with the secret token that you copied into a file when you created the OpenShift service account that is used to expose the Fuse Online public API.

# Sample curl command that imports integrations

Following is an example of a **curl** command that invokes a Fuse Online API endpoint that imports integrations:

curl -v -k -L -H "Content-Type: multipart/form-data" -H "SYNDESIS-XSRF-TOKEN: awesome" -H 'Authorization: Bearer

eyJhbGciOiJSUzl1NilsImtpZCl6liJ9.eyJpc3MiOiJrdWJlcm5ldGVzL3NlcnZpY2VhY2NvdW50liwia3ViZXJ uZXRlcy5pby9zZXJ2aWNlYWNjb3VudC9uYW1lc3BhY2UiOiJzeW5kZXNpcylsImt1YmVybmV0ZXMuaW8vc2VydmljZWFjY291bnQvc2VjcmV0Lm5hbWUiOiJzeW5kZXNpcy1jZC1jbGllbnQtdG9rZW4tMnZjNmwiLCJrdWJlcm5ldGVzLmlvL3NlcnZpY2VhY2NvdW50L3NlcnZpY2UtYWNjb3VudC5uYW1lljoic3luZGVzaXMtY2QtY2xpZW50liwia3ViZXJuZXRlcy5pby9zZXJ2aWNlYWNjb3VudC9zZXJ2aWNlLWFjY291bnQudWkljoiNjUxMjYxNGMtMmYwMS0xMWU5LTk3OWEtNDI1YWNlMzY3MTcyliwic3Viljoic3lzdGVtOnNlcnZpY2VhY2NvdW50OnN5bmRlc2lzOnN5bmRlc2lzLWNkLWNsaWVudCJ9.uKsri0JSKJDbgHoQwAhBJSNuWKwJgjegf2QlrCkhxVssSK1zlMZQaF9P5a4R7ZcWRnrZ\_345UTqxYVeRlfHWVH0PqBkD-

n7PAS9dcKJIFdS1jUHOmL1FTGgc3YW-bz1SIWT93tvK1EhorZ4\_-

EBfXhSAP4Uumi5qAg3\_QUTMDstq233NSwBKYtFOw3Pp1ys3p3y0hcaiLMimeCH60vR4iWvptqqzc5Q DigHiPySZNWxs 5awZlwdoIDvR-nSj690aC-

49UKFgyEEdzdFU4bI2W4hOyDyhN9fVaIAZQKeJUrJBU-

InFTHI\_NAd2OwzOEBpWZuj31Za5w9fU4kf4UDGA'

 $https://public-syndesis.192.168.64.45.nip.io/api/v1/public/integrations -F \ data=@export.zip -F \ environment=testing --request POST$ 

#### In this command:

- The URL at the end of the command identifies the Fuse Online environment to import integrations into.
- The **export.zip** file contains the integrations to be imported.

- Specification of **environment=testing** causes the endpoint to mark each imported integration for the **testing** environment.
- This command produces **multipart/form-data**.

# CHAPTER 6. FUSE ONLINE PUBLIC REST API ENDPOINTS REFERENCE

This section provides reference information for each Fuse Online public REST API endpoint. For additional information, see How to invoke Fuse Online public REST API endpoints.

The OpenAPI document that defines the public REST API endpoints is available in your Fuse Online environment at <a href="https://cfuse-online-host>/api/v1/openapi.json">https://cfuse-online-host>/api/v1/openapi.json</a>. However, this document defines the tags object as having three tags: <a href="public-api">public-api</a>, <a href="mailto:extensions">extensions</a>, and <a href="mailto:integration-support">integration-support</a>. Only the <a href="public-api">public-api</a> tag is accessible when using the OpenShift public OAuth proxy process for Fuse Online. You should ignore the other two tags.

- Section 6.1, "Endpoint for obtaining the state of an integration"
- Section 6.2, "Endpoint for obtaining a list of an integration's environment labels"
- Section 6.3, "Endpoint for marking an integration and keeping unspecified tags"
- Section 6.4, "Endpoint for marking an integration and removing unspecified tags"
- Section 6.5, "Endpoint for publishing an integration"
- Section 6.6, "Endpoint for stopping an integration"
- Section 6.7, "Endpoint for exporting integrations"
- Section 6.8, "Endpoint for importing integrations"
- Section 6.9, "Endpoint for removing an environment label from a particular integration"
- Section 6.10, "Endpoint for creating an environment label"
- Section 6.11, "Endpoint for obtaining a list of environment labels"
- Section 6.12, "Endpoint for changing an environment label"
- Section 6.13, "Endpoint for removing an environment label from all integrations"
- Section 6.14, "Endpoint for changing a connection's properties"

# 6.1. ENDPOINT FOR OBTAINING THE STATE OF AN INTEGRATION

This endpoint returns the state of the specified integration. The state is **Running**, **Stopped**, **Pending**, or **Error**.

Method and endpoint

**GET** 

/public/integrations/{id}/state

Table 6.1. Parameters

| Name                                         | Туре             | Description                                                                                                    |
|----------------------------------------------|------------------|----------------------------------------------------------------------------------------------------|
| Required Header Parameters                   |                  |                                                                                                    |
| -H "Content-Type: <media-type>"</media-type> | application/json | Media type that the endpoint requires.                                                                                           |
| -H "SYNDESIS-XSRF-TOKEN: awesome"            | Custom           | Required for authentication.                                                                                                    |
| -H 'Authorization: Bearer <token> '</token>  | Custom           | Secret token for the OpenShift service account that exposes the Fuse Online public REST API. See Obtaining a secret token.       |
| Path Parameter                               |                  |                                                                                                    |
| {id}                                         | string           | Required path parameter. Name or internal ID of the integration whose state you want to obtain. See How to find integration IDs. |

# Request example

In the following example, the endpoint returns the state of the **timer-to-log** integration:

/public/integrations/timer-to-log/state

**Produces** 

application/json

Response example

# 6.2. ENDPOINT FOR OBTAINING A LIST OF AN INTEGRATION'S ENVIRONMENT LABELS

This endpoint returns the environment labels (tags) that have been applied to the specified integration.

Method and endpoint

**GET** 

/public/integrations/{id}/tags

Table 6.2. Parameters

| Name                                         | Туре             | Description                                                                                                    |
|----------------------------------------------|------------------|----------------------------------------------------------------------------------------------------|
| Required Header Parameters                   |                  |                                                                                                    |
| -H "Content-Type: <media-type>"</media-type> | application/json | Media type that the endpoint requires.                                                                                                   |
| -H "SYNDESIS-XSRF-TOKEN: awesome"            | Custom           | Required for authentication.                                                                                                    |
| -H 'Authorization: Bearer <token> '</token>  | Custom           | Secret token for the OpenShift service account that exposes the Fuse Online public REST API. See Obtaining a secret token.               |
| Path Parameter                               |                  |                                                                                                    |
| {id}                                         | string           | Required path parameter. Name or internal ID of the integration whose environment labels you want to obtain. How to find integration IDs |

# Request example

In the following example, the endpoint returns the environment labels for the **timer-to-log** integration:

#### /public/integrations/timer-to-log/tags

**Produces** 

application/json

Response example

{"test":{"name":"test","releaseTag":"i-

Lc5WI16UFtBJfR\_ylgfz","lastTaggedAt":1554887553159}}

# 6.3. ENDPOINT FOR MARKING AN INTEGRATION AND KEEPING UNSPECIFIED TAGS

This endpoint uses the **PATCH** method to mark the specified integration for the specified environment(s). If the integration is already marked for a specified environment, the endpoint updates the timestamp for that environment label. If the integration was previously marked for an environment that is not specified in a new request, the endpoint leaves that tag in place and does not update its timestamp.

This **PATCH** endpoint is a convenience method for CI/CD tools because it adds tags without the need to remove any other existing tags. This is in contrast to the **PUT** endpoint, which marks the integration for specified environments and removes any tags for environments that are not specified in the request.

# Method and endpoint

#### **PATCH**

# /public/integrations/{id}/tags

Table 6.3. Parameters

| Name                                         | Туре                       | Description                                                                                                    |  |
|----------------------------------------------|----------------------------|----------------------------------------------------------------------------------------------------|--|
| Required Header Parameters                   | Required Header Parameters |                                                                                                    |  |
| -H "Content-Type: <media-type>"</media-type> | application/json           | Media type that the endpoint requires.                                                                                                    |  |
| -H "SYNDESIS-XSRF-TOKEN: awesome"            | Custom                     | Required for authentication.                                                                                                    |  |
| -H 'Authorization: Bearer <token> '</token>  | Custom                     | Secret token for the OpenShift service account that exposes the Fuse Online public REST API. See Obtaining a secret token.                                                                                                    |  |
| Path Parameter                               |                            |                                                                                                    |  |
| {id}                                         | string                     | Required. Name or internal ID of the integration that you want to mark for the specified environment(s). See How to find integration IDs.                                                                                                    |  |
| Additional Parameters                        |                            |                                                                                                    |  |
| request PATCH                                |                            | Specify the <b>PATCH</b> method.                                                                                                    |  |
| -d [env{,}]                                  | string                     | Required. Specify one or more, commaseparated, environment labels, that you want to add to the specified integration. You must have already created the environment label; the endpoint cannot create a label. See Marking integrations for CI/CD. |  |

# Request example

In the following example, the endpoint marks the **timer-to-log** integration for the **test2** and **test3** environments:

public/integrations/timer-to-log/tags --request PATCH -d '["test2","test3"]'

**Produces** 

application/json

Response example

 $\{ "test2": \{ "name": "test2", "releaseTag": "i-$ 

LcXydouUFtBJfR\_ylgrz","lastTaggedAt":1555365010746},"test3":

{"name":"test3","releaseTag":"i-LcXydouUFtBJfR\_ylgsz","lastTaggedAt":1555365010746},"test": {"name":"test","releaseTag":"i-

Lc5WI16UFtBJfR\_ylggz","lastTaggedAt":1554887553159,"lastExportedAt":1554887330152,"lastIm portedAt":1554888047271},"staging":{"name":"staging","releaseTag":"i-Lc5WI16UFtBJfR\_ylgfz","lastTaggedAt":1554887553159}}

# 6.4. ENDPOINT FOR MARKING AN INTEGRATION AND REMOVING UNSPECIFIED TAGS

This endpoint uses the **PUT** method to mark the specified integration for the specified environment(s). If the integration was previously marked for an environment that is not specified in the new request, the endpoint removes that environment label from the integration.

To mark an integration without removing unspecified environment labels, call the **PATCH** method endpoint instead.

# Method and endpoint

**PUT** 

/public/integrations/{id}/tags

Table 6.4. Parameters

| Name                                         | Туре             | Description                                                                                                    |
|----------------------------------------------|------------------|----------------------------------------------------------------------------------------------------|
| Required Header Parameters                   |                  |                                                                                                    |
| -H "Content-Type: <media-type>"</media-type> | application/json | Media type that the endpoint requires.                                                                                     |
| -H "SYNDESIS-XSRF-TOKEN: awesome"            | Custom           | Required for authentication.                                                                                               |
| -H 'Authorization: Bearer <token> '</token>  | Custom           | Secret token for the OpenShift service account that exposes the Fuse Online public REST API. See Obtaining a secret token. |
| Path Parameter                               |                  |                                                                                                    |
| {id}                                         | string           | Required. Name or internal ID of the integration that you want to mark. See How to find integration IDs                    |
| Additional Parameters                        |                  |                                                                                                    |
| request PUT                                  |                  | Specify the <b>PUT</b> method.                                                                                             |

| Name        | Туре   | Description                                                                                                    |
|-------------|--------|----------------------------------------------------------------------------------------------------|
| -d [env{,}] | string | Required. Specify one or more, commaseparated, environment labels. The endpoint marks the specified integration for these environments. You must have already created the environment label; the endpoint cannot create a label. See Marking integrations for CI/CD. |

In the following example, the endpoint marks the **timer-to-log** integration for the **test2** and **test3** environments. If the integration was previously marked for any other environments, the endpoint removes those tags from the integration.

public/integrations/timer-to-log/tags --request PUT -d '["test2","test3"]'

**Produces** 

application/json

Response example

```
{"test2":{"name":"test2","releaseTag":"i-LcXyw7GUFtBJfR_ylgtz","lastTaggedAt":1555365085713},"test3": {"name":"test3","releaseTag":"i-LcXyw7GUFtBJfR_ylguz","lastTaggedAt":1555365085713}}
```

## 6.5. ENDPOINT FOR PUBLISHING AN INTEGRATION

This endpoint publishes the specified integration. If the integration is already running, then the endpoint stops the integration and re-publishes it.

#### Method and endpoint

**POST** 

/public/integrations/{id}/deployments

Table 6.5. Parameters

| Name                                         | Туре             | Description                            |
|----------------------------------------------|------------------|----------------------------------------|
| Required Header Parameter                    |                  |                                        |
| -H "Content-Type: <media-type>"</media-type> | application/json | Media type that the endpoint requires. |
| -H "SYNDESIS-XSRF-TOKEN: awesome"            | Custom           | Required for authentication.           |

| Name                                        | Туре   | Description                                                                                                    |
|---------------------------------------------|--------|----------------------------------------------------------------------------------------------------|
| -H 'Authorization: Bearer <token> '</token> | Custom | Secret token for the OpenShift service account that exposes the Fuse Online public REST API. See Obtaining a secret token. |
| Path Parameters                             |        |                                                                                                    |
| {id}                                        | string | Required. Name or internal ID of the integration that you want to publish. See How to find integration IDs                 |

In the following example, the endpoint publishes the **timer-to-log** integration.

#### /public/integrations/timer-to-log/deployments

**Produces** 

application/json

#### Response example

In this example, the ellipsis indicates the omission of some of the response.

#### {"id":"i-

Lc0JLrsUFtBJfR\_ylfEz:8","version":8,"createdAt":1555365135324,"updatedAt":1555365135324,"u serld":"system:serviceaccount:syndesis:syndesis-cd-

client","currentState":"Pending","targetState":"Published","integrationId":"i-

Lc0JLrsUFtBJfR\_ylfEz", . .2c+PC9zdmc+","description":"Trigger events based on an interval or a cron expression","isDerived":false},"stepKind":"endpoint"},{"id":"-

Lc0I7wqEVfKCDDHC8Jv","configuredProperties":

{"bodyLoggingEnabled":"true","contextLoggingEnabled":"true"},"metadata":

{"configured":"true"},"stepKind":"log","name":"Log"}]}],"continuousDeliveryState":{"test2":

{"name":"test2","releaseTag":"i-

LcXyw7GUFtBJfR\_ylgtz","lastTaggedAt":1555365085713},"test3":

{"name":"test3","releaseTag":"i-LcXyw7GUFtBJfR ylguz","lastTaggedAt":1555365085713}}}}

## 6.6. ENDPOINT FOR STOPPING AN INTEGRATION

This endpoint stops the specified integration.

#### Method and endpoint

**PUT** 

/public/integrations/{id}/deployments/stop

Table 6.6. Parameters

| Name                                         | Туре                       | Description                                                                                                    |  |
|----------------------------------------------|----------------------------|----------------------------------------------------------------------------------------------------|--|
| Required Header Parameters                   | Required Header Parameters |                                                                                                    |  |
| -H "Content-Type: <media-type>"</media-type> | application/json           | Media type that the endpoint requires.                                                                                     |  |
| -H "SYNDESIS-XSRF-TOKEN: awesome"            | Custom                     | Required for authentication.                                                                                               |  |
| -H 'Authorization: Bearer <token> '</token>  | Custom                     | Secret token for the OpenShift service account that exposes the Fuse Online public REST API. See Obtaining a secret token. |  |
| Path Parameter                               |                            |                                                                                                    |  |
| {id}                                         | string                     | Required. Name or internal ID of the integration that you want to stop. See How to find integration IDs.                   |  |

In the following example, the endpoint stops the timer-to-log integration.

/public/integrations/timer-to-log/deployments stop

**Produces** 

application/json

Response example

No content with a 204 status code

## 6.7. ENDPOINT FOR EXPORTING INTEGRATIONS

This endpoint exports integrations. The default behavior is that the endpoint exports integrations that are marked for the specified environment and that have never been exported or that have not been exported since the last time that they were marked for that environment. You can specify options when you want to do either of the following:

- Export all integrations in a Fuse Online environment and tag them with the specified environment label.
- Export all integrations that are tagged with the specified environment label regardless of whether or not an integration was updated and tagged since the last time it was exported.

See also: Invoking the Fuse Online public API export endpoint.

Method and endpoint

**GET** 

/public/integrations/{env}/export.zip

Table 6.7. Parameters

| Name                                         | Туре                    | Description                                                                                                    |
|----------------------------------------------|-------------------------|----------------------------------------------------------------------------------------------------|
| Required Header Parameters                   |                         |                                                                                                    |
| -H "Content-Type: <media-type>"</media-type> | multipart/form-<br>data | Media type that the endpoint requires.                                                                                                    |
| -H "SYNDESIS-XSRF-TOKEN: awesome"            | Custom                  | Required for authentication.                                                                                                    |
| -H 'Authorization: Bearer <token> '</token>  | Custom                  | Secret token for the OpenShift service account that exposes the Fuse Online public REST API. See Obtaining a secret token.                                                                                                    |
| Path Parameter                               |                         |                                                                                                    |
| {env}                                        | string                  | Required. Environment label that you created in the Fuse Online console. The endpoint exports the integrations that are marked for this environment.                                                                                                    |
| Query Parameters                             |                         |                                                                                                    |
| all=true                                     | string                  | Optional. Specify this option to export all integrations that are in the Fuse Online environment. The endpoint exports the current version of each integration. If an integration is not already marked for the specified environment, then the endpoint adds the specified environment label to the integration. You must have already created the environment label; the endpoint cannot create a label. |
| ignoreTimestamp=true                         | string                  | Export all integrations tagged with the specified environment label. Do this regardless of whether or not an integration was edited and tagged since the last time the integration was exported.                                                                                                    |
| Additional Parameter                         |                         |                                                                                                    |
| -o export.zip                                | string                  | Required if you specify the query parameter. Without this option, the exported integrations are in a file named <b>export.zip?all=true</b> .                                                                                                    |

In the first example, the endpoint exports integrations that have been marked for the **test1** environment and that have never been exported or that have not been exported since the last time that they were marked for that environment.

#### /public/integrations/test1/export.zip

In the next example, the endpoint exports all integrations that have been marked for the **test1** environment. It does not matter whether or not the integration was updated since the last time it was exported.

#### /public/integrations/test1/export.zip?ignoreTimestamp=true -o export.zip

In the last example, the endpoint ensures that each integration is marked for the **test1** environment and returns all integrations in the **export.zip** file.

#### /public/integrations/test1/export.zip?all=true -o export.zip

#### **Produces**

#### application/octet-stream

#### Response

The **export.zip** file that contains the exported integration(s). The endpoint returns an HTTP status of **204** if there are no integrations to export.

## 6.8. ENDPOINT FOR IMPORTING INTEGRATIONS

This endpoint imports the integrations that are in the provided file. See also: Invoking the Fuse Online public REST API import endpoint.

#### Method and endpoint

#### **POST**

## /public/integrations

Table 6.8. Parameters

| Name                                         | Туре                    | Description                                                                                                    |
|----------------------------------------------|-------------------------|----------------------------------------------------------------------------------------------------|
| Required Header Parameters                   |                         |                                                                                                    |
| -H "Content-Type: <media-type>"</media-type> | multipart/form-<br>data | Media type that the endpoint requires.                                                                                     |
| -H "SYNDESIS-XSRF-TOKEN: awesome"            | Custom                  | Required for authentication.                                                                                               |
| -H 'Authorization: Bearer <token> '</token>  | Custom                  | Secret token for the OpenShift service account that exposes the Fuse Online public REST API. See Obtaining a secret token. |

| Name                  | Туре   | Description                                                                                                    |
|-----------------------|--------|----------------------------------------------------------------------------------------------------|
| Additional Parameters |        |                                                                                                    |
| data=@export.zip      | string | Required. This is the file that contains the integrations that you want to import. You must have previously invoked the export endpoint to obtain this file.            |
| environment={env}     | string | Required. Environment label that you want to add to each imported integration. You must have already created the environment label; the endpoint cannot create a label. |

In the following example, the endpoint imports the integrations that are in the **export.zip** file and marks them for the **testing** environment.

/public/integrations -F data=@export.zip -F environment=testing --request POST

#### **Produces**

multipart/form-data

#### Response example

The response is a list of the imported resources, which includes integrations and connections. In the following example, an ellipsis indicates that part of the response is omitted here.

```
{"lastImportedAt":1554888047271,"results":[{"id":"i-Lc0JLrsUFtBJfR_ylfEz","version":5,"createdAt":1554800274935,"updatedAt":0,"tags":
["timer"],"name":"timer-to-log","flows":[{"id":"-Lc0I5AZEVfKCDDHC8Jv","steps":[{"id":"-Lc0I5jnEVfKCDDHC8Jv","configuredProperties":{"period":"900000"},"metadata":...
"description":"Trigger events based on an interval or a cron
expression","isDerived":false},"stepKind":"endpoint"},{"id":"-
Lc0I7wqEVfKCDDHC8Jv","configuredProperties":
{"bodyLoggingEnabled":"true","contextLoggingEnabled":"true"},"metadata":
{"configured":"true"},"stepKind":"log","name":"Log"}]}],"continuousDeliveryState":{"staging":
{"name":"staging","releaseTag":"i-
Lc5WI16UFtBJfR_ylgfz","lastTaggedAt":1554887553159},"test":{"name":"test","releaseTag":"i-
Lc5WI16UFtBJfR_ylggz","lastTaggedAt":1554887553159,"lastExportedAt":1554887330152,"lastIm
portedAt":1554887859824}}]}
```

## 6.9. ENDPOINT FOR REMOVING AN ENVIRONMENT LABEL FROM A PARTICULAR INTEGRATION

This endpoint removes the specified environment label from the specified integration. The environment label itself continues to exist but it no longer marks the specified integration.

#### Method and endpoint

**DELETE** 

## /public/integrations/{id}/tags/{env}

Table 6.9. Parameters

| Name                                         | Туре             | Description                                                                                                    |
|----------------------------------------------|------------------|----------------------------------------------------------------------------------------------------|
| Required Header Parameters                   |                  |                                                                                                    |
| -H "Content-Type: <media-type>"</media-type> | application/json | Media type that the endpoint requires.                                                                                     |
| -H "SYNDESIS-XSRF-TOKEN: awesome"            | Custom           | Required for authentication.                                                                                               |
| -H 'Authorization: Bearer <token> '</token>  | Custom           | Secret token for the OpenShift service account that exposes the Fuse Online public REST API. See Obtaining a secret token. |
| Path Parameters                              |                  |                                                                                                    |
| {id}                                         | string           | Required path parameter. Name or internal ID of the integration that you want to unmark. See How to find integration IDs.  |
| {env}                                        | string           | Required path parameter. Environment label that you want to remove from the specified integration.                         |
| Additional Parameter                         |                  |                                                                                                    |
| request DELETE                               |                  | Specify the <b>DELETE</b> method.                                                                                          |

## Request example

In the following example, the endpoint removes the **dev1** environment label from the **timer-to-log** integration.

/public/integrations/timer-to-log/tags/dev1 --request DELETE

## Response example

No content with a 204 status code

## 6.10. ENDPOINT FOR CREATING AN ENVIRONMENT LABEL

This endpoint creates an environment label. No integrations are marked with this label until you explicitly mark them in the Fuse Online console or by invoking a public API endpoint.

## Method and endpoint

**POST** 

## /public/environments/{env}

Table 6.10. Parameters

| Name                                         | Туре             | Description                                                                                                    |
|----------------------------------------------|------------------|----------------------------------------------------------------------------------------------------|
| Required Header Parameters                   |                  |                                                                                                    |
| -H "Content-Type: <media-type>"</media-type> | application/json | Media type that the endpoint requires.                                                                                     |
| -H "SYNDESIS-XSRF-TOKEN: awesome"            | Custom           | Required for authentication.                                                                                               |
| -H 'Authorization: Bearer <token> '</token>  | Custom           | Secret token for the OpenShift service account that exposes the Fuse Online public REST API. See Obtaining a secret token. |
| Path Parameter                               |                  |                                                                                                    |
| {env}                                        | string           | Required. Environment label that you want to create.                                                                       |

#### **Produces**

Does not produce anything but responds as follows:

| Response          | Description                                        |
|-------------------|----------------------------------------------------|
| 204 No Content    | Success.                                           |
| 400 Bad Request   | The environment name you specified already exists. |
| <b>5xx</b> errors | The server is unable to fulfill the request.       |

## Request example

In the following example, the endpoint creates the **dev1** environment label:

## /public/environments/dev1 --request POST

The **dev1** environment label now exists in the Fuse Online environment in which you invoked this endpoint. There are not yet any integrations that are marked with this label.

## Response example

No content with response status code 204

## 6.11. ENDPOINT FOR OBTAINING A LIST OF ENVIRONMENT LABELS

This endpoint returns a list of environment labels that exist in the Fuse Online environment. You create environment labels in the Fuse Online console. See Managing environment labels for CI/CD.

#### Method and endpoint

#### **GET**

## /public/environments[?withUses=true]

#### Table 6.11. Parameters

| Name                                         | Туре             | Description                                                                                                    |
|----------------------------------------------|------------------|----------------------------------------------------------------------------------------------------|
| Required Header Parameters                   |                  |                                                                                                    |
| -H "Content-Type: <media-type>"</media-type> | application/json | Media type that the endpoint requires.                                                                                                    |
| -H "SYNDESIS-XSRF-TOKEN: awesome"            | Custom           | Required for authentication.                                                                                                    |
| -H 'Authorization: Bearer <token> '</token>  | Custom           | Secret token for the OpenShift service account that exposes the Fuse Online public REST API. See Obtaining a secret token.                                                                                                    |
| Path Parameter                               |                  |                                                                                                    |
| withUses                                     | Boolean          | Optional. If the command specifies withUses=true, the endpoint returns environment labels and the number of integrations that are marked with that label. If not specified, or set to false, the endpoint returns only environment labels. |

#### **Produces**

## application/json

#### Request examples

• /public/environments
Response example:

["env-label-1", "env-label-2"]

• /public/environments/?withUses=true

Response example

[{"name":"env-label-1","uses":1},

{"name":"env-label-2","uses":0}]

## 6.12. ENDPOINT FOR CHANGING AN ENVIRONMENT LABEL

This endpoint changes an environment label. Integrations that were marked for the original environment label are now marked for the new environment label.

## Method and endpoint

#### **PUT**

## /public/environments/{env}

Table 6.12. Parameters

| Name                                         | Туре             | Description                                                                                                    |
|----------------------------------------------|------------------|----------------------------------------------------------------------------------------------------|
| Required Header Parameters                   |                  |                                                                                                    |
| -H "Content-Type: <media-type>"</media-type> | application/json | Media type that the endpoint requires.                                                                                                    |
| -H "SYNDESIS-XSRF-TOKEN: awesome"            | Custom           | Required for authentication.                                                                                                    |
| -H 'Authorization: Bearer <token> '</token>  | Custom           | Secret token for the OpenShift service account that exposes the Fuse Online public REST API. See Obtaining a secret token.                    |
| Path Parameter                               |                  |                                                                                                    |
| {env}                                        | string           | Required. Environment label that you want to change.                                                                                          |
| Additional Parameters                        |                  |                                                                                                    |
| -d {env}                                     | string           | Required. Specify the new label for the environment. You must have already created the environment label; the endpoint cannot create a label. |
| request PUT                                  |                  | Specify the <b>PUT</b> method.                                                                                                    |

## Request example

In the following example, the endpoint changes the **dev1** environment label to **dev2**:

## /public/environments/dev1 -d 'dev2' --request PUT

Integrations that were marked for the **dev1** environment no longer have that tag. Those integrations are now marked for the **dev2** environment.

## Response example

No content with response status code 204

# 6.13. ENDPOINT FOR REMOVING AN ENVIRONMENT LABEL FROM ALL INTEGRATIONS

This endpoint removes the specified environment label from each integration to which it has been applied.

## Method and endpoint

#### **DELETE**

## /public/environments/{env}

Table 6.13. Parameters

| Name                                         | Туре             | Description                                                                                                    |  |
|----------------------------------------------|------------------|----------------------------------------------------------------------------------------------------|--|
| Required Header Parameters                   |                  |                                                                                                    |  |
| -H "Content-Type: <media-type>"</media-type> | application/json | Media type that the endpoint requires.                                                                                     |  |
| -H "SYNDESIS-XSRF-TOKEN: awesome"            | Custom           | Required for authentication.                                                                                               |  |
| -H 'Authorization: Bearer <token> '</token>  | Custom           | Secret token for the OpenShift service account that exposes the Fuse Online public REST API. See Obtaining a secret token. |  |
| Path Parameter                               |                  |                                                                                                    |  |
| {env}                                        | string           | Required. Environment label that you want to remove from integrations that have it.                                        |  |
| Additional Parameter                         |                  |                                                                                                    |  |
| request DELETE                               |                  | Specify the <b>DELETE</b> method.                                                                                          |  |

## Request example

In the following example, the endpoint removes the **dev1** tag from any integrations that have it:

## /public/environments/dev1 --request DELETE

#### Response example

No content with response status code 204

## 6.14. ENDPOINT FOR CHANGING A CONNECTION'S PROPERTIES

This endpoint changes the properties of the specified connection. This is often useful after you import an integration that has connections that require configuration. For example, you might need to change the credentials that a connection uses.

## Method and endpoint

#### **POST**

## /public/connections/{id}/properties

Table 6.14. Parameters

| Name                                         | Туре             | Description                                                                                                    |  |
|----------------------------------------------|------------------|----------------------------------------------------------------------------------------------------|--|
| Required Header Parameters                   |                  |                                                                                                    |  |
| -H "Content-Type: <media-type>"</media-type> | application/json | Media type that the endpoint requires.                                                                                                    |  |
| -H "SYNDESIS-XSRF-TOKEN: awesome"            | Custom           | Required for authentication.                                                                                                    |  |
| -H 'Authorization: Bearer <token> '</token>  | Custom           | Secret token for the OpenShift service account that exposes the Fuse Online public REST API. See Obtaining a secret token.                                                                                                    |  |
| Path Parameter                               |                  |                                                                                                    |  |
| {id}                                         | string           | Required. Replace {id} with the ID of the connection whose properties you want to change. For the connection ID, specify one of the following:  • The connection's name, for example: PostgresDB. If the connection name has any spaces or special characters, then you must specify HTML escape characters.  • The internal connection ID, which is in the Fuse Online console URL when you view a connection's details. To view a connection's details, in the left navigation panel, click  Connections. Then click the connection whose details you want to view. When the connection details are visible in the browser, you would see something like this at the end of the URL: /connections/i-Laupl8XznJ4LcuWwiwaz.  This connection's ID is i-Laupl8XznJ4LcuWwiwaz. |  |

## Request example

The following example changes the properties of the **PostgresDB** connection. The new value of the **user** property is **myuser**, and the new value of the **password** property is **mypassword**:

/public/connections/PostgresDB/properties --request POST -d '{ "user": "myuser", "password": "mypassword" }'

**Produces** 

application/json

#### Sample response

In this example, there is an ellipsis that indicates the omission of a large part of the response.

{"uses":0,"id":"i-LaOziUGpQE45nua4pfCz","name":"TODO app","configuredProperties": {"password":"»ENC:c2cb731046372a275b76beabc92aefa061f79b43fb791fb599d9e85ec0235a7e"," basePath":"/api","host":"http://todo-syndesis.my-minishift.syndesis.io/","specification":... "userId":"admin","lastUpdated":1555365796629,"createdDate":1553066813379,"board":{"id":"i-Lbj4-vqUFtBJfR\_ylfCz","metadata":{"connector-id":"i-LaOzcPZpQE45nua4pfBz","connectorversion-latest":"1","connector-version-connection":"1"},"messages": [{"level":"WARN","code":"SYNDESIS007"}],"createdAt":1554494263030,"updatedAt":15544942637 27,"targetResourceld":"i-

## CHAPTER 7. REBRANDING THE FUSE ONLINE USER **INTERFACE**

You can rebrand Fuse Online by replacing the Fuse Online application name, logo, icons, and other user interface details. You do this by mounting customized resources as ConfigMap objects in the syndesisui deployment file.

#### **Prerequisites**

- Fuse Online is installed and running on OpenShift Container Platform on-site in a customermanaged environment.
- The oc client tool is connected to the OCP cluster in which Fuse Online is installed.
- You have permission to install Fuse Online.

#### **Procedure**

1. Obtain the name of the **syndesis-ui** pod in which Fuse Online is installed by invoking the following command:

oc get pods

2. Fetch customizable logos, icons, fonts, and backgrounds by invoking the following command and replacing SYNDESIS\_UI\_POD\_NAME with the actual name of the pod that is running syndesis-ui:

oc rsync SYNDESIS UI POD NAME:/opt/app-root/src/static/media ~/

This puts user interface resources in the the ~/media/ folder.

- 3. Edit and save the file that contains the header logo, which is ~/media/syndesis logo full darkbkg.9c467d96.svg.
- 4. Upload the modified file to the cluster by creating a **ConfigMap** object that contains the updated logo file:

```
cd ~/
oc create configmap syndesis-ui-custom-logo --from-
file=media/syndesis_logo_full_darkbkg.9c467d96.svg
```

- 5. Modify the syndesis-ui deployment file to mount the syndesis-ui-custom-logo ConfigMap object. Do this by invoking oc edit dc/syndesis-ui or by using the OpenShift web console, selecting Applications > Deployments > syndesis-ui > Actions > Edit YAML.
  - a. Under **spec.template.containers.volumeMounts**, add the following:

-name: syndesis-ui-custom-logo-volume mountPath: /opt/app-root/src/static/media/syndesis logo full darkbkg.9c467d96.svg subPath: syndesis logo full darkbkg.9c467d96.svg

b. Under **spec.template.volumes**, add the following:

-name: syndesis-ui-custom-logo-volume configMap:

name: syndesis-ui-custom-logo

- c. Save the **syndesis-ui** deployment file.
- 6. Repeat steps 3 through 5 for each file that is in the `~/media folder and that you want to customize.
- 7. Edit and save the file that contains the application title:
  - a. Create a directory in which to update the file: mkdir ~/syndesis-custom/src
  - b. Fetch the application title file by invoking the following command and replacing SYNDESIS\_UI\_POD\_NAME with the actual name of the pod that is running syndesis-ui:

oc rsync SYNDESIS\_UI\_POD\_NAME:/opt/app-root/src/index.html ~/syndesis-custom/src

c. Replace the application title. For example:

sed -i 's/<title>.\*<\title>/<title>NEW\_TITLE<\title>/g' ~/syndesis-custom/src/index.html

8. Upload the modified application title file to the cluster by creating a **ConfigMap** object that contains the updated file:

cd ~/syndesis-custom/src oc create configmap syndesis-ui-custom-index --from-file=index.html

- 9. Modify the syndesis-ui deployment by mounting the syndesis-ui-custom-index ConfigMap object:
  - a. Under spec.template.containers.volumeMounts, add the following:

-name: syndesis-ui-custom-vindex-olume mountPath: /opt/app-root/src/index.html

subPath: index.html

b. Under **spec.template.volumes**, add the following:

-name: syndesis-ui-custom-index-volume configMap:

name: syndesis-ui-custom-index

c. Save the **syndesis-ui** deployment file.

#### Results

Saving the **syndesis-ui** deployment file automatically redeploys Fuse Online with a user interface that reflects your changes. Subsequent re-deployments of Fuse Online also reflect your changes.